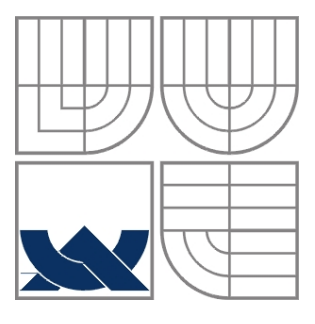

### VYSOKÉ UČENÍ TECHNICKÉ V BRNĚ BRNO UNIVERSITY OF TECHNOLOGY

### FAKULTA STROJNÍHO INŽENÝRSTVÍ ÚSTAV METROLOGIE A ZKUŠEBNICTVÍ

FACULTY OF MECHANICAL ENGINEERING INSTITUTE OF METROLOGY AND QUALITY ASSURANCE TESTING

# VYUŽITÍ LASERINTERFEROMETRU ML10 GOLD PRO SNÍMÁNÍ VIBRACÍ BEZDOTYKOVÝM ZPŮSOBEM

THE UTILIZATION OF LASERINTERFEROMETER ML10 GOLD FOR VIBRATION SENSING BY USING THE NON-CONTACT METHOD

DIPLOMOVÁ PRÁCE DIPLOMA THESIS

AUTOR PRÁCE<br>
Petr LAJZA AUTHOR

**SUPERVISOR** 

VEDOUCÍ PRÁCE doc. Ing. Vladimír PATA, Dr.

BRNO 2008

### **ABSTRAKT**

Petr Lajza

Využití laserinterferometru ML10 GOLD pro snímání vibrací bezdotykovým zp*ů*sobem Diplomová práce, Ústav metrologie a zkušebnictví, VUT FSI v Brně

Diplomová práce se zabývá měřením vibrací. Měření je prováděno laserinterferometrem ML10 GOLD a je bezdotykové. Pro měření je využito různých způsobů a dvou softwarů. Cílem práce je tyto způsoby popsat, provést měření, měření vyhodnotit a porovnat výsledky.

Klíčová slova: vibrace, laserinterferometr, Fourierova transformace

### **ANNOTATION**

Petr Lajza

The utilization of laserinterferometer ML10 GOLD for vibration sensing by using the non-contact method Diploma thesis, Institute of Metrology and Quality Assurance Testing, Brno UT FME

The diploma thesis deals with vibration measurement. The measurement is made by laserinterferometer ML10 GOLD in non – contact way. Different methods and two softwares are used for the measurement. The target of this diploma thesis is to describe these methods, to make the measurement, to analyze the measurement and to compare the results.

Key words: vibration, laserinterferometer, Fourier transform

# **BIBLIOGRAFICKÁ CITACE**

LAJZA, P. Využití laserinterferometru ML 10 GOLD pro snímání vibrací bezdotykovým způsobem. Brno: Vysoké učení technické v Brně, Fakulta strojního inženýrství, 2008. 70 s. Vedoucí diplomové práce doc. Ing. Vladimír Pata, Dr.

# **PROHLÁŠENÍ AUTORA O PŮVODNOSTI PRÁCE**

Místopřísežně prohlašuji, že jsem byl seznámen s předpisy pro vypracování diplomové práce a že jsem celou diplomovou práci vypracoval samostatně. Při vypracování diplomové práce jsem respektoval ustanovení předpisů pro diplomové práce a jsem si vědom toho, že v případě jejich nedodržení nebude moje diplomová práce vedoucím diplomové práce přijata.

V Brně dne …………………………… …………………………..

podpis

DIPLOMOVÁ PRÁCE

# **PODĚKOVÁNÍ**

Za účinnou podporu, obětavou pomoc, cenné připomínky a rady při zpracování diplomové práce děkuji vedoucímu diplomové práce panu doc. Ing. Vladimíru Patovi, Dr. a všem, u kterých jsem nalezl cennou pomoc a rady při řešení problematiky.

## **OBSAH**

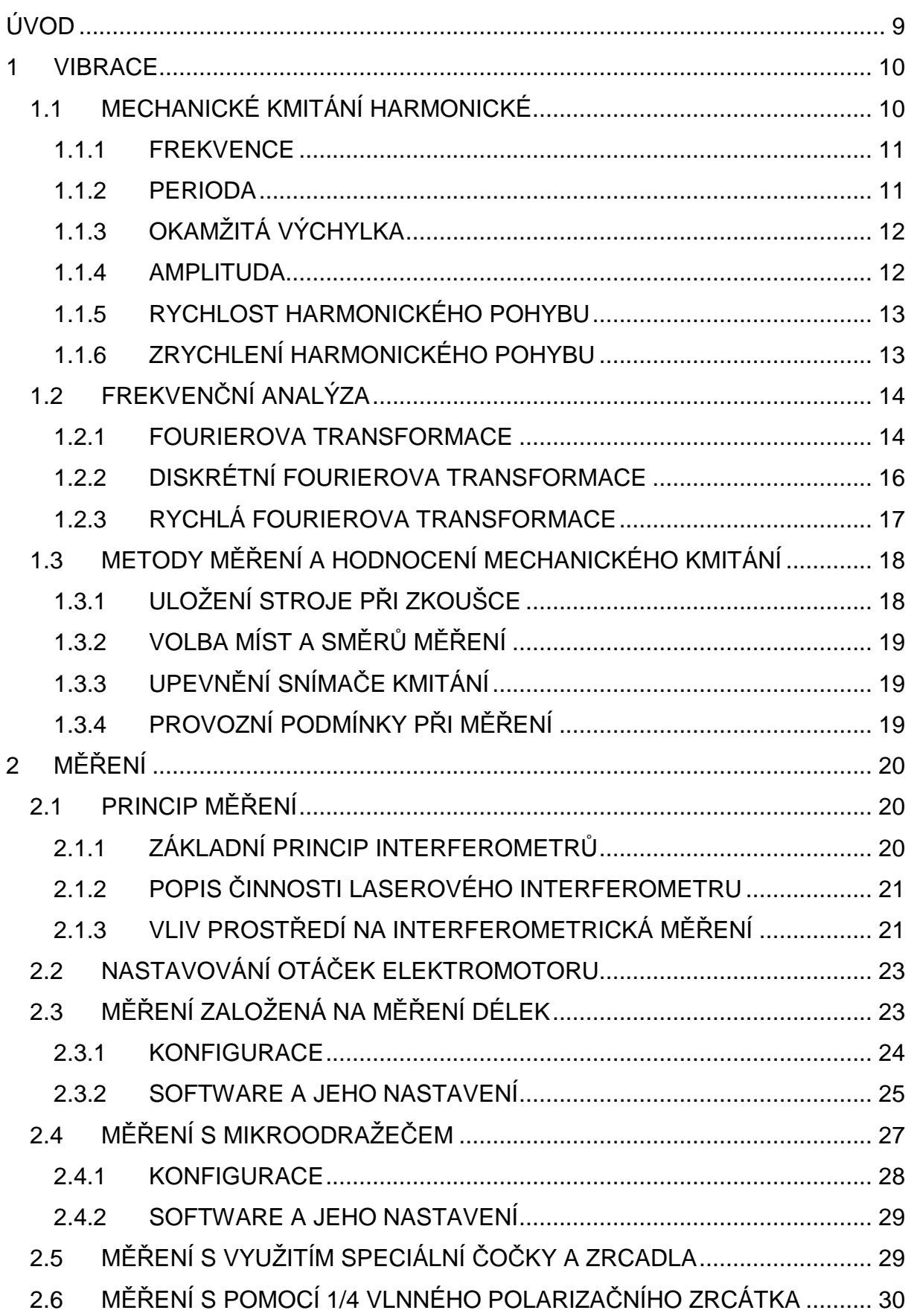

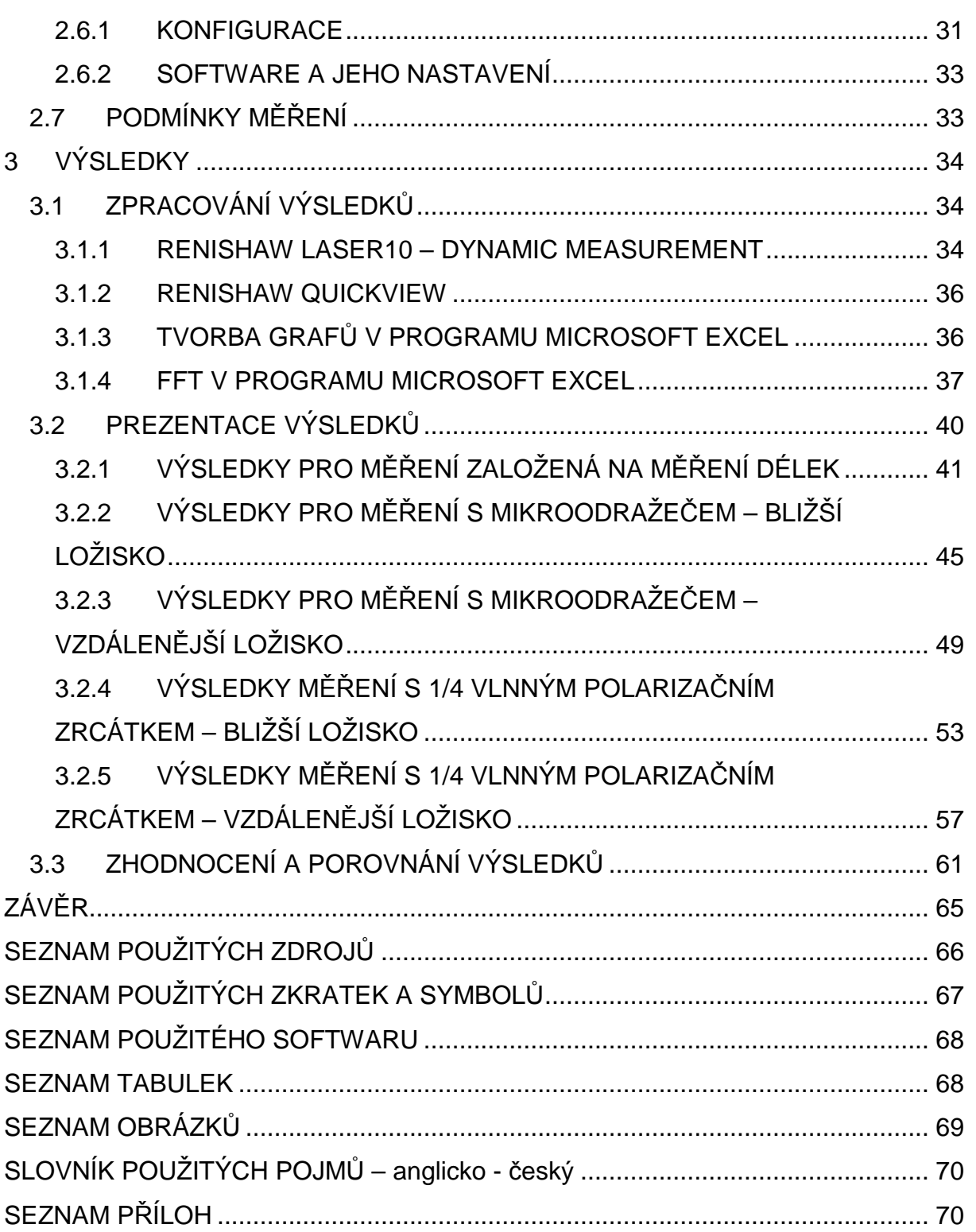

# **ÚVOD**

Měření vibrací bezdotykovým způsobem za použití laserinterferometru ML10 GOLD bylo možné realizováno několika metodami. S měřením pomocí 1/4 vlnného polarizačního zrcátka jsou na Ústavu metrologie a zkušebnictví velmi malé zkušenosti a jedním z cílů této diplomové práce bylo zjistit využitelnost tohoto měření a porovnání s ostatními způsoby měření (jako je měření založené na měření délek a s užitím mikrooodražeče). Data naměřená různými metodami na školním modelu byla hodnocena dvěma programy. Jedním z programů je Renishaw Laser10, který je pro měření a vyhodnocování dat z měření vibrací velmi vhodný. Poskytuje velké množství nástrojů pro analýzu dat. Od prostého vykreslení grafů závislosti velikosti amplitudy na čase, určení maximálních výchylek až po několik typů Fourierovy transformace. Oproti tomu program Renishaw QuickView disponuje jen průběžným zobrazením vibrací a následným uložením naměřených dat do souboru, které je nutné analyzovat v jiných programech. Tento nedostatek programu Renishaw QuickView byl dalším z cílů této diplomové práce. Vytvořit z dat programu Renishaw QuickView grafy (závislost amplitudy, velikosti rychlosti a zrychlení na čase) pro následné vyhodnocení v programu Microsoft Excel a pokusit se najít způsob pro vytvoření Fourierovy transformace v programu Microsoft Excel.

### **1 VIBRACE**

Poslední dobou se klade stále větší důraz na životní a pracovní prostředí které obklopuje člověka. Mnoho států směřuje své úsilí ke snížení mechanického kmitání působícího na člověka. Nežádoucí mechanické kmitání však působí nejen na člověka, ale i na stroje a nepříznivě ovlivňuje jejich životnost a spolehlivost. Pro provádění účinných opatření ke zvýšení životnosti, spolehlivosti či snížení škodlivosti kmitání na člověka je nutné mechanické kmitání popsat, změřit a následně měření vyhodnotit a zanalyzovat. Mechanické kmitání ale nemusí být jen nežádoucí. U některých strojů je vibrační účinek žádoucí, např. u pěchovacích strojů, u vibračních dopravníků a mnoha dalších. I u těchto strojů je nutné mechanické kmitání měřit a vyhodnocovat. Ve skutečnosti je tento problém značně složitější. A to především u těch strojů pro jejichž správnou činnost vyžadujeme konkrétní užitečné kmitání, ale na druhou stranu nechceme, aby toto kmitání nepříznivě působilo na člověka obsluhujícího tento stroj a také, aby co nejméně ovlivňovalo životnost a spolehlivost stroje. Mechanické kmitání, s nímž se běžně setkáváme, je v převážné míře vyvozováno různými stroji a mechanizmy. [1]

## **1.1 MECHANICKÉ KMITÁNÍ HARMONICKÉ**

Mechanické kmitání (kmitavý pohyb) je po pohybech přímočarých a křivočarých třetím základním typem pohybu, s nímž se setkáváme jak v přírodě, tak v technické praxi. Je to takový pohyb, při kterém se hmotný bod pohybuje kolem rovnovážné polohy a vždy jen do určité konečné vzdálenosti od této rovnovážné polohy. Kmitající hmotný bod (těleso) vykoná jeden kmit, pokud projde celou drahou a vrátí se do své původní polohy. U obecného kmitavého děje lze za jeden kmit považovat návrat do původního stavu systému, např. při vychýlení mechanického oscilátoru (hmotný bod zavěšený na pružině) a jeho uvolněním dojde k průchodu rovnovážnou polohou do určité maximální vzdálenosti na opačné straně a opětovnému průchodu rovnovážnou polohou zpět do původní polohy. Tento pohyb tedy představuje jeden kmit. [4], [5]

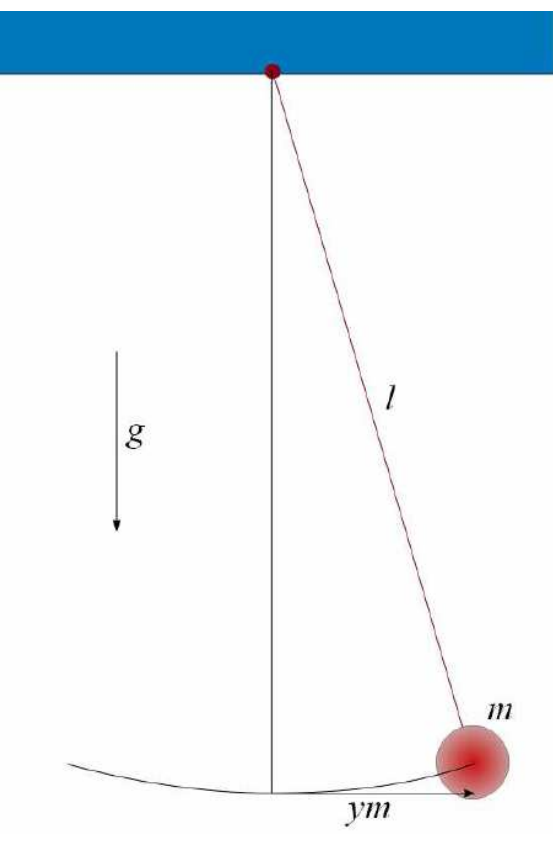

Obrázek 1: Kyvadlo

#### **1.1.1 FREKVENCE**

Frekvencí rozumíme počet opakování harmonického pohybu. Udává počet kmitů, které jsou dokončeny během každé sekundy. Frekvenci označujeme symbolem f a jednotkou frekvence je dle soustavy SI **hertz** (zkratka Hz). Vyjadřujeme ji jako převrácenou hodnotu periody

$$
f = \frac{1}{T} \tag{1}
$$

#### **1.1.2 PERIODA**

Perioda souvisí s frekvencí. Perioda udává dobu, za kterou se uskuteční jeden úplný kmit (cyklus).

$$
T = \frac{1}{f} \tag{2}
$$

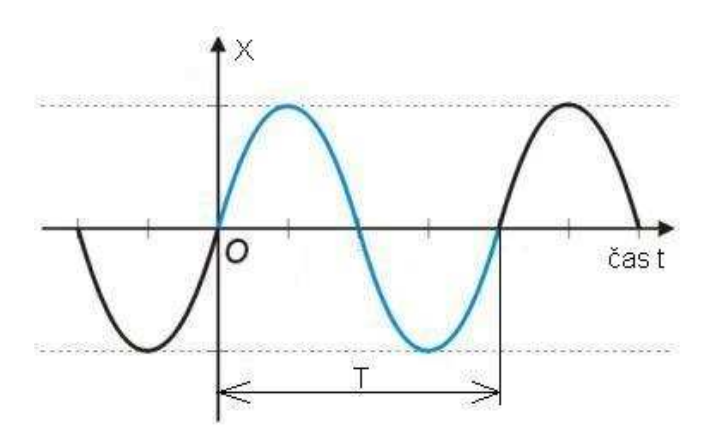

Obrázek 2: Perioda

### **1.1.3 OKAMŽITÁ VÝCHYLKA**

Pro harmonický pohyb jsme schopni v každém časovém okamžiku přesně určit velikost výchylky od rovnovážné polohy. Tato výchylka je závislá na funkci kosinus. Pro označování velikosti výchylky se používají symboly x, y a nebo také s v závislosti na literatuře. V této práci budeme užívat symbol x.

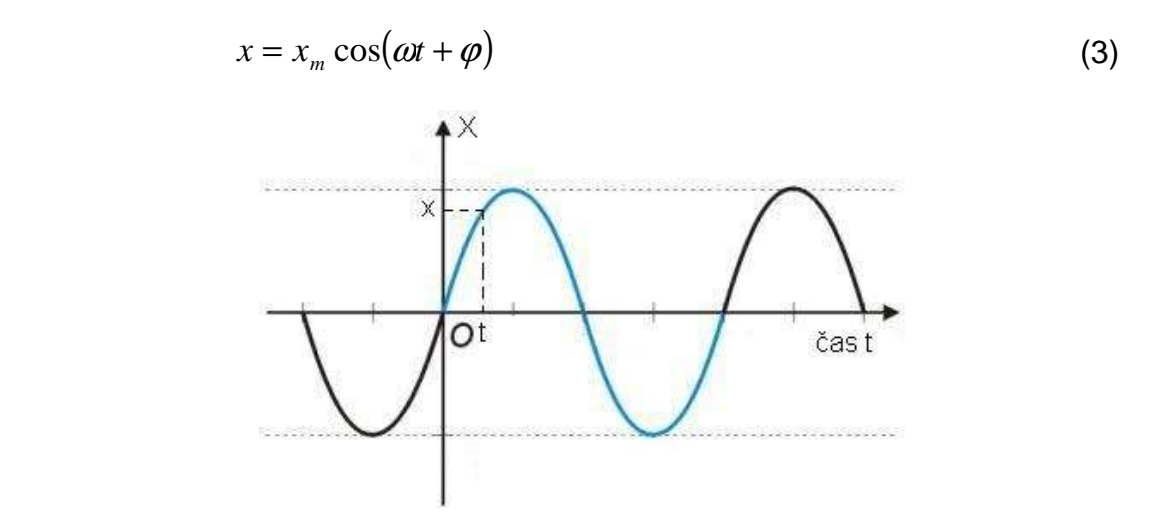

Obrázek 3: Výchylka x v čase t

#### **1.1.4 AMPLITUDA**

Amplituda udává největší možné vychýlení v obou směrech od rovnovážné polohy v absolutní hodnotě. Vzhledem k tomu, že se jedná o maximální výchylku, značíme ji stejným symbolem jako výchylku okamžitou jen přidáváme dolní index  $m$ , značící maximum. Symbol tedy vypadá takto:  $x_m$ 

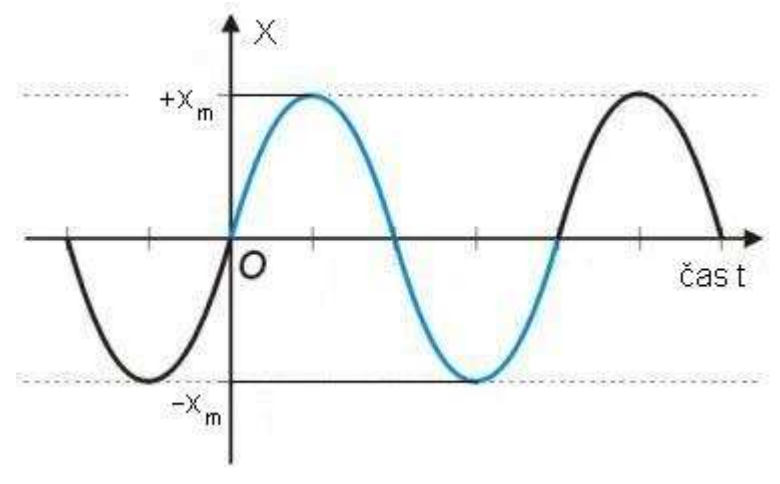

Obrázek 4: Amplituda

#### **1.1.5 RYCHLOST HARMONICKÉHO POHYBU**

Rychlost harmonického pohybu je největší v okamžiku, kdy částice protíná rovnovážnou polohu a naopak nejmenší je v místech maximální či minimální výchylky. V tomto okamžiku dojde k úplnému zastavení kmitání. Rychlost harmonického pohybu jsme schopni určit derivací výrazu (3) a po derivaci výraz dostane tuto podobu:

$$
v = -\omega x_m \sin(\omega t + \varphi) \tag{4}
$$

Tak jako jsme u velikosti výchylky nazvali  $x_m$  amplitudou, nazveme nyní kladnou veličinu *ω*xm amplitudou rychlosti. Na obrázku 5 můžeme názorně vidět, že křivka rychlosti je posunuta o čtvrtinu periody doleva vzhledem ke křivce výchylky.

#### **1.1.6 ZRYCHLENÍ HARMONICKÉHO POHYBU**

Zrychlení harmonického pohybu směřuje proti výchylce, největší zrychlení je v amplitudě, nulové v rovnovážné poloze. Zrychlení harmonického pohybu je přímo úměrné okamžité výchylce a v každém okamžiku má opačný směr. (Obrázek 5) Vztah pro výpočet zrychlení dostaneme derivací výrazu pro rychlost harmonického pohybu (4). Po této derivaci dostaneme výraz:

$$
a = -\omega^2 x_m \cos(\omega t + \varphi) \tag{5}
$$

Naprosto analogicky tak jak byly u velikosti výchylky a velikosti rychlosti pojmenovány kladné členy x<sub>m</sub> a ωx<sub>m</sub> amplitudou, tak i u zrychlení kladný člen ω<sup>2</sup>x<sub>m</sub> je nazván amplitudou zrychlení.

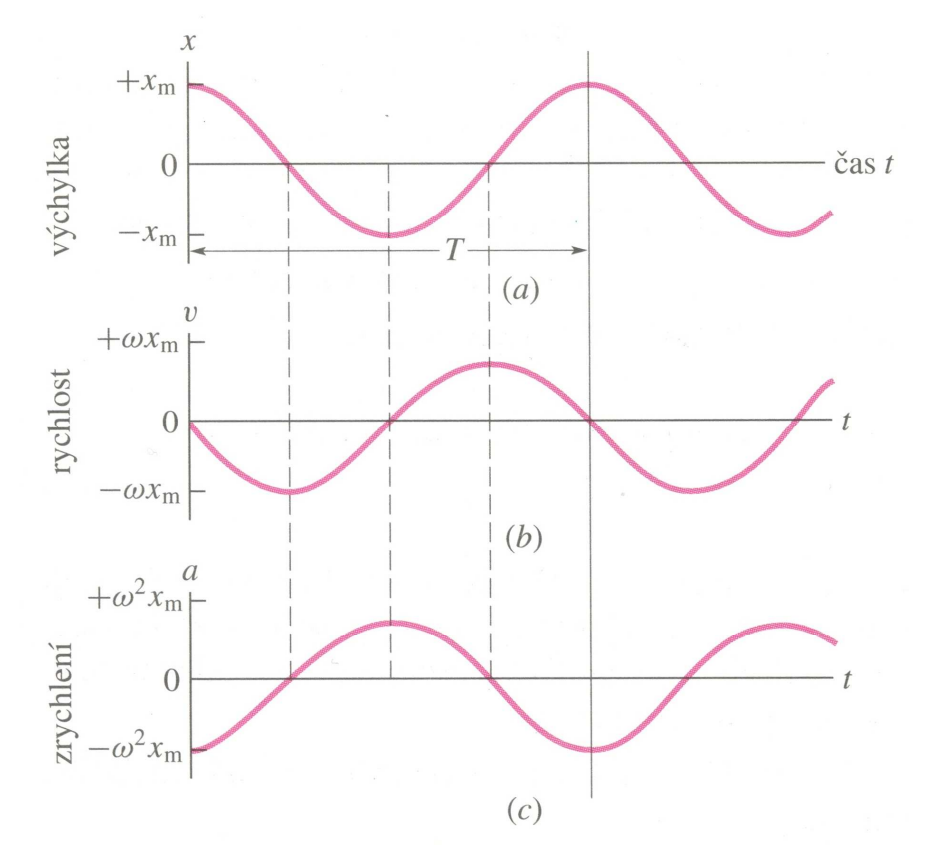

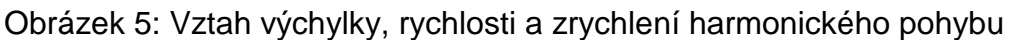

# **1.2 FREKVENČNÍ ANALÝZA**

#### **1.2.1 FOURIEROVA TRANSFORMACE**

Fourierova transformace je matematická metoda, která dovoluje analyzovat průběh libovolného signálu a převést jej na součet sinusových signálů vhodných frekvencí a amplitud. V obrazovém "signálu" pak nejvyšší nalezené frekvence odpovídají čárové frekvenci, která musí být zaznamenána (obrázek 6). [6]

DIPLOMOVÁ PRÁCE

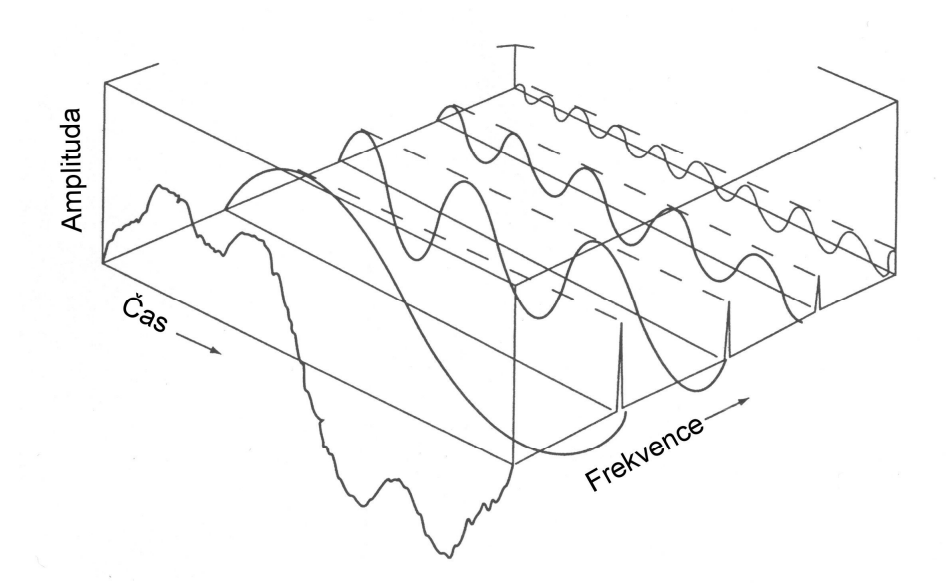

Obrázek 6: Vizualizace amplitudo – frekvenčního diagramu

Fourierova transformace je modifikací Fourierovy řady a je užitečná pro řešení mnoha různých problémů. Používá se např. pro převedení řešení diferenciálních rovnic na řešení algebraických rovnic, nebo pro frekvenční analýzu časově proměnných signálů. V oblasti zpracování obrazů je možné Fourierovu transformaci uplatnit pro úpravy kvality obrazů, ale také pro vyhodnocování prostorových frekvencí, což lze s výhodou použít pro vyhodnocování interferenčních řádů v obrazech interferogramů. [6]

Pro Fourierovu transformaci jsou základními definičními vztahy tyto dva vzorce. Prvním je Fourierův integrál a druhým vzorec pro zpětnou Fourierovu transformaci (inverzní). [6]

$$
F(\omega) = \int_{-\infty}^{\infty} f(t) e^{-i\omega t} dt
$$
 (6)

$$
f(t) = \frac{1}{2\pi} \int_{-\infty}^{\infty} F(\omega) e^{i\omega t} d\omega
$$
 (7)

#### **1.2.2 DISKRÉTNÍ FOURIEROVA TRANSFORMACE**

Definiční vztahy Fourierovy transformace vyžadují znalost matematického vyjádření signálu či spektra. Pokud však zpracováváme naměřené hodnoty, tj. známe vzorky signálu či spektra z konečného intervalu, stojíme před problémem, jak určit spektrum z vzorků signálu či signál ze vzorků spektra. K tomu účelu používáme numerickou metodu, která je známa jako diskrétní Fourierova transformace (DFT). [4]

Diskrétní Fourierova transformace našla velké uplatnění v souvislosti s rozvojem výpočetní techniky. Součástí řady přístrojů jsou jednoúčelové procesory realizující tuto transformaci.

$$
A_k = \sum_{j=0}^{n-1} a_j e^{-i\frac{2\pi}{n}jk}
$$
, kde  $k = 0, 1, 2, ..., n-1$  (8)

Vztah (8) je pro výpočet přímé diskrétní Fourierovo transformace a pro zpětnou (inverzní) transformaci máme tento vztah:

$$
a_j = \frac{1}{n} \sum_{k=0}^{n-1} A_k e^{\frac{i^2 \pi}{n} jk}, \text{ kde } j = 0, 1, 2, \dots n-1
$$
 (9)

Vzhledem k tomu, že výpočet DFT vyžaduje velké množství násobení  $(N^2)$ , což je časově náročná operace, byl v roce 1965 J.W. Cooleyem a J.W. Tukeyem popsán velmi efektivní algoritmus výpočtu DFT, tzv. rychlá Fourierova transformace (FFT - Fast Fourier Transform) který vyžaduje jen  $N/2$ log<sub>2</sub>( $N$ ) komplexních součinů a Mog<sub>2</sub>(M) komplexních součtů. Díky tomuto algoritmu se stala diskrétní Fourierova transformace nejrozšířenějším prostředkem pro numerický výpočet Fourierovy transformace. [4]

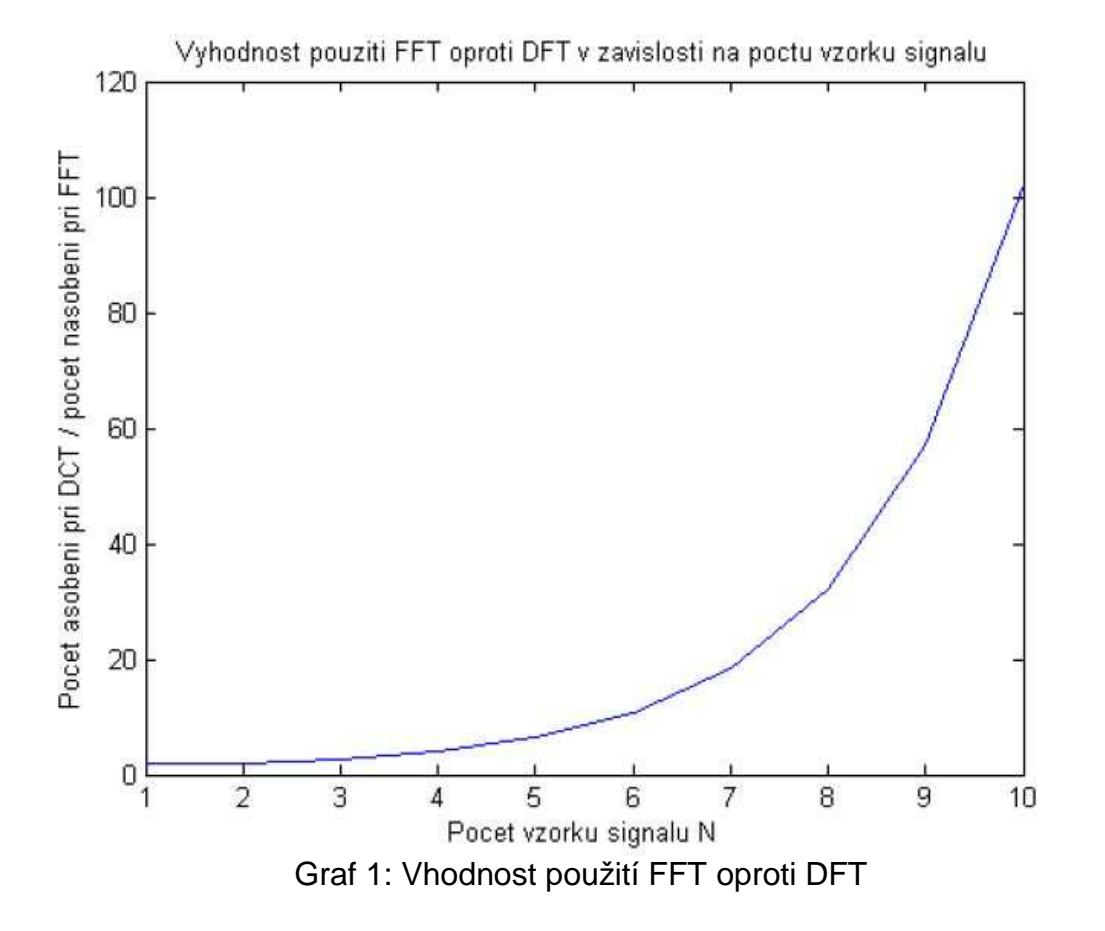

#### **1.2.3 RYCHLÁ FOURIEROVA TRANSFORMACE**

Rychlá Fourierova transformace (Fast Fourier transform - FFT) je účinný algoritmus pro výpočet diskrétní Fourierovy transformace (DFT) Transformace FFT jsou významné pro řadu aplikací, počínaje číslicovým zpracováním signálů a konče řešením parciálních diferenciálních rovnic či algoritmy rychlého násobení velkých celých čísel. [4]

Algoritmů pro výpočet rychlé FFT je několik, ale nejpoužívanějším je algoritmus Cooley – Turkey což je algoritmus, který rekurzívně rozebere DFT nějaké složené velikosti  $N = N_1$ .  $N_2$  do mnoho menších DFT s velikostí  $N_1$  a  $N_2$ . Tato velikost  $N_1$  a  $N_2$  je rovna N / 2 u každého kroku a proto je jeho použití omezeno.

# **1.3 METODY MĚŘENÍ A HODNOCENÍ MECHANICKÉHO KMITÁNÍ**

### **1.3.1 ULOŽENÍ STROJE PŘI ZKOUŠCE**

Uložení stroje při zkoušce podstatně ovlivňuje mohutnost kmitání. Proto musí být při ohodnocení mohutnosti kmitání použité uložení přesně specifikováno v protokolu nebo jiném technickém dokumentu. [3]

Při určování mohutnosti kmitání jednotlivých strojů na zkušebně se musí použít uložení na izolační soustavě. Nejvyšší vlastní frekvence kmitání stroje na tomto uložení musí být menší než 1/4 nejnižší frekvence budicích sil hodnoceného stroje. Hmotnost izolační soustavy nesmí převyšovat 1/10 hmotnosti hodnoceného stroje. [3]

Nelze-li stroj uložit přímo na izolační soustavu, musí se při zkouškách připevnit k tuhé základové desce, která teprve bude spočívat na izolační soustavě. Nutnost použití tuhých základových desek a také poměr hmotností desky a stroje při zkouškách musí být uvedeny v normách pro jednotlivé typy strojů. [3]

Doporučuje se použít dvou druhů desek:

- 1) Bude-li stroj v provozních podmínkách uložen pružně, musí být hmotnost desky menší než 1/4 hmotnosti stroje;
- 2) bude-li stroj v provozních podmínkách uložen na tuho, musí být hmotnost desky minimálně dvakrát větší než hmotnost stroje.

Je-li zkoušený stroj takového typu, že nemůže být ověřován na přesně definovaném uložení, pak se mohutnost kmitání určuje na místě montáže v provozních podmínkách. V takových případech se může porovnávat kmitání strojů téhož typu jen při stejných dynamických vlastnostech jejich základů. Není-li tato podmínka splněna, musí se mohutnost kmitání stanovit pro každý jednotlivý případ. [3]

### **1.3.2 VOLBA MÍST A SMĚRŮ MĚŘENÍ**

Určení míst, kde má být kmitání měřeno, a jejich počet závisí na druhu a konstrukci strojního zařízení. Především je třeba volit u zkoušených strojů takové místo, kde vzniká dynamické namáhání a dochází k přenosu sil na jiné části nebo uložení. U strojů s rotujícími částmi jsou důležitými místy měření např. ložiskové podpory a místa upevnění stroje k základu, k rámu nebo jinému zařízení. [3]

### **1.3.3 UPEVNĚNÍ SNÍMAČE KMITÁNÍ**

Snímač se musí upevnit na zvoleném místě tak, aby způsob upevnění neovlivňoval výsledky měření. Nelze-li toho dosáhnout, musí se znát vliv uchycení snímače a podle toho korigovat výsledky měření. [3]

Snímač musí co nejméně ovlivňovat kmitání v místě měření. Hmotnost snímače nesmí být proto větší než 1/10 hmotnosti měřeného stroje; nelze-li vliv hmotnosti snímače vyloučit, musí se výsledky měření náležitým způsobem korigovat. [3]

#### **1.3.4 PROVOZNÍ PODMÍNKY PŘI MĚŘENÍ**

Během měření mechanického kmitání stroje se musí udržovat setrvalý provozní stav (např. frekvence otáčení, výkon, zatížení, teplota apod.). [3]

Je-li stroj provozován při různých provozních režimech, např. při různém zatížení, pak se určuje mohutnost kmitání stroje při několika pracovních režimech, např. při plném, 75% a 50% zatížení. K ohodnocení mohutnosti kmitání se v tomto případě použije maximální hodnota efektivní rychlosti kmitání zjištěná při některém z výše uvedených pracovních režimů. [3]

Během měření je třeba vyloučit cizí zdroje kmitání, které mohou nějakým způsobem zkreslovat výsledky. [3]

U strojů s proměnnými provozními otáčkami se musí měřit kmitání při různých otáčkách, to znamená i při rezonančních otáčkách. [3]

# **2 MĚŘENÍ**

### **2.1 PRINCIP MĚŘENÍ**

Všechna měření popisovaná v této práci byla prováděna pomocí laserintermerometru ML10 GOLD, který funguje na interferenčním principu. Interference je skládání vln. Světelná vlna vystupující z laseru má tři základní vlastnosti:

- Vlnová délka je přesně známa a to umožňuje přesná měření,
- vlnová délka je velmi malá a umožňuje měřit s vysokým rozlišením,
- všechny světelné vlny mají stejnou fázi a umožňují vznik interference.

#### **2.1.1 ZÁKLADNÍ PRINCIP INTERFEROMETRŮ**

Paprsek monochromatického světla vychází ze zdroje a dopadá na slabě postříbřenou destičku, která je nakloněna pod úhlem 45° a rozd ěluje paprsek na dva vzájemně kolmé paprsky. Jeden dopadá na zrcadlo Z1 (pohyblivé) a druhý dopadá na zrcadlo Z2 (fixní). Po odrazu se opět rozdělí na polopropustné destičce. Jedna část paprsku se vrací do zdroje a druhá část směřuje k fotocitlivému detektoru, kde dojde k detekci interference paprsku. Počet interferenčních proužků prošlých přes štěrbinu fotodetektoru je mírou změny vzdálenosti dx.

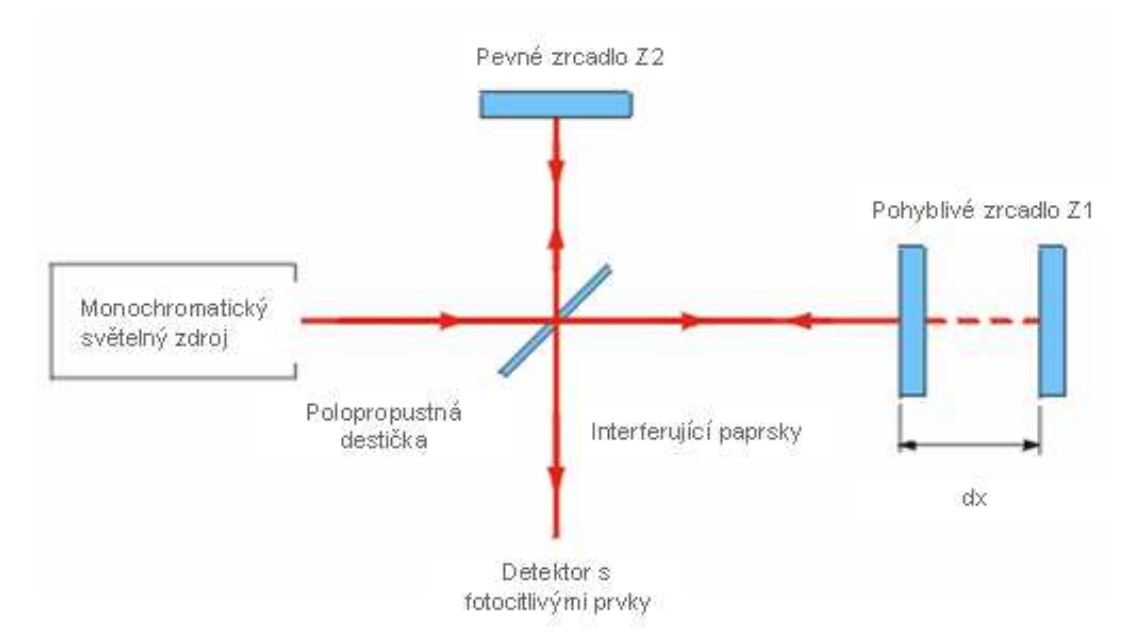

#### Obrázek 7: Michelsonův interferometr

#### **2.1.2 POPIS ČINNOSTI LASEROVÉHO INTERFEROMETRU**

Laserový interferometr pracuje na velmi podobném principu jako Michelsonův interferometr, liší se jen pár odchylkami. Vstupní svazek se po dopadu na interferometrický dělič rozdělí na dva vzájemně kolmé svazky. Jeden svazek směřuje k pohyblivému koutovému odražeči (měřící) a druhý směřuje k nepohyblivému koutovému odražeči (referenční). Po odrazu se spojují v interferometrickém děliči a interference se vyhodnocuje v laseru.

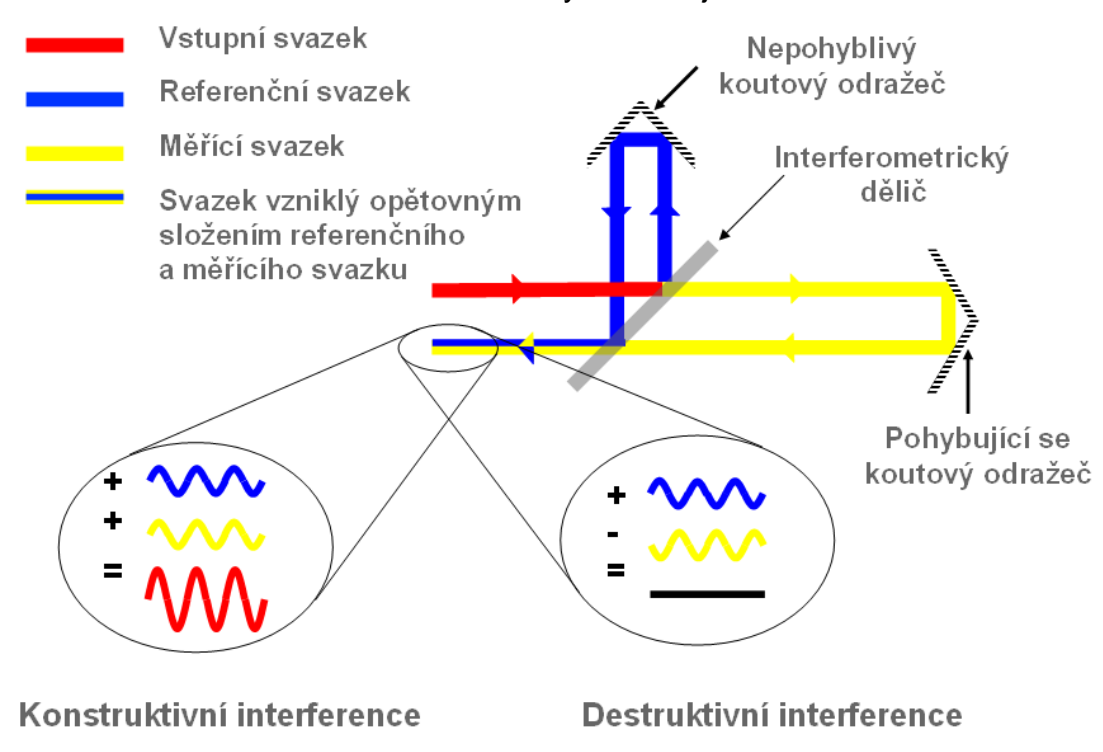

Obrázek 8: Laserový interferometr

#### **2.1.3 VLIV PROSTŘEDÍ NA INTERFEROMETRICKÁ MĚŘENÍ**

Vlnová délka laserového paprsku závisí na indexu lomu vzduchu. Index lomu vzduchu je funkcí teploty, tlaku, vlhkosti a složení vzduchu  $(CO<sub>2</sub> a jiné příměsi mají$ také malý vliv).

$$
\lambda = \frac{\lambda_0}{n} \tag{10}
$$

Nejistotu měření nepříznivě ovlivňuje znečištění optické cesty mezi laserem a koutovým odražečem a skutečná teplota měřeného předmětu .

Má-li interferometrické měření ve vzduchu poskytnout přesné výsledky je nutno kompenzovat změny indexu lomu vzduchu. Pokud helium – neonovým laserem provádíme měření v běžném prostředí, pak přesnost kompenzace podmínek měření je podstatně důležitější než stabilita frekvence laserové hlavice.

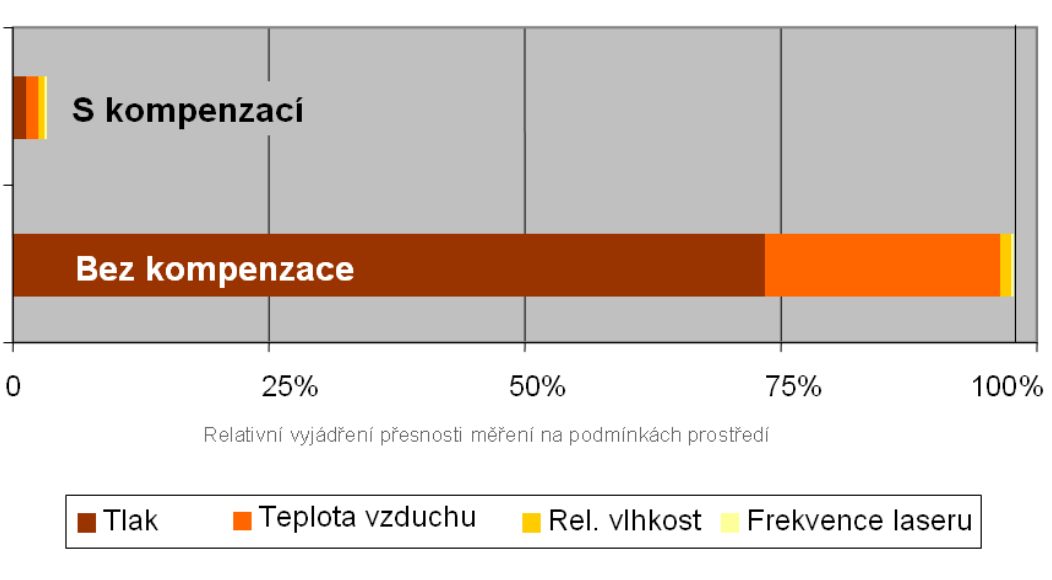

Přesnost měření s/bez kompenzace

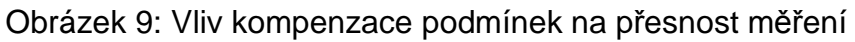

Tuto kompenzaci provádíme automatizovanou kompenzační jednotkou Rehishaw EC 10 (na obrázku 10), která umožňuje sledování tlaku, vlhkosti, teploty vzduchu a teploty materiálu. Tyto parametry poté využívá software pro výpočet indexu lomu vzduchu.

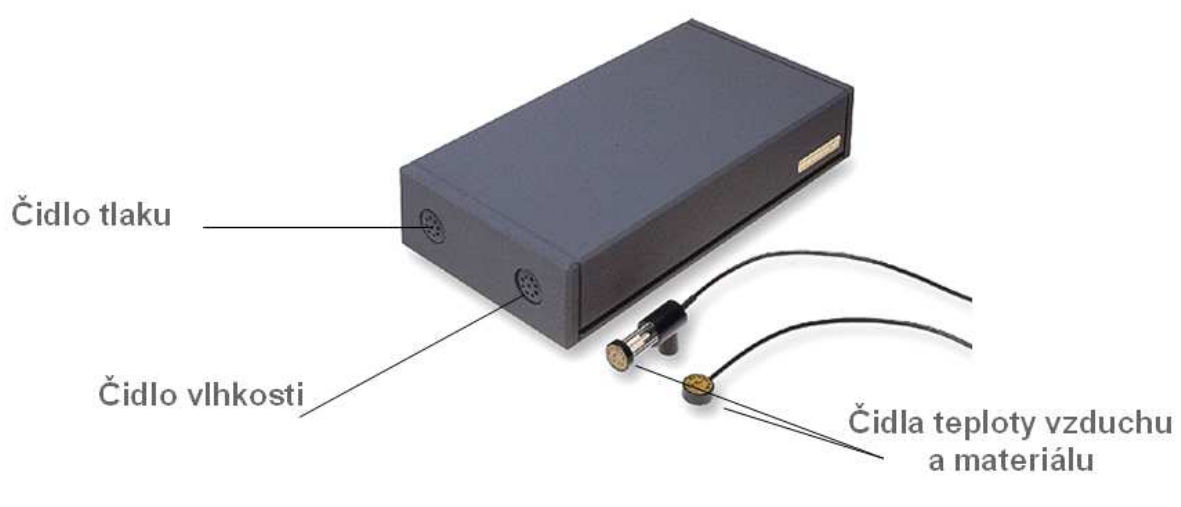

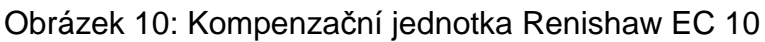

### **2.2 NASTAVOVÁNÍ OTÁČEK ELEKTROMOTORU**

Fakulta strojního inženýrství

Měření vibrací na elektromotoru, ke kterému je připojena hřídel s nevývažkem způsobujícím vibrace v podobě šroubku, je prováděno při otáčkách 667 min<sup>-1</sup>, 1250 min $^{-1}$ , 1833 min $^{-1}$ , 2500 min $^{-1}$  a 3083 min $^{-1}$ . Tyto otáčky jsou nastavovány nepřímo přes stabilizovaný zdroj. Na stabilizovaném zdroji je nastavováno napětí které odpovídá určitým otáčkám. Nastavované napětí a jemu odpovídající otáčky jsou uvedeny v tabulce níže.

| Napětí [V] | Otáčky [min <sup>-1</sup> ] |
|------------|-----------------------------|
| 2,00       | 667                         |
| 3,75       | 1250                        |
| 5,50       | 1833                        |
| 7,50       | 2500                        |
| 9,25       | 3083                        |

Tabulka 1: Nastavované napětí a jemu odpovídající otáčky

# **2.3 MĚŘENÍ ZALOŽENÁ NA MĚŘENÍ DÉLEK**

Tento způsob měření je základním a nejjednodušším. Využívá příslušenství laseru běžně používané pro délkové odměřování. To je velká výhoda tohoto způsobu, protože není nutné pořizovat žádné speciální příslušenství, software nebo optiku. Nevýhodou je ovšem vysoká hmotnost. Což omezuje použití tohoto způsobu jen na zařízeních, která mají poměr měřeného dílu mnohem větší než měřící součásti (viz kapitola 1.3.3). Také je zde nutnost kompenzace, protože mezi měřícím a referenčním paprskem je rozdíl. Dalším problémem je to, že musíme mít možnost odstranit mrtvý chod.

Mrtvý chod je dráha po kterou není paprsek kompenzován. Pokud není možné použít ideální způsob (bez mrtvého chodu), musí být při nulování změřena vzdálenost  $L_1$  (viz obrázek 11) a zahrnuta do softwaru.

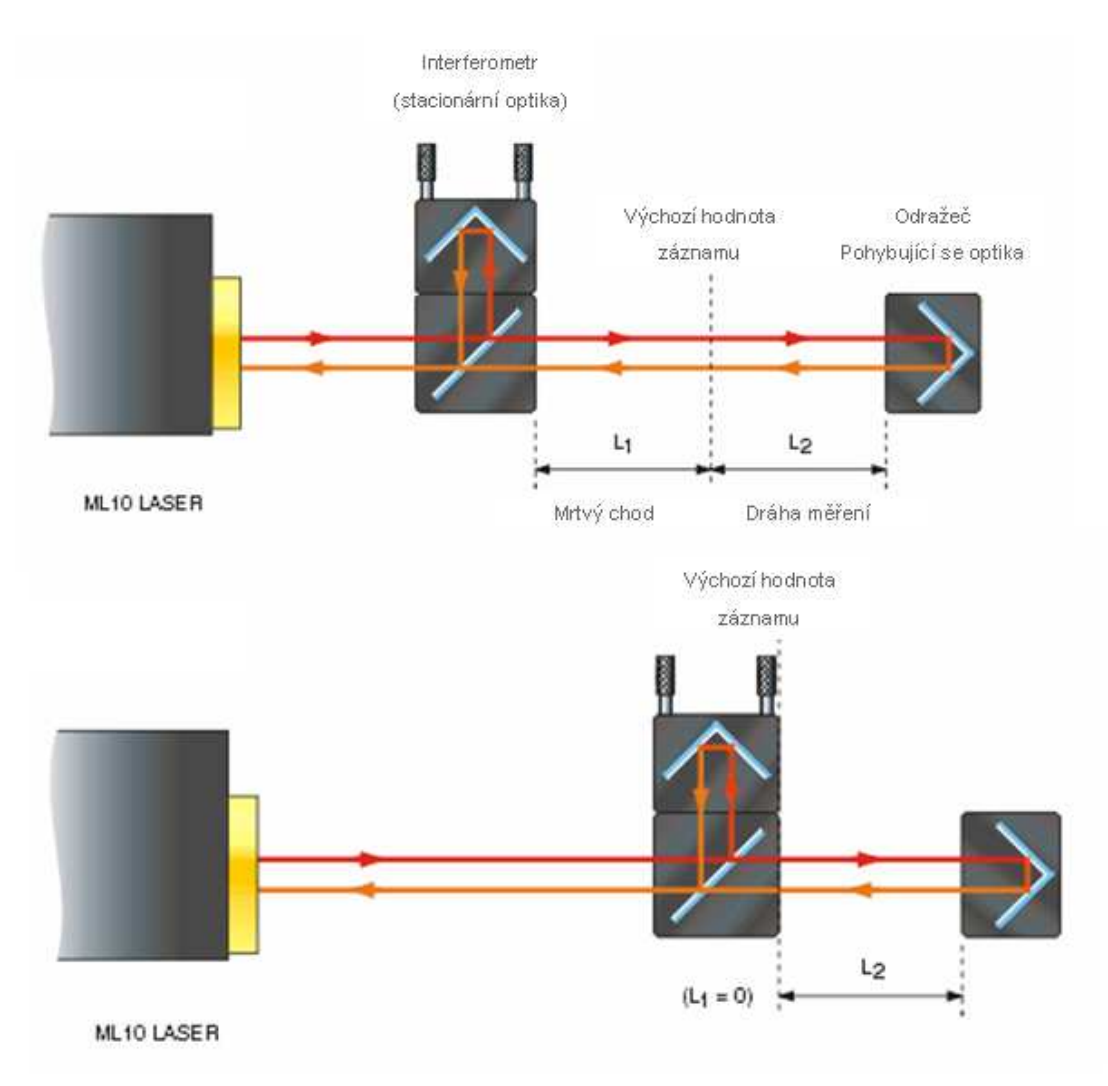

Obrázek 11: Znázornění mrtvého chodu

#### **2.3.1 KONFIGURACE**

Jak již bylo napsáno, pro tento způsob není nutné žádné speciální příslušenství. Použito bylo laserinterferometru ML10 GOLD, počítače se softwarem pro vyhodnocování, stabilizovaného zdroje napětí a kompenzační jednotky Renishaw EC10. Kompenzace je zde nutná, protože měřící paprsek a paprsek referenční urazí rozdílnou vzdálenost. Příslušenstvím, kterého je využito, jsou dva stojánky (jeden je umístěn na textilií odizolované kovové destičce a druhý na základně měřeného elektromotoru), dva koutové odražeče (jeden nepohyblivý a druhý pohyblivý) a interferometrický dělič. Vše je zobrazeno na obrázku 12 níže.

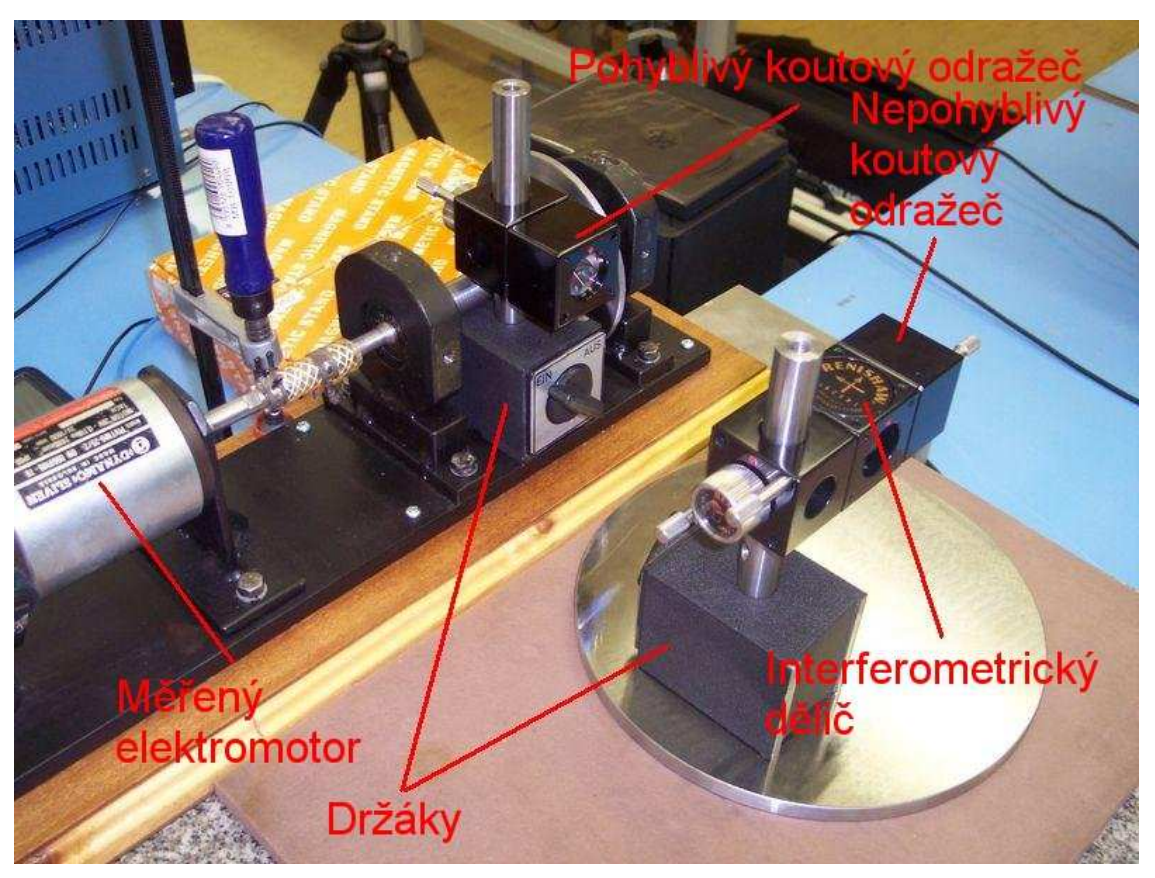

Obrázek 12: Popis měřící sestavy

### **2.3.2 SOFTWARE A JEHO NASTAVENÍ**

Měření bylo prováděno ve dvou softwarech. Oba jsou od firmy Renishaw. Jedním je program pro zaznamenávání a vyhodnocování dynamického měření **Renishaw Laser10 – Dynamic Measurement** a druhým je program opět od firmy Renishaw pro zaznamenávání a vyhodnocování vibrací **Renishaw QuickView.**

V obou těchto programech zaznamenáváme vibrace elektromotoru po dobu 10 s. Snímací frekvence je 5 kHz, což nám ve výsledku zajistí více než 50 000 hodnot pro zpracování.

Program **Renishaw Laser10 – Dynamic Measurement** před měřením nastavíme takto:

• Zobrazíme nabídku Capture Initialization pro nastavení počátečních hodnot měření. Nabídku najdeme v Capture – Setup,

- v této nabídce nastavíme následující hodnoty:
	- capture rate (snímací frekvence) z roletkového menu vybereme hodnotu 5 kHz o níž jsme se zmiňovali již výše,
	- pre trigger time (čas před spuštěním) nastavíme na 0 s,
	- post trigger time (délka snímání) nastavíme na hodnotu 10 s,
	- total time (celkový čas) automaticky bude doplněn na hodnotu 10 s,
	- následující hodnoty není nutné vyplňovat na základě zadané snímací frekvence a spouštěcích časů se počty hodnot (points) doplní automaticky (vyplněná tabulka je zobrazena na obrázku 13)
- potvrdíme tlačítkem OK,
- nyní již jen stiskneme ikonku start v panelu nástrojů a měření bude zahájeno,
- po uplynutí času měření (10 s) naměřené hodnoty uložíme přes File Save As. Výsledky se uloží jako soubor ve formátu rtd, což je formát využívaný firmou Renishaw. Výsledky musíme analyzovat v programu **Renishaw Laser10.**

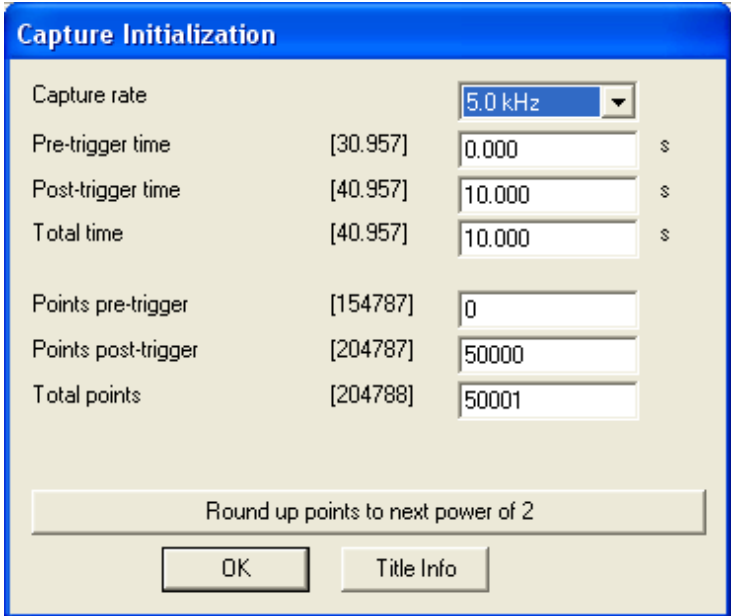

Obrázek 13: Nastavení spouštěcích časů a snímací frekvence

Program **Renishaw QuickView** je pro nastavení před měřením ještě jednodušší. Po spuštění programu vybereme v levém horním rohu zda chceme měřit velikost výchylky  $\frac{1}{2}$ , rychlost  $\frac{x}{s}$  a nebo zrychlení  $\frac{x}{s}$ . Tlačítky + a –  $\frac{1}{s}$  (pod úrovní osy x) nastavíme na osu x dobu 10 s a na osu y nastavíme tak, aby se na ní zobrazovalo celé rozpětí vibrací. Po uplynutí 10 s naměřené hodnoty uložíme (ikonka

diskety v pravém dolním rohu okna) do formátu csv. Pro každé měření (velikosti výchylky, rychlosti a zrychlení) dostaneme jeden soubor csv. Tento formát lze otevřít v programu Microsoft Excel kde provedeme zpracování výsledků.

# **2.4 MĚŘENÍ S MIKROODRAŽEČEM**

Měření s mikroodražečem je principielně velmi podobné jako měření založené na měření délek popsané výše. Mikroodražeč nahrazuje velký a těžký koutový odražeč. Tato změna odstraňuje podstatnou nevýhodu předchozího způsobu měření a to je právě ona hmotnost koutového odražeče, který použití toho způsobu omezuje pouze na stroje u kterých je poměr hmotnosti měřeného dílu a měřící součásti velký. Mikroodražeč váží 10 g a to je natolik zanedbatelná hmotnost, že minimálním způsobem ovlivňuje výsledek měření a vliv setrvačných sil.

S malými rozměry mikroodražeče souvisí i jeho umisťování na měřenou součást. Mikroodražeč se k měřené součásti připevňuje pomocí magnetu a to vyžaduje magnetický povrch této součásti. To je nevýhodou tohoto způsobu měření. V případě nemagnetického povrchu je možné jej připevnit použitím speciálního šroubu, ale ani tato varianta připevnění nemusí být vždy bezproblémová. Za nevýhodu se dá považovat i nutnost použití redukce velikosti laserového paprsku, což znesnadňuje nastavení a seřízení laserinterferometru a veškerého příslušenství.

Z důvodu různých velikostí měřícího a referenčního paprsku musí být opět použita kompenzace vlivu prostředí.

Ani využití mikroodražeče místo velkého koutového odražeče bohužel neřeší nutnost odstranění mrtvé dráhy, takže i toto je nevýhodou tohoto způsobu a snahou je alespoň umístění měřících prvků tak, aby tato mrtvá dráha byla co nejmenší a neovlivňovala příliš výsledky.

#### **2.4.1 KONFIGURACE**

U tohoto měření je využíván již zmiňovaný mikroodražeč, který je magneticky připevněn na pouzdru ložiska, reduktor velikosti laserového paprsku, interferometrický dělič s odražečem, koutový odražeč a jeden stojánek na kterém je vše připevněno. Stojánek je magneticky přichycen k ocelové desce a ta je textilií odizolována od měřeného stroje (přesné sestavení s popisem jednotlivých prvků je zobrazeno na obrázku 14). Samozřejmostí je použití laserinterferometru Renishaw ML10 GOLD, kompenzační jednotky Renishaw EC10, počítače se softwarem pro vyhodnocení a stabilizovaného zdroje napětí.

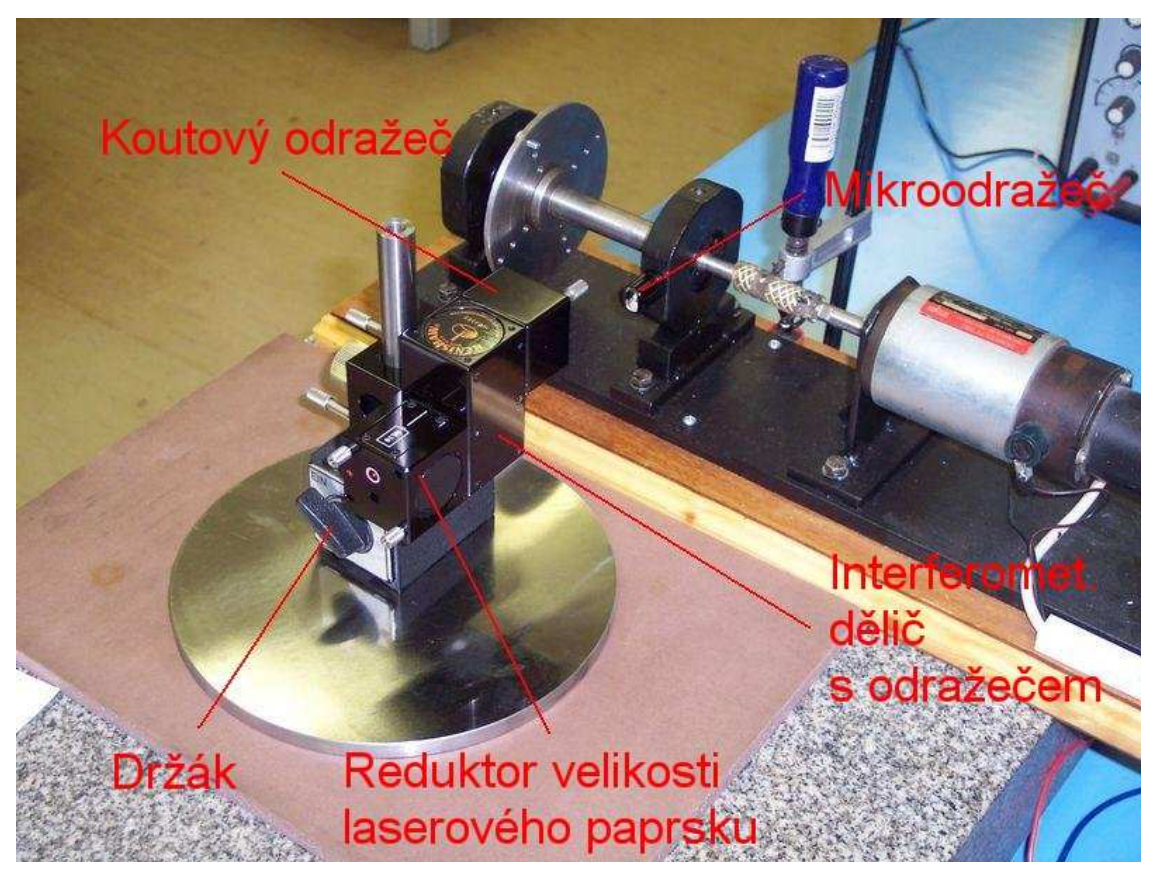

Obrázek 14: Popis měřící sestavy s mikroodražečem

Reduktor velikosti laserového paprsku zajišťuje zmenšení průměru paprsku z 6 mm na 3 mm. Tato redukce je nutná z důvodu malých rozměrů mikroodražeče – neredukovaný paprsek by se do něj nevešel celý.

Interferometrický dělič s odražečem paprsek přicházející z reduktoru rozdělí na paprsek měřící a paprsek referenční. Referenční paprsek ještě poté odráží pod úhlem 45° a po tomto odrazu sm ěřuje do koutového odražeče (princip činnosti znázorňuje obrázek 15).

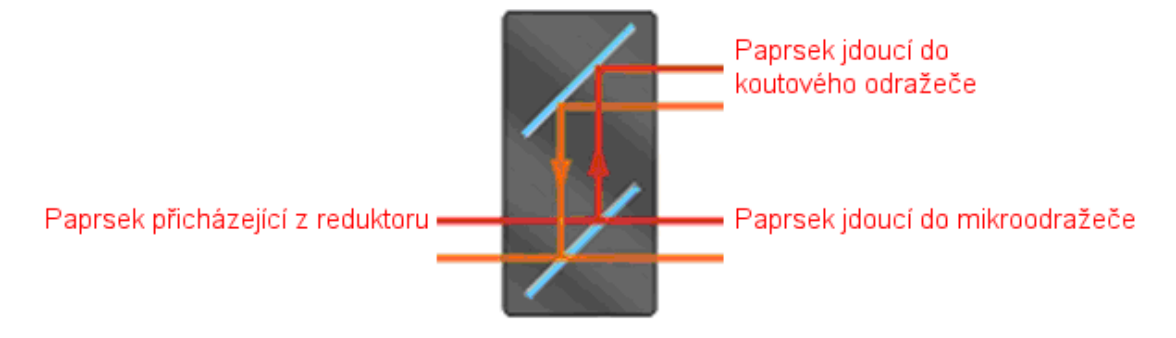

Obrázek 15: Princip činnosti interferometrického děliče s odražečem

### **2.4.2 SOFTWARE A JEHO NASTAVENÍ**

Software a jeho nastavení pro měření s mikroodražečem je naprosto shodné s předchozím způsobem měření. Vše je detailně popsáno v kapitole 2.3.2 této práce.

# **2.5 MĚŘENÍ S VYUŽITÍM SPECIÁLNÍ ČOČKY A ZRCADLA**

Tento systém je jednoduchá varianta konvenčního interferometru, kde čočka je umístěná za interferometrickým děličem, která soustředí paprsek na bod na rovném zrcadle (obrázek 16). Protože velikost bodu je malá, při přesném nastavení může být použito velmi malé zrcadlo například 5 mm, s malou hmotností. Rozsah měření je však omezen několika sty mikrometrů.

Tento typ rovného zrcadla může být velmi užitečný, pokud měříme vibrace, například vřetena stroje, kde zrcadlo můžeme přilepit přímo k vřetenu. Nebo pokud je vřeteno leštěné, tak můžeme použít přímo povrch tohoto vřetene.

Nevýhoda spočívá ve velmi přesné čočce. Tuto čočku firma Renishaw nedodává. Dalším problémem je nutnost kompenzací a velmi přesné seřízení, které z tohoto způsobu činí spíše laboratorní záležitost.

DIPLOMOVÁ PRÁCE

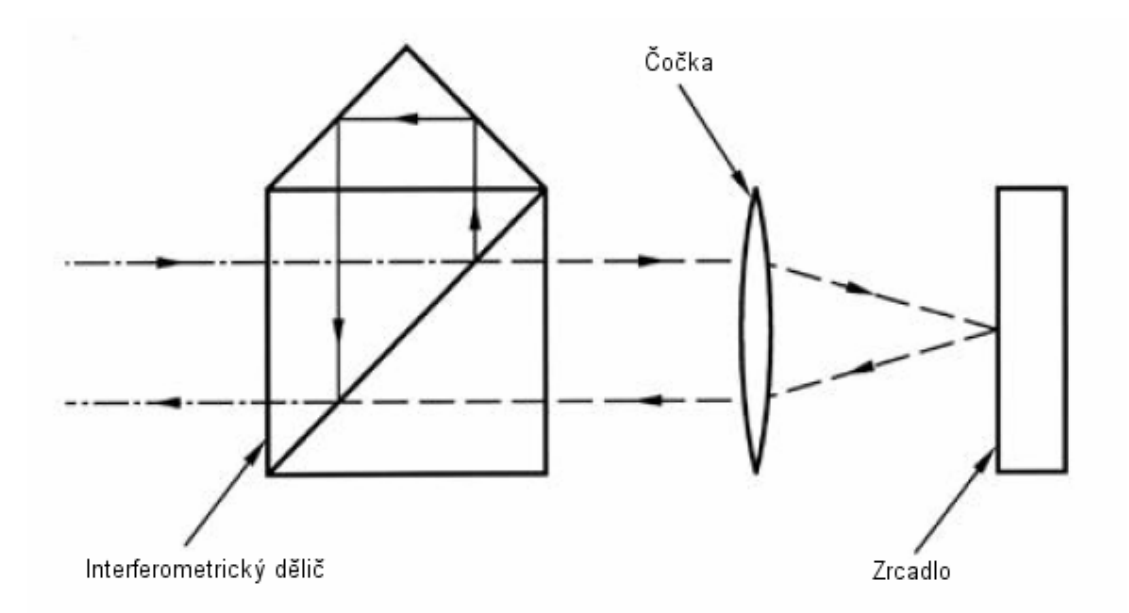

Obrázek 16: Měření s využitím speciální čočky a zrcadla

V této práci je způsob měření s využitím speciální čočky zmíněn jen jako jedna z variant bezdotykového měření vibrací. Více se zde tímto nebudeme zabývat.

# **2.6 MĚŘENÍ S POMOCÍ 1/4 VLNNÉHO POLARIZAČNÍHO ZRCÁTKA**

Tato metoda používá kombinaci interferometrického děliče a koutových odražečů s rovným zrcadlem. Tím je dosahováno velmi vysokého rozlišení a dosahu až 10 m. Toho ovšem nelze v praxi příliš využít, protože tento systém je velmi náchylný na úhlové natočení zrcadla. Takže využití v praxi je především pro malé rozsahy a vysoké rozlišení. Citlivost úhlového natočení se totiž neblaze projevuje při seřizování paprsku laseru. Za nevýhodu se dají také považovat vyšší pořizovací náklady na polarizační zrcátko.

Výhodami měření s polarizačním zrcátkem je především možnost umístění malého zrcátka na měřenou součást (tím je naprosto minimalizován vliv hmotnosti odražeče na měření). Zrcátko může být o maximálních rozměrech jen 12 – 15 mm v průměru. Další nespornou výhodou je odpadající nutnost kompenzace - referenční i měřící paprsek konají stejně velkou dráhu. Výhodou také je, že není nutné řešit problém mrtvého chodu. Žádný mrtvý chod zde nevzniká.

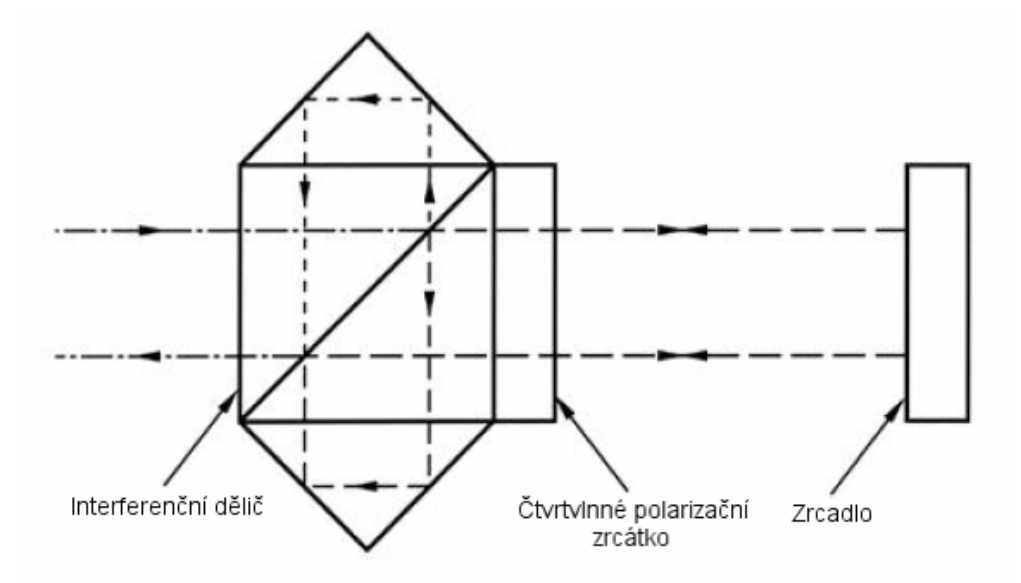

Obrázek 17: Schématické znázornění měření s čtvrtvlnným polarizačním zrcátkem

#### **2.6.1 KONFIGURACE**

Jak již bylo naznačeno výše, pro tento způsob měření je nutné čtvrtvlnné polarizační zrcátko, které je umístěno za interferometrickým děličem. K tomuto děliči je po každé straně připevněn jeden koutový odražeč. Paprsek po průchodu tímto systémem odražečů a děliče je rozdělen na dva paprsky a ty se odráží od zrcadla umístěného na měřené součásti. Zrcadlo je k měřené součásti připevněno dvěma speciálními šrouby a jednou silikonovou distanční podložkou, která svojí částečnou deformovatelností usnadňuje seřízení (obrázek 18). Při pohledu na konstrukci zrcadla a jeho velikost je patrné, že při tomto měření nebylo využito jedné z velkých výhod tohoto způsobu. Touto výhodou je malá hmotnost zrcadla připevňovaného na měřenou součást. Je to dáno tím, že experimenty s malinkým zrcadlem lepeným přímo na součást by byly značně nad rozsah této práce a proto se tímto nebudeme zabývat.

Dalším příslušenstvím, které bylo nutno užít je držák, který je magneticky připevněn na ocelovou desku a ta je odizolována textilií od vibrujících částí. I v tomto případě je také součástí konfigurace laserinterferometr Renishaw ML10 GOLD, počítač se softwarem a stabilizovaný zdroj napětí. Celá konfigurace příslušenství je s popisem zobrazena na obrázku 19.

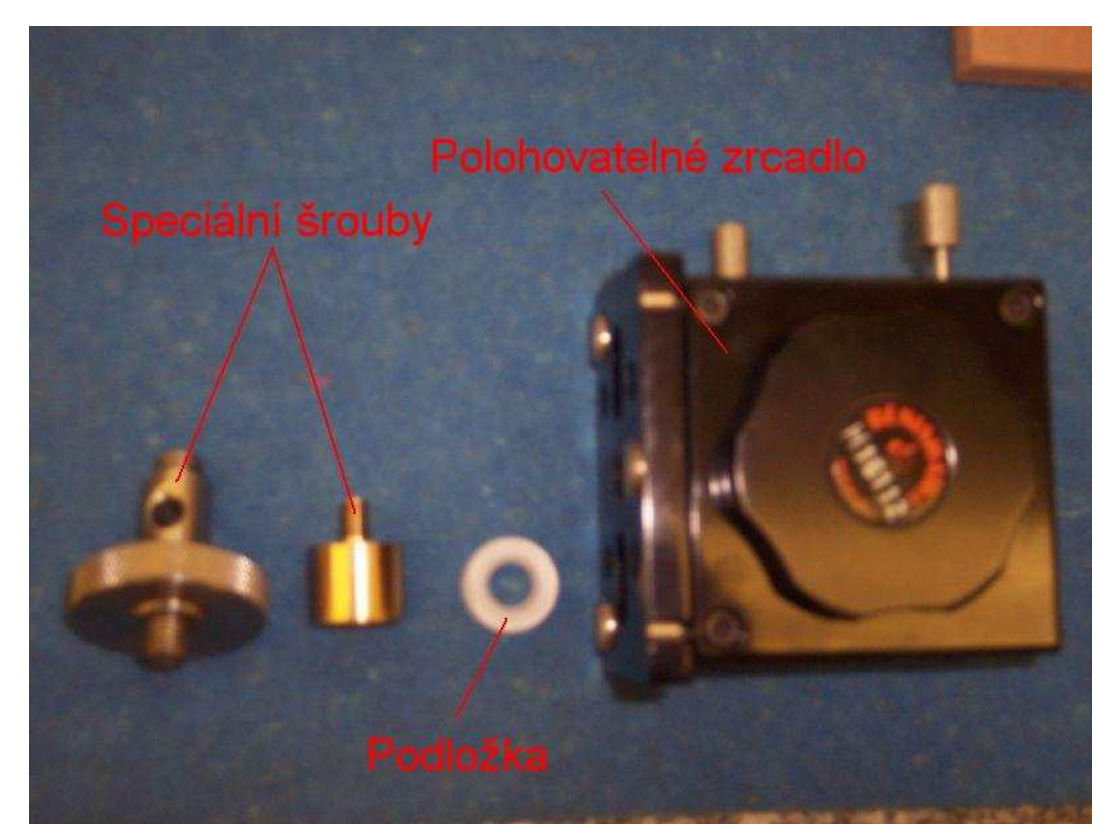

Obrázek 18: Konstrukce zrcadla

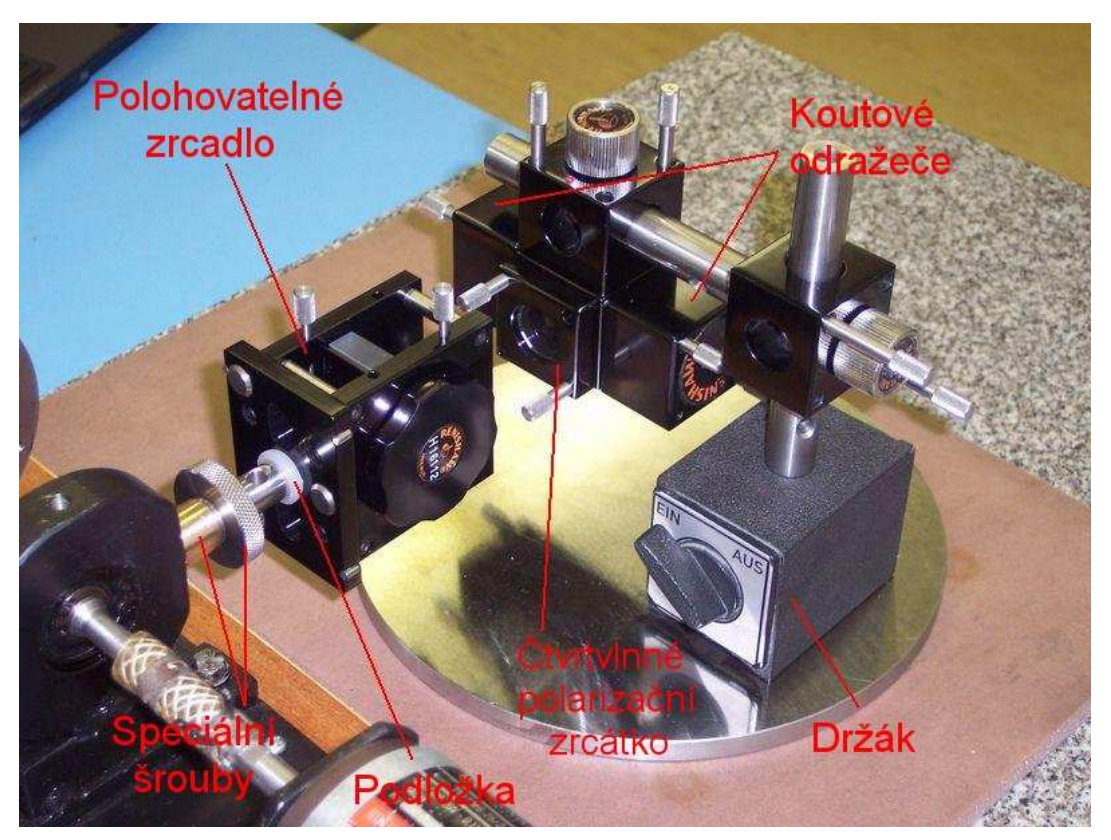

Obrázek 19: Popis měřící soustavy s čtvrtvlnným polarizačním zrcátkem

#### **2.6.2 SOFTWARE A JEHO NASTAVENÍ**

Software a jeho nastavení pro měření s 1/4 vlnným zrcátkem je naprosto shodné s předchozími způsoby měření. Vše je detailně popsáno v kapitole 2.3.2 této práce.

### **2.7 PODMÍNKY MĚŘENÍ**

Všechna měření popisovaná v této práci byla prováděna v metrologické laboratoři Ústavu metrologie a zkušebnictví na VUT v Brně. Měřeným strojem je elektromotor ke kterému je připojena hřídel s kotoučem. Kotouč je opatřen šroubkem, který je zdrojem vibrací. Kotouč je umístěn nesymetricky mezi dvěmi ložisky, k jednomu ložisku je blíže (toto je patrné na obrázku 14). Měření s mikroodražečem a s 1/4 vlnným zrcátkem bylo prováděno na obou ložiscích a jednotlivá měření jsou rozlišována jako měření na bližším ložisku a měření na vzdálenějším ložisku (od zdroje vibrací - kotouče). Měření založené na měření délek bylo prováděno jen na základové desce celé soustavy.

#### **Atmosférické podmínky měření:**

- Při měření s mikroodražečem (naměřeno kompenzační jednotkou EC10):
	- teplota vzduchu: 21,72 °C
	- tlak: 98,088 kPa
	- vlhkost: 27 %
	- teplota materiálu: 23,37 °C
- Při měření založených na délkových měřeních (naměřeno kompenzační jednotkou EC10):
	- teplota vzduchu:  $21,46$  °C
	- tlak: 99,047 kPa
	- vlhkost: 31 %
	- teplota materiálu: 22.83 °C
- Při měření s 1/4 vlnným polarizačním zrcátkem (naměřeno meteorologickou stanicí):
	- teplota vzduchu: 24,1 °C
	- vlhkost: 25 %

### **3 VÝSLEDKY**

## **3.1 ZPRACOVÁNÍ VÝSLEDKŮ**

Naměřená data je nutné před vyhodnocením zpracovat. Měření bylo prováděno ve dvou programech (Renishaw Laser10 – Dynamic Measurement a Renishaw QuickView). Od toho se odvíjí i různý způsob zpracování výsledků. V jednoduchosti lze říci, že data naměřená programem Renishaw Laser10 – Dynamic Measurement jsou snáze zpracovatelná přímo v tomto programu a není nutný žádný jiný software. Tento program nabízí široké spektrum různých grafů a jejich následného upravování (úprava měřítek, zvětšování grafů, přesné odečítání hodnot pomocí kurzoru atd.). Všechny možnosti úprav a práce v tomto programu budou popsány v následujících kapitolách.

Naproti tomu program Renishaw QuickView nenabízí žádné možnosti následného zpracovávání naměřených dat a je nutné využít dalších softwarů – především Microsoft Excel. V programu Microsoft Excel byly vytvořeny z naměřených dat grafy, ale i rychlá Fourierova transformace. I toto bude detailně popsáno v následujících kapitolách.

#### **3.1.1 RENISHAW LASER10 – DYNAMIC MEASUREMENT**

Data naměřená programem Renishaw Laser10 – Dynamic Measurement jsou vyhodnocována přímo v tomto programu. Po naměření a uložení dat zvolíme v hlavním okně programu Data – Analyse. Otevře se okno pro analýzu naměřených dat.

Základní možností kterou využijeme je zobrazení různých grafů (graf závislosti rychlosti na čase, výchylky na čase a zrychlení na čase). To provedeme kliknutím na Analysis v hlavním menu programu. Rozbalí se nabídka:

- Distance against time pro vykreslení grafu závislosti výchylky na čase.
- Velocity against time pro vykreslení grafu závislosti rychlosti na čase.
- Acceleration against time pro vykreslení grafu závislosti zrychlení na čase.
- FFT analysis (Flat window) pro graf FFT s obdelníkovým oknem
- FFT analysis (Parzen) pro graf FFT s Parzenovým oknem
- FFT analysis (Welch) pro graf FFT s Welchovo oknem
- FFT analysis (Hanning) pro graf FFT s Hanningovo oknem

Poznámka: Okna v FFT upravují vstupní data před samotnou transformací. Okna redukují první a poslední amplitudu až k nule. Každé okno má jiný tvar. Obdélníkové (flat) okno nijak vstupní data neovlivňuje. Hanningovo okno má tvar Gaussovo křivky, Welchovo okno má tvar půlkruhu a Parzenovo okno má tvar "stříšky". Tvary oken jsou zobrazeny na obrázku 20.

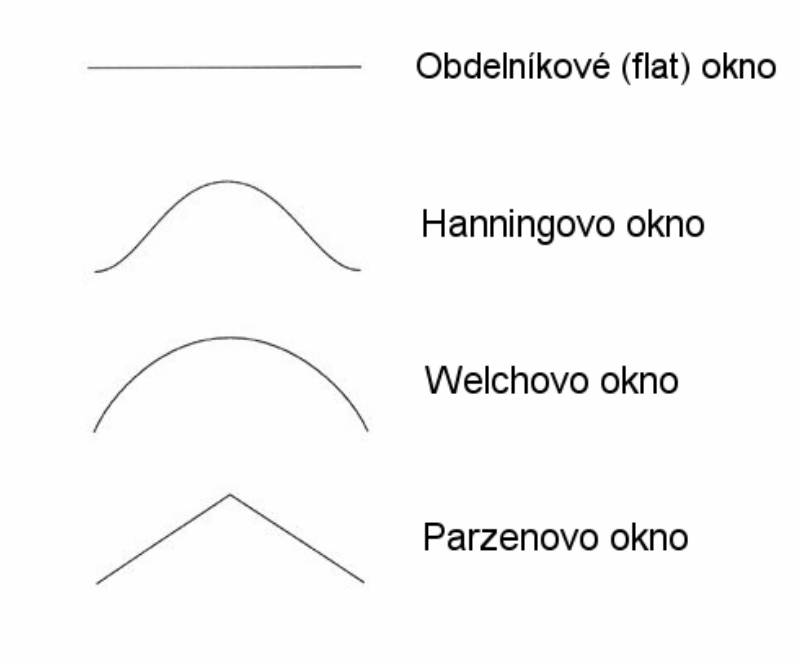

Obrázek 20: Okna FFT

Po zvolení příslušného grafu a jeho vykreslení je možné upravovat jeho stupnici, lupou přibližovat a oddalovat, měnit jednotky zobrazení, kurzorem odečítat přesné hodnoty. Pro tyto úpravy je na hlavním panelu několik ikonek:

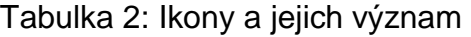

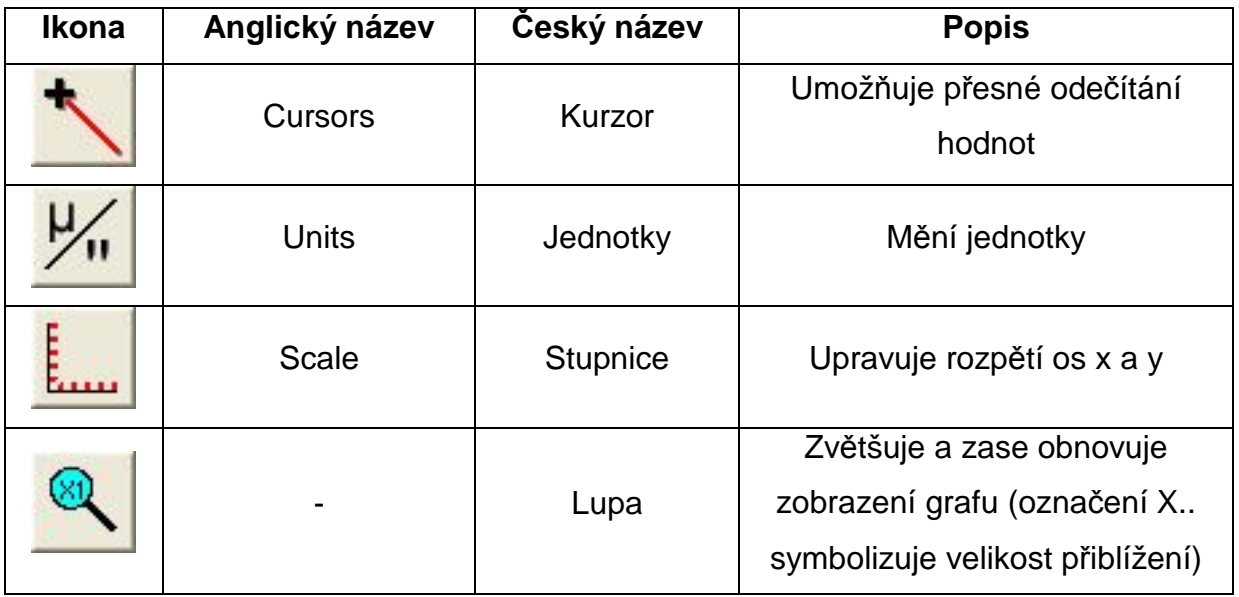

#### **3.1.2 RENISHAW QUICKVIEW**

Program Renishaw QuickView nenabízí v podstatě žádné možnosti zpracování výsledků. Zobrazuje jen aktuální průběh výchylky (rychlosti nebo zrychlení) na čase. Tento průběh je možné zastavit, měnit rozpětí os nebo použít lupu. Pozdější zpracování naměřených dat je v tomto programu prakticky nemožné. Vůbec neumožňuje z naměřených dat zpracovávat FFT – to je nutné zpracovávat v jiném programu. V této práci níže je popsáno jak z dat naměřených v programu Renishaw QuickView je možné vytvořit FFT v programu Microsoft Excel.

#### **3.1.3 TVORBA GRAFŮ V PROGRAMU MICROSOFT EXCEL**

Jak již bylo napsáno, pozdější zpracování dat v programu Renishaw QuickView je nemožné a proto data naměřená v tomto programu uložíme ve formátu csv. Souborový formát csv je jednoduchý formát určený pro výměnu tabulkových dat. Formát csv otevřeme v programu Microsoft Excel, který nám umožní zpracovat tato data do grafů.

Po otevření se nám zobrazí dva sloupce. Ve sloupci A je čas v sekundách a ve sloupci B je hodnota výchylky (rychlosti nebo zrychlení) v čase. Problémem při tvorbě grafů je velký počet hodnot (přes 50 000). Microsoft Excel umí vytvářet

grafy jen z maximálního počtu 32 000 hodnot. Toto omezení je řešitelné přidáním další datové řady. Při tvorbě grafů je tedy následující postup:

- Označíme prvních 30 000 hodnot a zvolíme **Vložit Graf…**
- Zobrazí se nám nabídka **Typ grafu.** Za typ grafu zvolíme **XY bodový** a podtyp grafu **Bodový s datovými body spojenými pomocí spojnic a bez značek.** Po kliknutí na **Další** se zobrazí **Průvodce grafem.**
- Vybereme záložku **Řada.** V okně pojmenovaném **Řady** označíme **Řada1.** Hodnoty X jsou pro tuto řadu hodnoty ze sloupce A (čas) a to prvních 30 000 hodnot. Podobně určíme hodnoty Y (sloupec B).
- Pro zbývající hodnoty vytvoříme tlačítkem **Přidat** druhou řadu, která se bude jmenovat **Řada2**. Do této řady vložíme hodnoty od 30 001. až po poslední.
- Kliknutím na **Další** se ocitneme v nabídce kde již jen zadáme popisky os, název grafu, zda a kde chceme zobrazovat legendu apod. Po zadání těchto údajů klikneme na **Dokončit** a graf se vykreslí.

Po vytvoření grafu je možné jej různě upravovat. Měnit barevné nastavení, rozsah stupnice apod.

#### **3.1.4 FFT V PROGRAMU MICROSOFT EXCEL**

K vytvoření FFT v programu Microsoft Excel je nutné mít nainstalován doplněk **Analytické nástroje.** Pro nainstalování tohoto doplňku je zapotřebí jít do **Nástroje – Doplňky…** a zde vybrat **Analytické nástroje**, výběr označit křížkem a potvrdit **OK.** 

Dříve než začneme se samotnou FFT musíme znát vzorkovací frekvenci měření. Veškerá měření prováděná v této práci jsou měřena se vzorkovací frekvencí 5 kHz. To znamená, že za jednu sekundu provedeme 5000 zjištění o aktuální poloze měřeného systému. Měření probíhalo po dobu 10 s a z toho plyne, že pro zpracování máme 50 000 hodnot. Dalším krokem je určení počtu dat se kterými budeme pracovat. Zde se totiž nachází velké omezení programu Microsoft Excel. Je v něm možné zpracovávat jen data o počtu mocniny dvou. Například 256 (2 $^8$ ), 512 (2 $^9$ ) a tak dále, ale jen do 4096  $(2^{12})$ . Naměřených dat je ale přes 50 000! Tato vlastnost umožňuje pracovat jen s malým vzorkem z naměřených dat. V případě, že by jsme měli například jen 1000 hodnot bylo by vhodné použít 1024 s tím, že za posledních 24 by jsme doplnili nuly. Obecně lze říci, že čím větší počet hodnot použijeme tím přesnějších výsledků dosáhneme. A teď již k samotnému zpracování FFT:

• Změřená data jsou ve skupcích A a B (ve sloupci A je čas a ve sloupci B velikost výchylky). Nyní vytvoříme sloupec E, který nazveme **Komplexní FFT.** Použijeme **Nástroje – Analýza dat… - Fourierova analýza**. Vstupní hodnotou je velikost výchylky která se nachází ve sloupci B. Použijeme maximální možný počet hodnot ( $2^{12}$  = 4096) a do políčka vstupních hodnot zadáme **\$B\$1:\$B\$4096** a do políčka **Výstupní oblast** zadáme **\$E\$1:\$E\$4096** (obrázek 21).

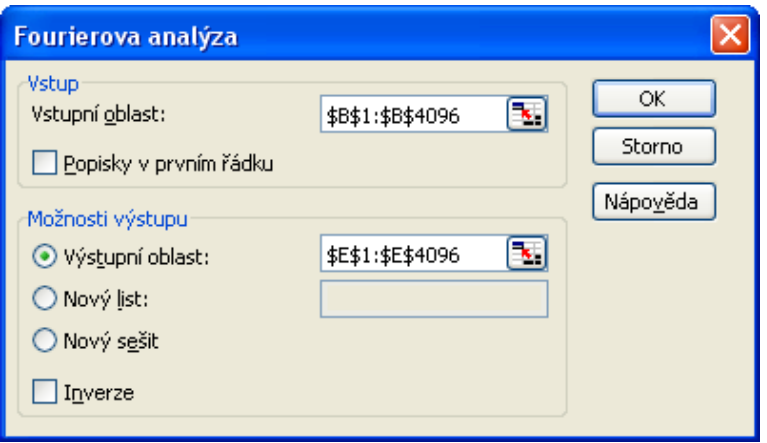

Obrázek 21: Fourierova analýza

• Do sloupce D vypočítáme absolutní hodnotu FFT. Výpočet provedeme zadáním příkazu **2/4096\*IMABS(E1)**. Tažením za pravý spodní roh políčka D1 přetáhneme až k políčku D4096 (obrázek 22).

| $\left  \begin{array}{c c c c c c} \hline \text{H}_1 & \text{H}_2 & \text{H}_3 & \text{H}_4 & \text{H}_5 & \text{H}_6 & \text{H}_7 & \text{H}_8 & \text{H}_7 & \text{H}_8 & \text{H}_8 & \text{H}_8 & \text{H}_8 & \text{H}_8 & \text{H}_8 & \text{H}_8 & \text{H}_8 & \text{H}_8 & \text{H}_8 & \text{H}_8 & \text{H}_8 & \text{H}_8 & \text{H}_8 & \text{H}_8 & \text{H}_8 & \text{H}_8 & \text{H}_8 & \text{H}_8 & \$<br><b>Larial</b> |   |  |                                                |  |
|----------------------------------------------------------------------------------------------------|---|--|------------------------------------------------|--|
| G Y   S Y   B h A   Y   Odpovědět se změnami Ukončit revizi                                                                                                    |   |  |                                                |  |
| $f_x$ = 2/4096*IMABS(E1)                                                                                                    |   |  |                                                |  |
| в                                                                                                    | С |  | F                                              |  |
| 1,000713                                                                                                    |   |  | 1,46493E-05 <sup>2</sup> 3,00016908057152E-002 |  |
| 0,00071                                                                                                    |   |  | -2,11160754642902E-002-2,844696                |  |
| 1,000702                                                                                                    |   |  | -1,00612200510592E-002-1,140499                |  |
| 1,000685                                                                                                    |   |  | -1,45384506950921E-002+2,23904                 |  |
| 1.000659.                                                                                                    |   |  | -5 79522930829226E-003-7 091233                |  |

Obrázek 22: Výpočet absolutní hodnoty FFT

• Zbývá již jen zaplnit sloupec C. Do tohoto sloupce vyplníme frekvenci FFT. První hodnotou (políčko C1) je vždy nula, do druhého řádku a každého dalšího řádku (C2 až C4096) vypočteme frekvenci z velikosti vzorkovací frekvence (50 000 pro tento případ) a počtu zpracovávaných hodnot (4096 hodnot). Pro výpočet použijeme tohoto vzorce:

$$
f_{FFT} = \frac{f_v}{N} \tag{11}
$$

Do řádku C3 vyplníme dvojnásobek této  $f_{FFT}$  do řádku C4 trojnásobek a tak pokračujeme až do posledního řádku. Abychom to celé nemuseli vyplňovat ručně, vyplníme jen hodnotu v prvním řádku a pak použijeme **Úpravy – Vyplnit – Řady…** Velikost kroku je 1,220703 což odpovídá 5000 / 4096. Konečná hodnota je velikost vzorkovací frekvence 5000. Hodnoty tvoří řadu a typ je lineární. Vyplněná tabulka je zobrazena na obrázku 23.

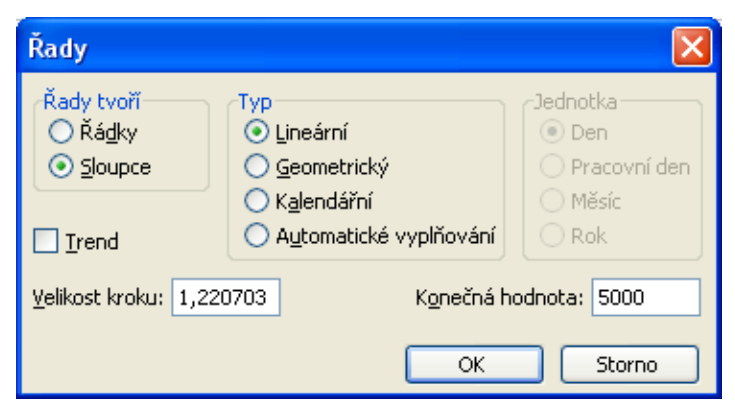

Obrázek 23: Vytvoření řady ve sloupci C

• Vytvořením grafu ze sloupce C a D vznikne FFT. Následným upravením měřítka osy x získáme graf s pěkně zobrazenou první harmonickou křivkou.

Z popisu tvorby FFT v programu Microsoft Excel je patrné, že ve srovnání s FFT v programu Renishaw Laser10 je tento postup podstatně složitější a časově náročnější.

### **3.2 PREZENTACE VÝSLEDKŮ**

Vhledem k velkému počtu měření a použitím dvou softwarů je počet grafů které vznikly po zpracování těchto měření příliš velký a z toho důvodu budou v této práci prezentovány jen výsledky pro 2500 min-1 otáček. Budou zde však pro tyto otáčky prezentovány výsledky pro všechny metody měření, pro všechna místa měření (bližší a vzdálenější ložisko od kotouče), příslušné FFT a to z obou softwarů. Výsledky pro zbývající velikosti otáček (667 min $^{-1}$ , 1250 min $^{-1}$ , 1833 min $^{-1}$ , 3083 min $^{-1}$ ) jsou obsahem přílohy 1 na přiloženém CD.

# **3.2.1 VÝSLEDKY PRO MĚŘENÍ ZALOŽENÁ NA MĚŘENÍ DÉLEK**

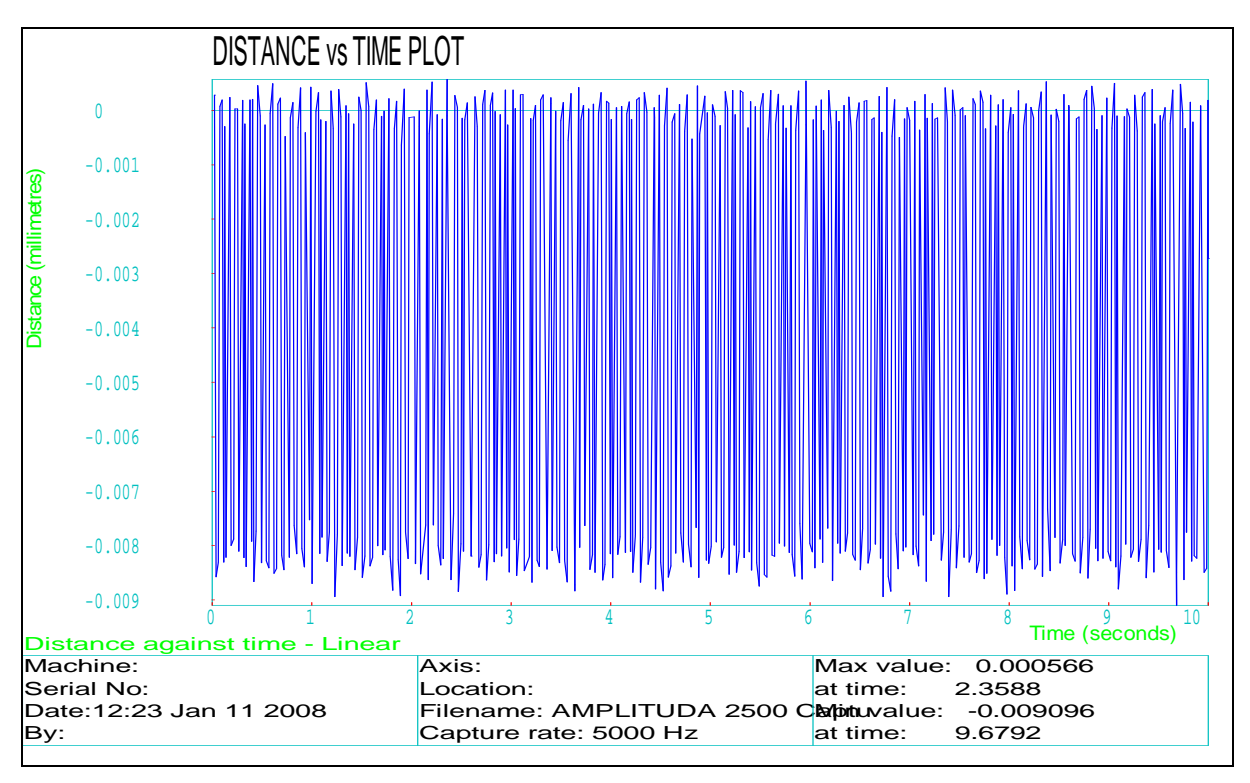

Graf 2: Velikost výchylky v závislosti na čase (program Renishaw Laser10)

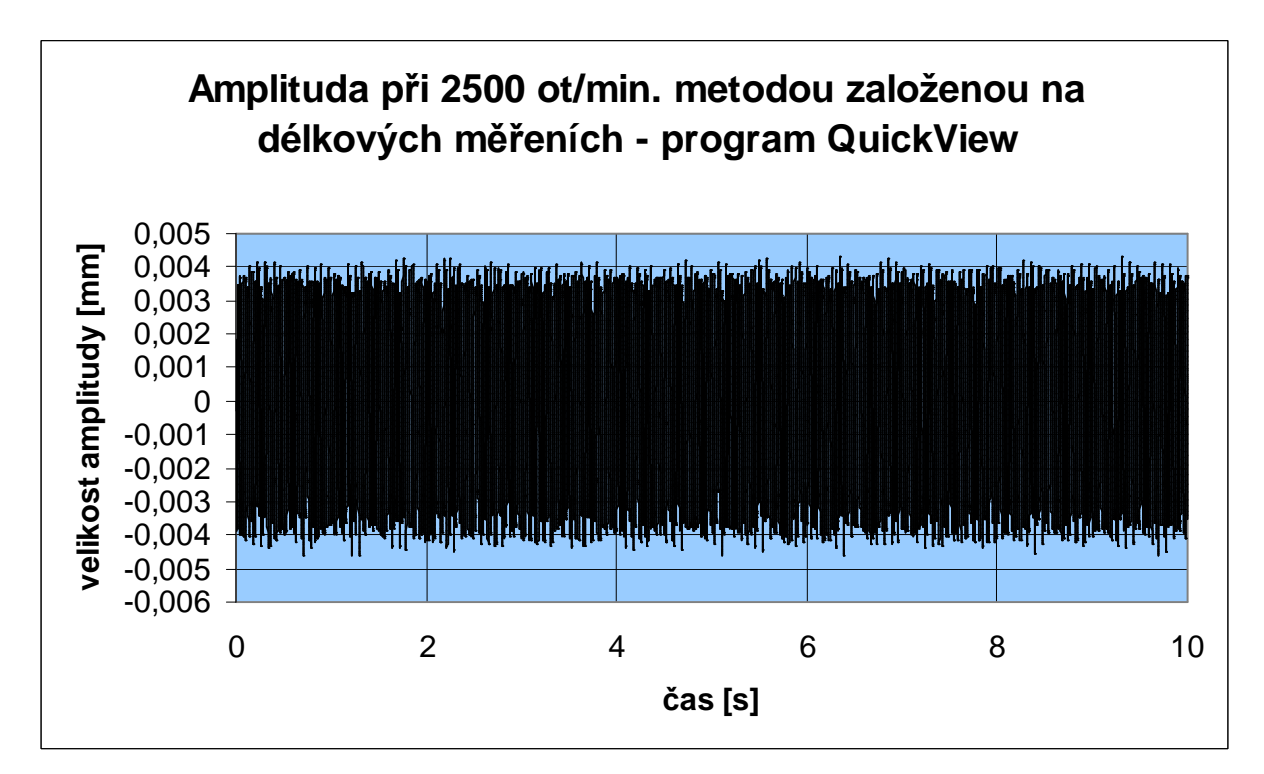

Graf 3: Velikost výchylky v závislosti na čase (program Renishaw QuickView)

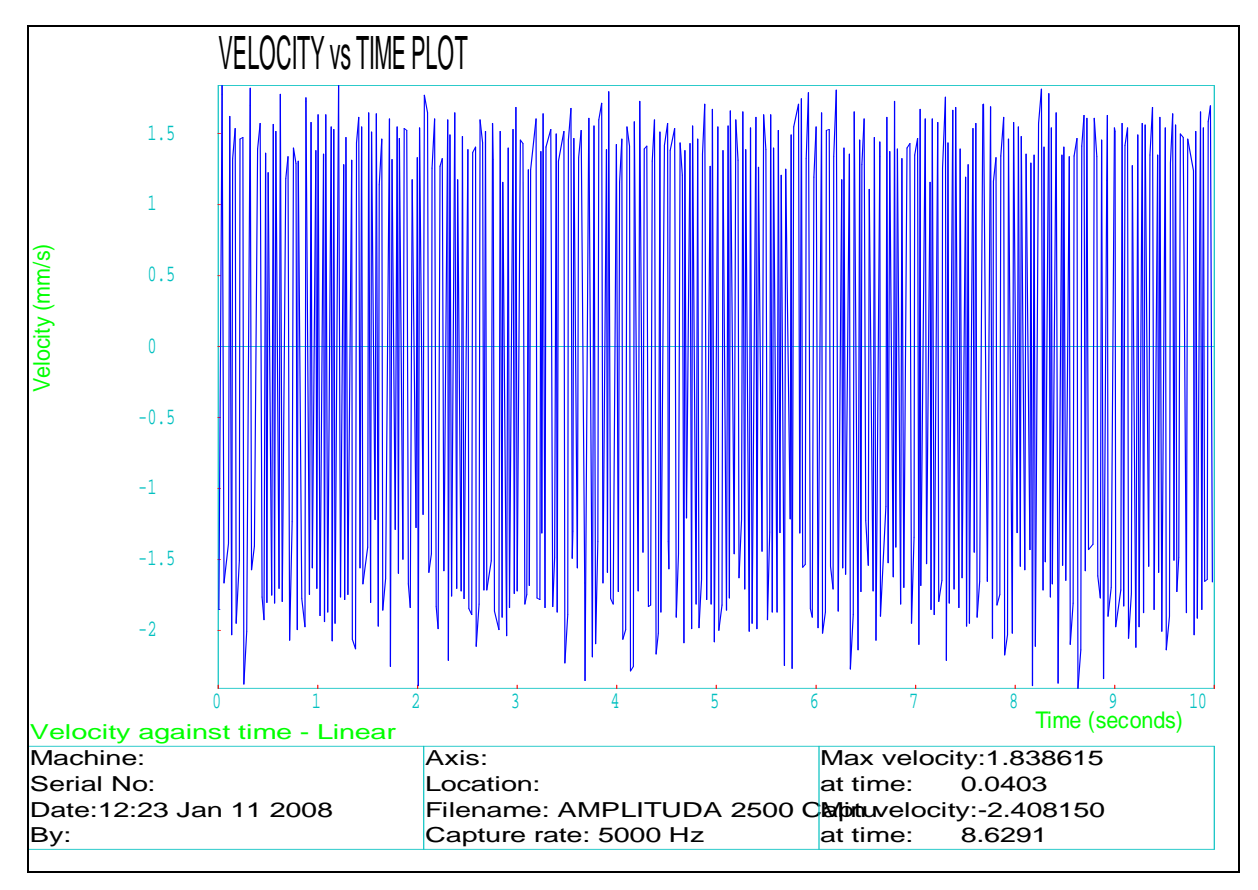

Graf 4: Velikost rychlosti v závislosti na čase (program Renishaw Laser10)

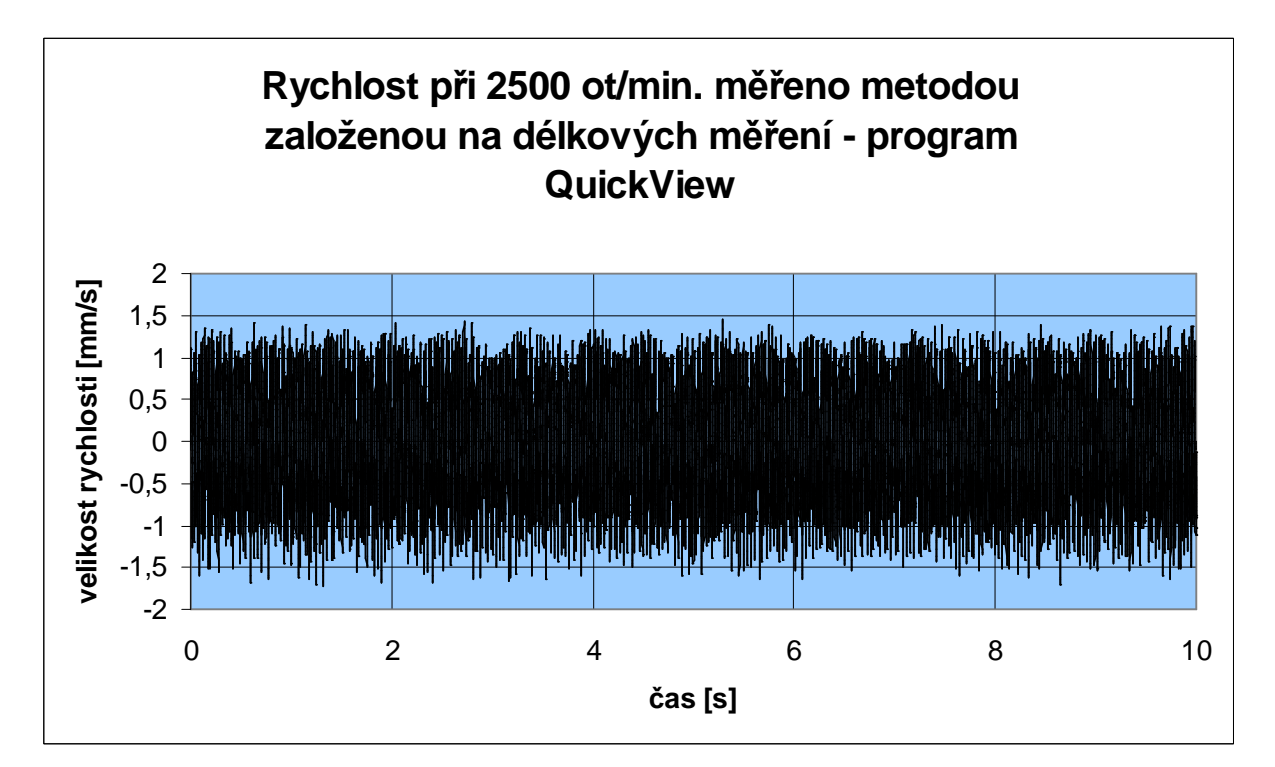

Graf 5: Velikost rychlosti v závislosti na čase (program Renishaw QuickView)

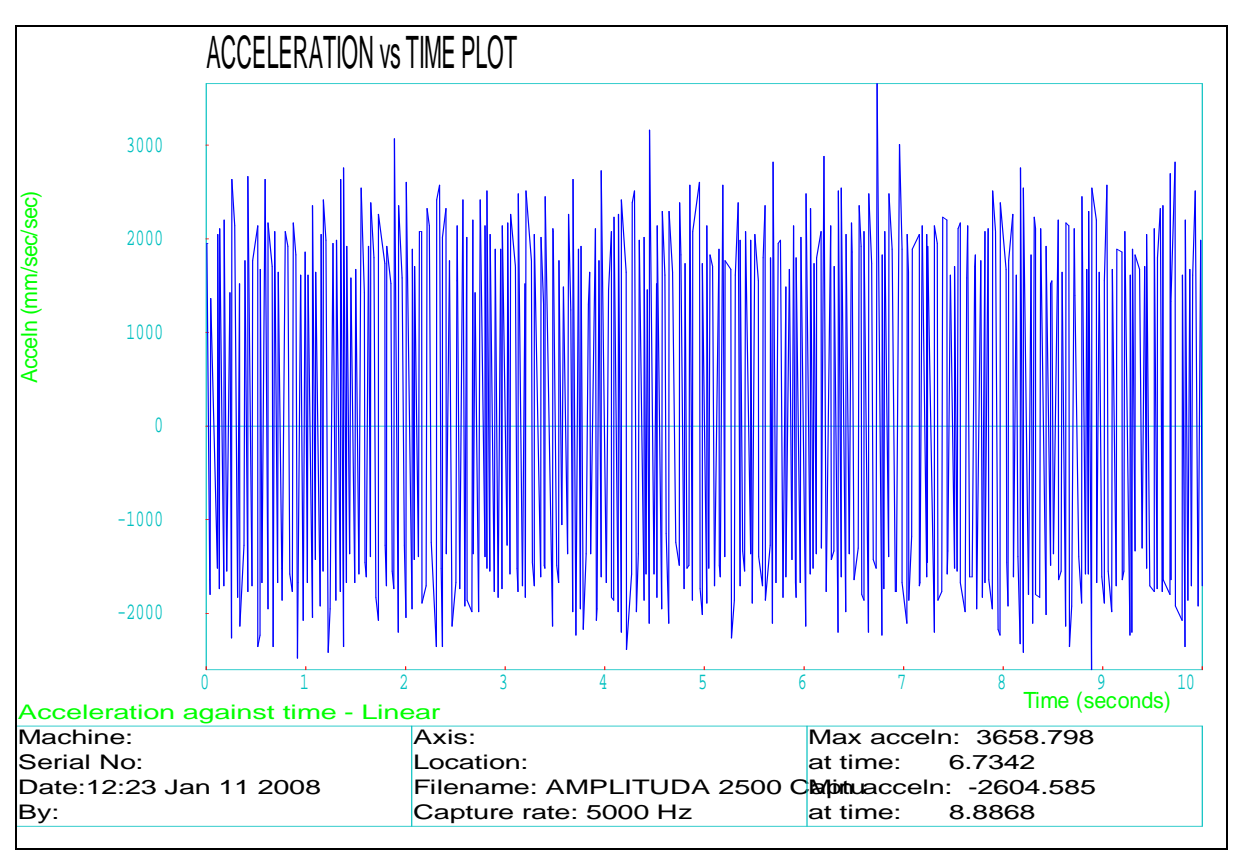

Graf 6: Velikost zrychlení v závislosti na čase (program Renishaw Laser10)

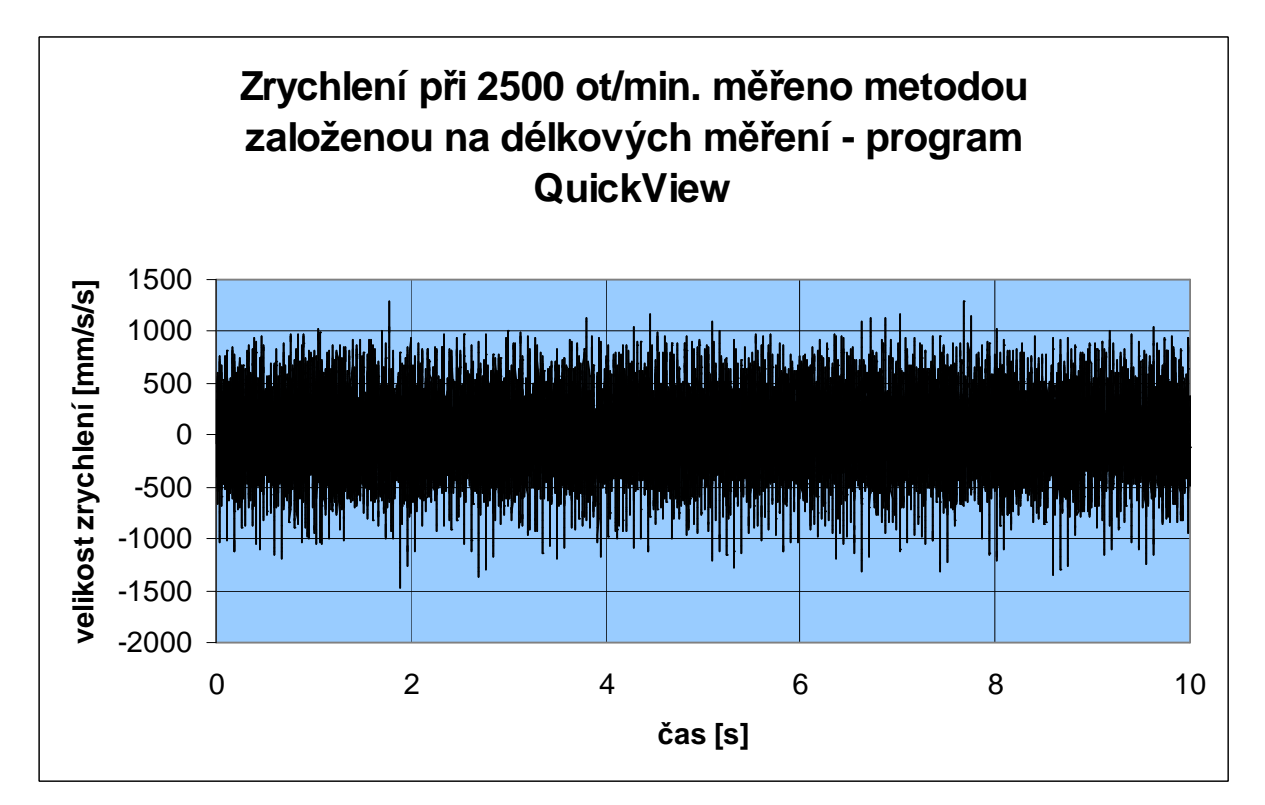

Graf 7: Velikost zrychlení v závislosti na čase (program Renishaw QuickView)

Fakulta strojního inženýrství

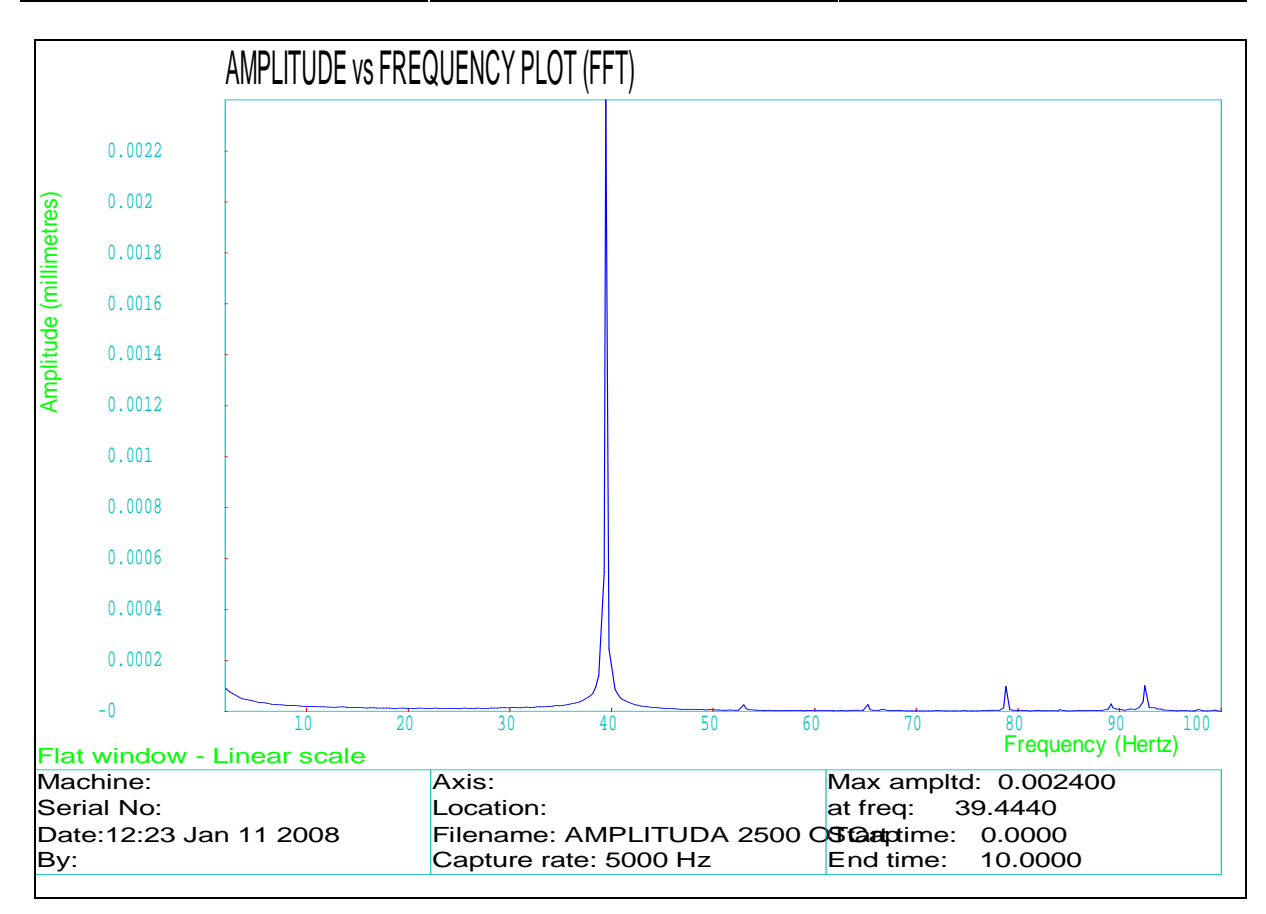

Graf 8: FFT – obdélníkové (flat) okno (program Renishaw Laser10)

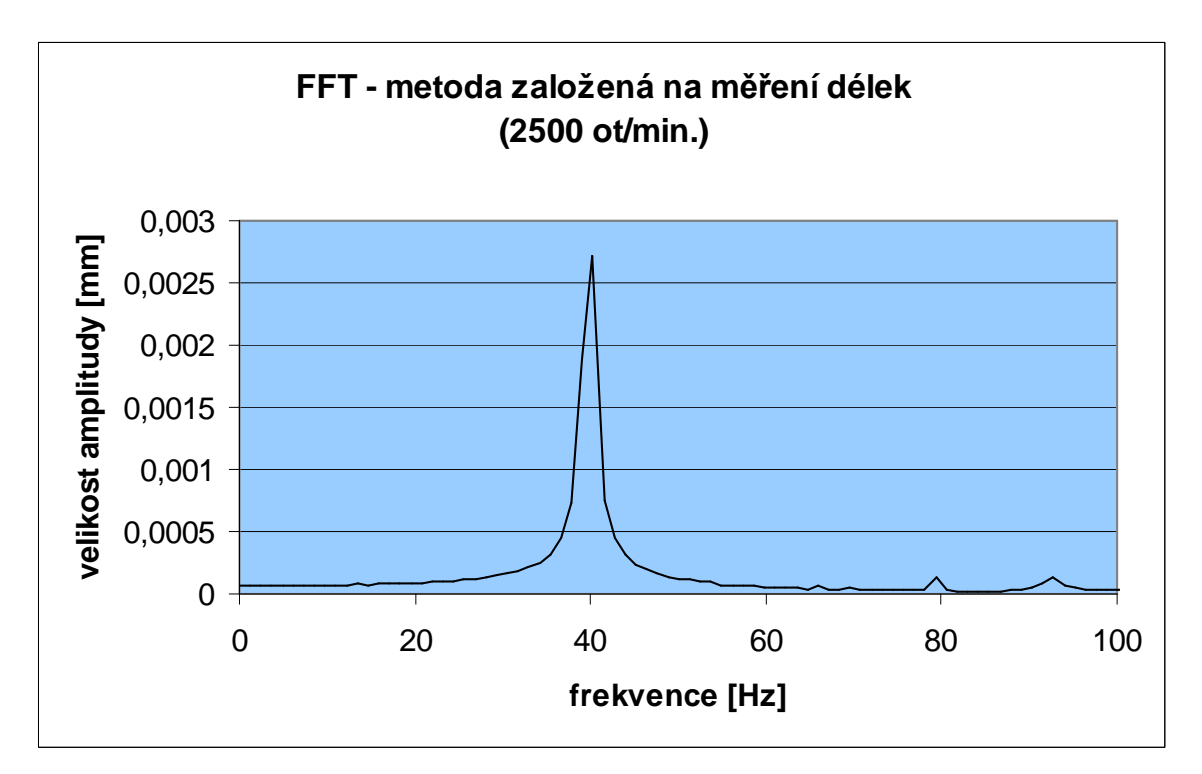

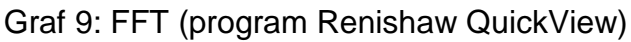

### **3.2.2 VÝSLEDKY PRO MĚŘENÍ S MIKROODRAŽEČEM – BLIŽŠÍ LOŽISKO**

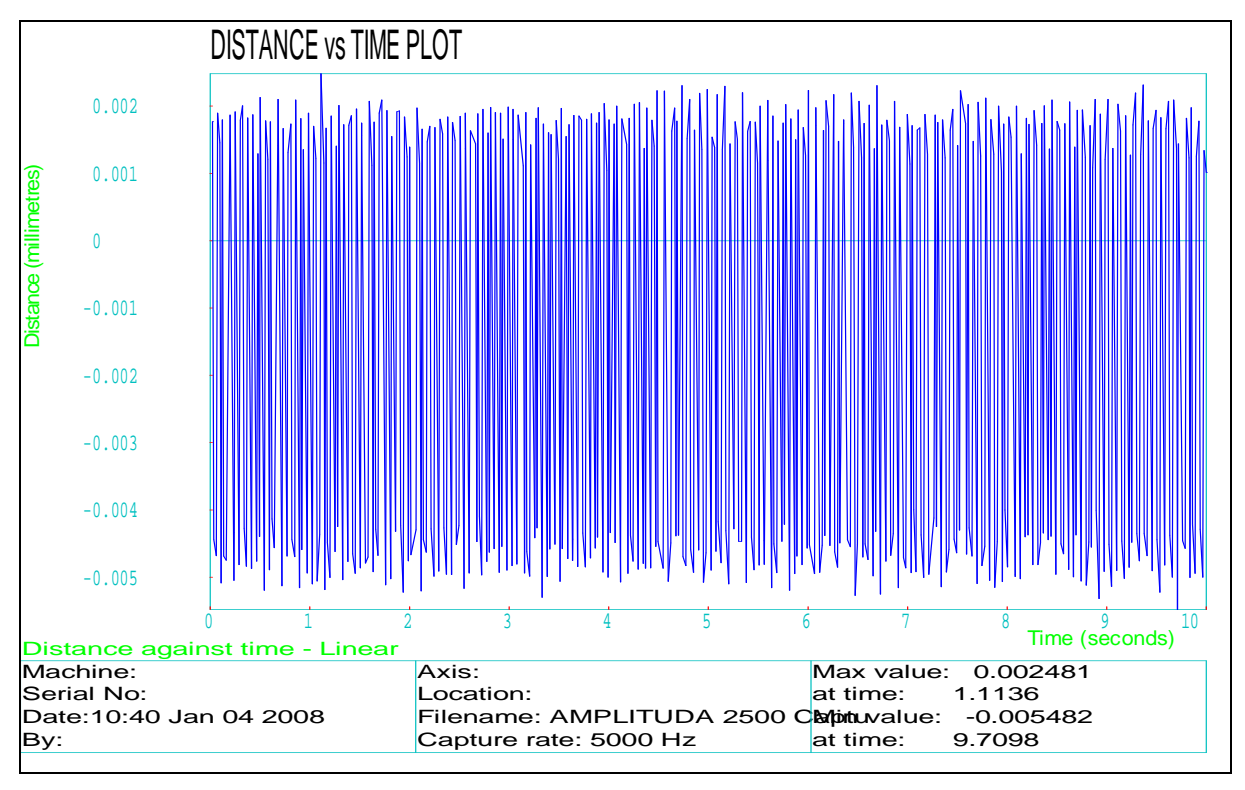

Graf 10: Velikost výchylky v závislosti na čase (program Renishaw Laser10)

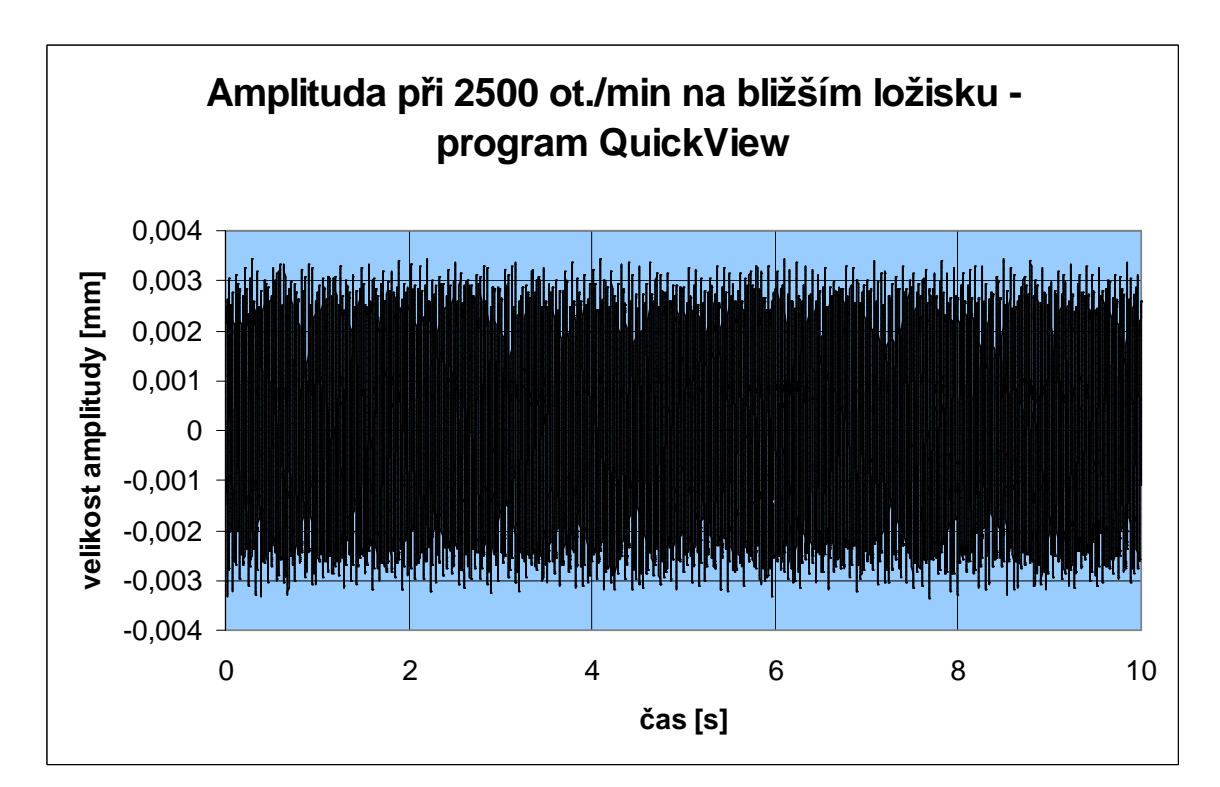

Graf 11: Velikost výchylky v závislosti na čase (program Renishaw QuickView)

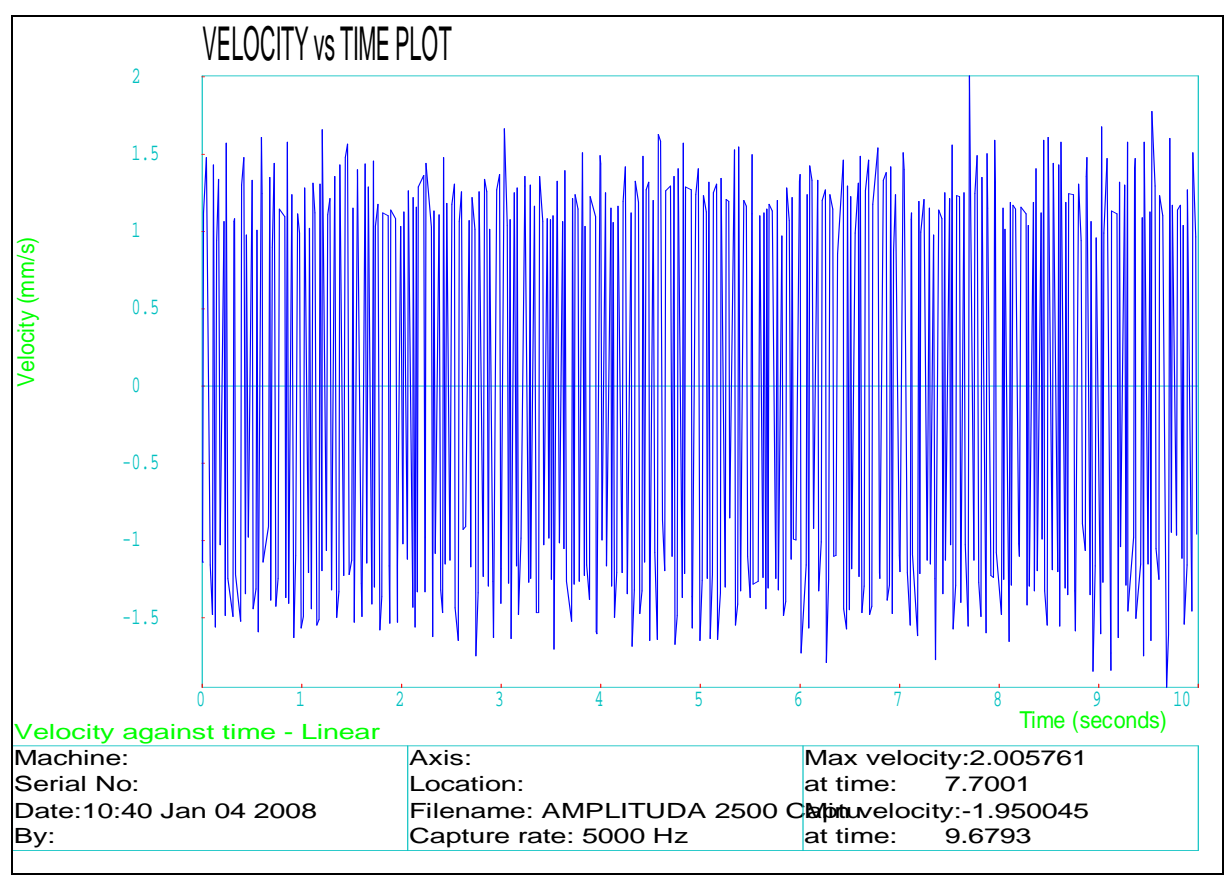

Graf 12: Velikost rychlosti v závislosti na čase (program Renishaw Laser10)

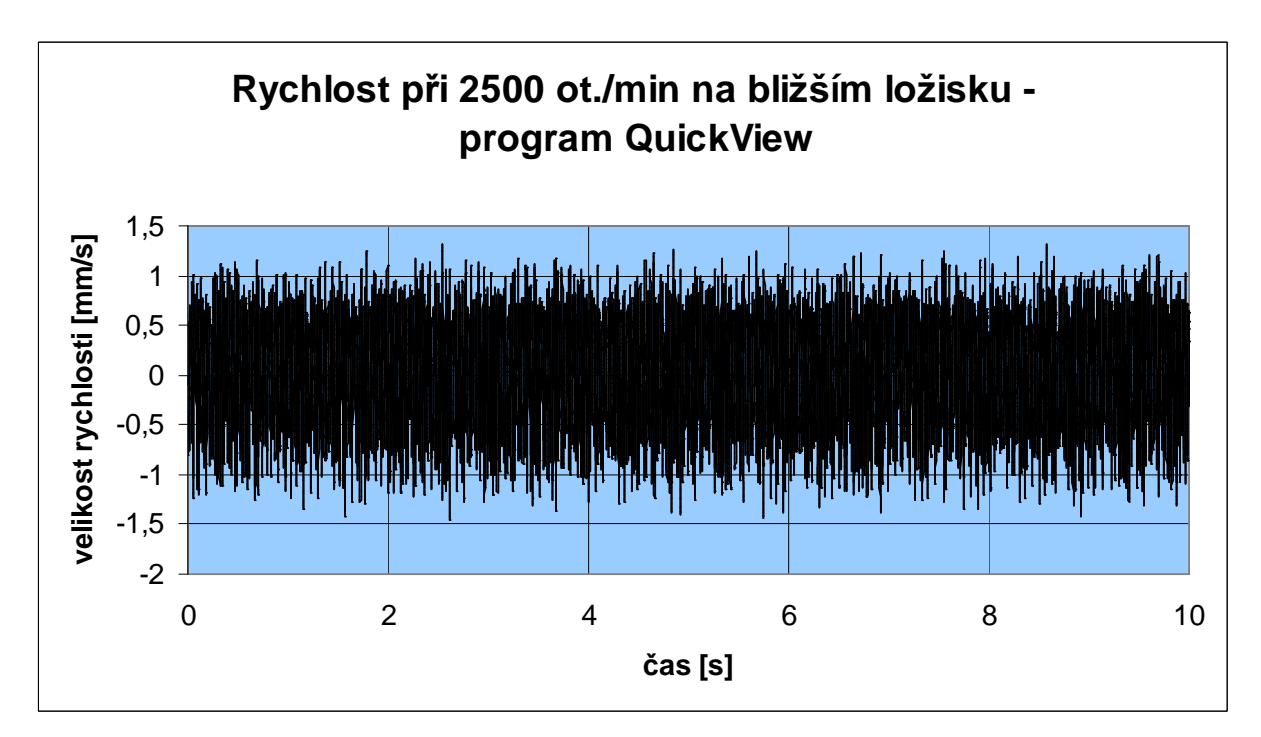

Graf 13: Velikost rychlosti v závislosti na čase (program Renishaw QuickView)

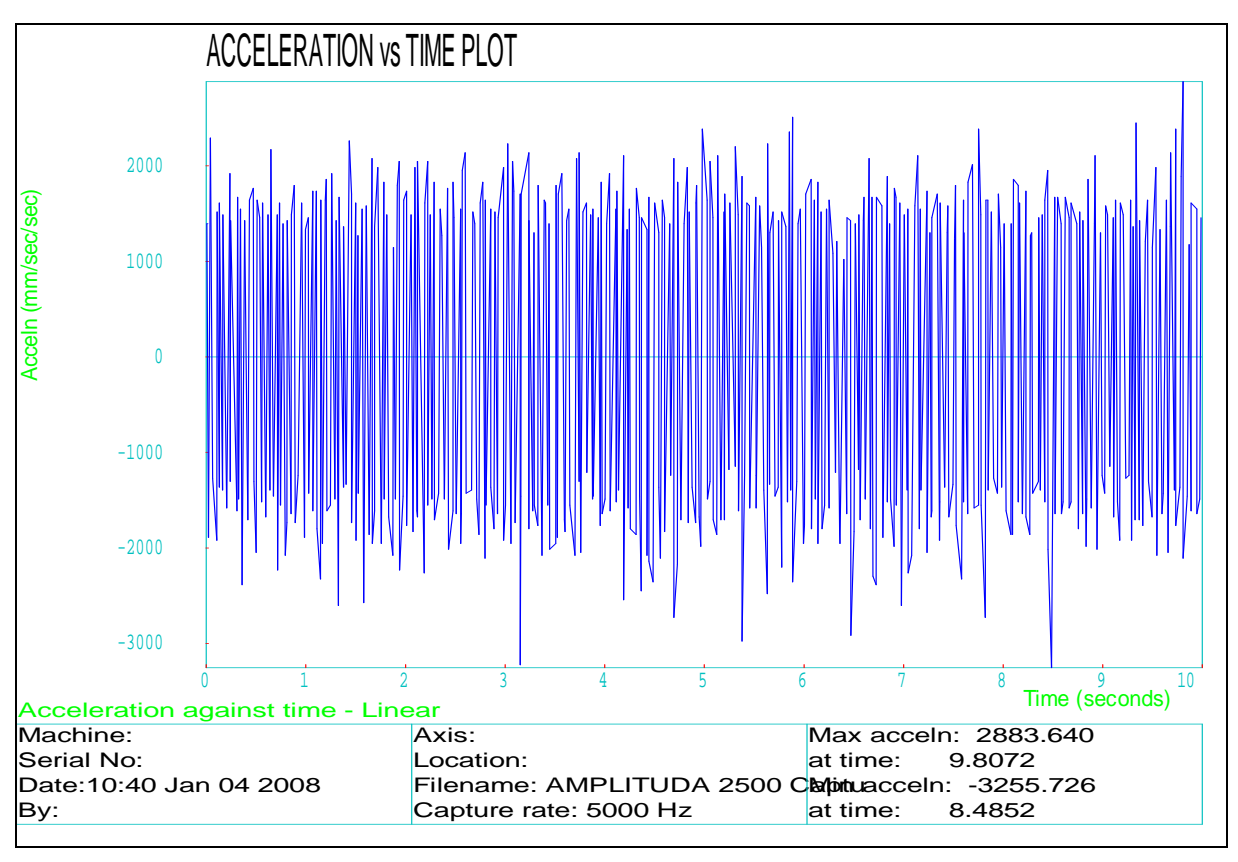

Graf 14: Velikost zrychlení v závislosti na čase (program Renishaw Laser10)

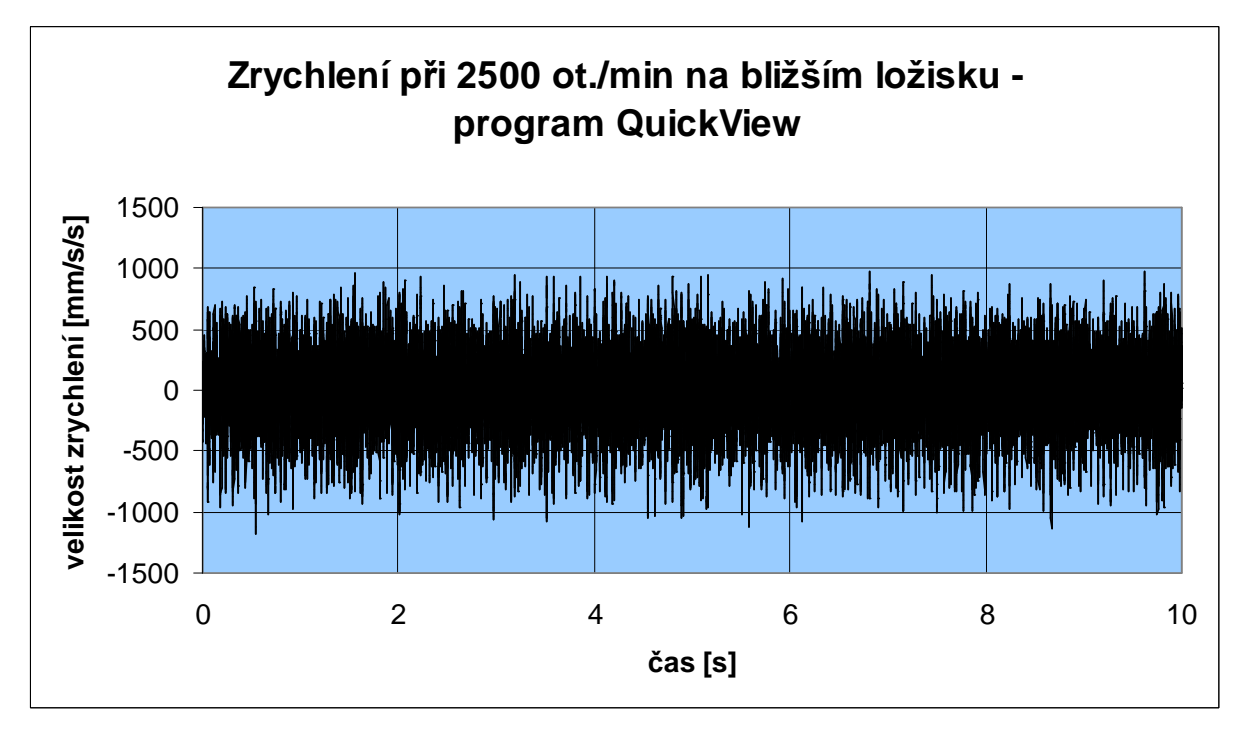

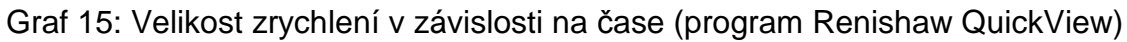

Fakulta strojního inženýrství

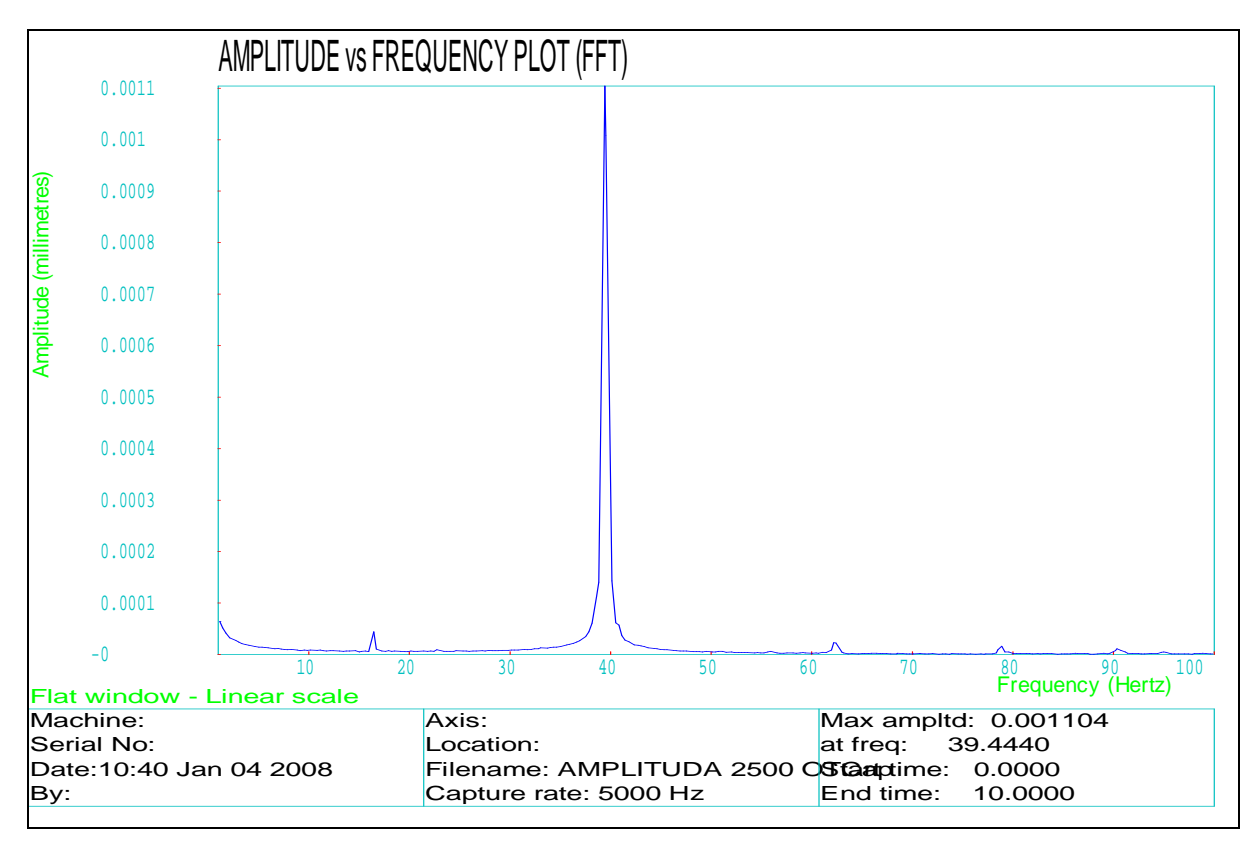

Graf 16: FFT - obdélníkové (flat) okno (program Renishaw Laser10)

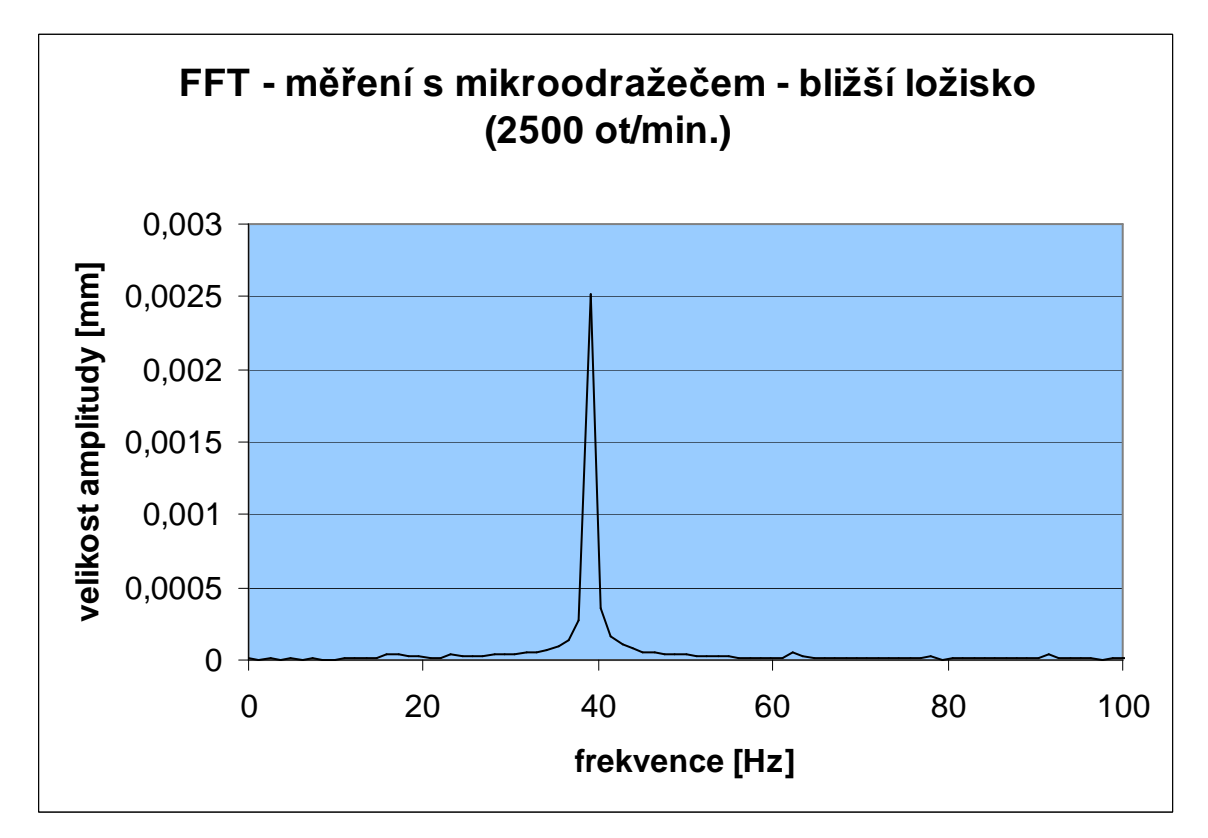

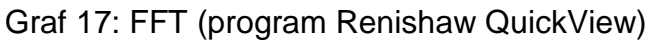

#### **3.2.3 VÝSLEDKY PRO MĚŘENÍ S MIKROODRAŽEČEM – VZDÁLENĚJŠÍ LOŽISKO**

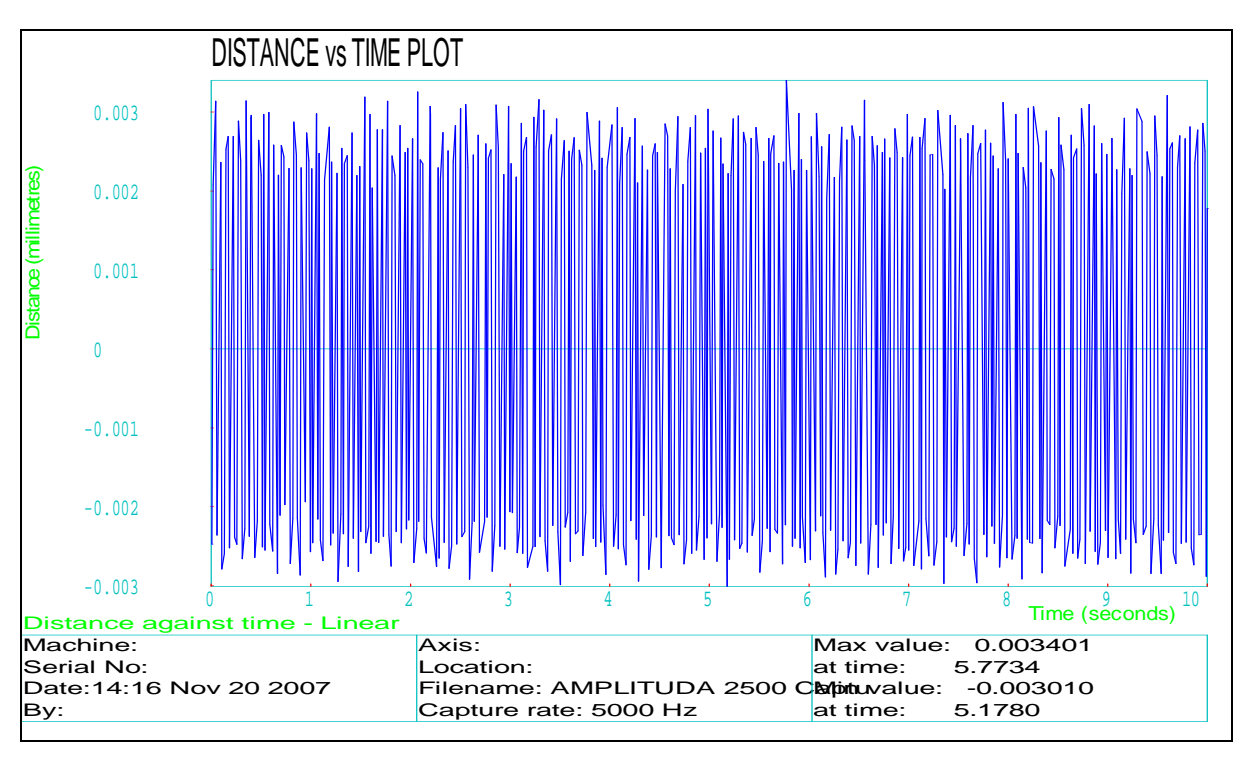

Graf 18: Velikost výchylky v závislosti na čase (program Renishaw Laser10)

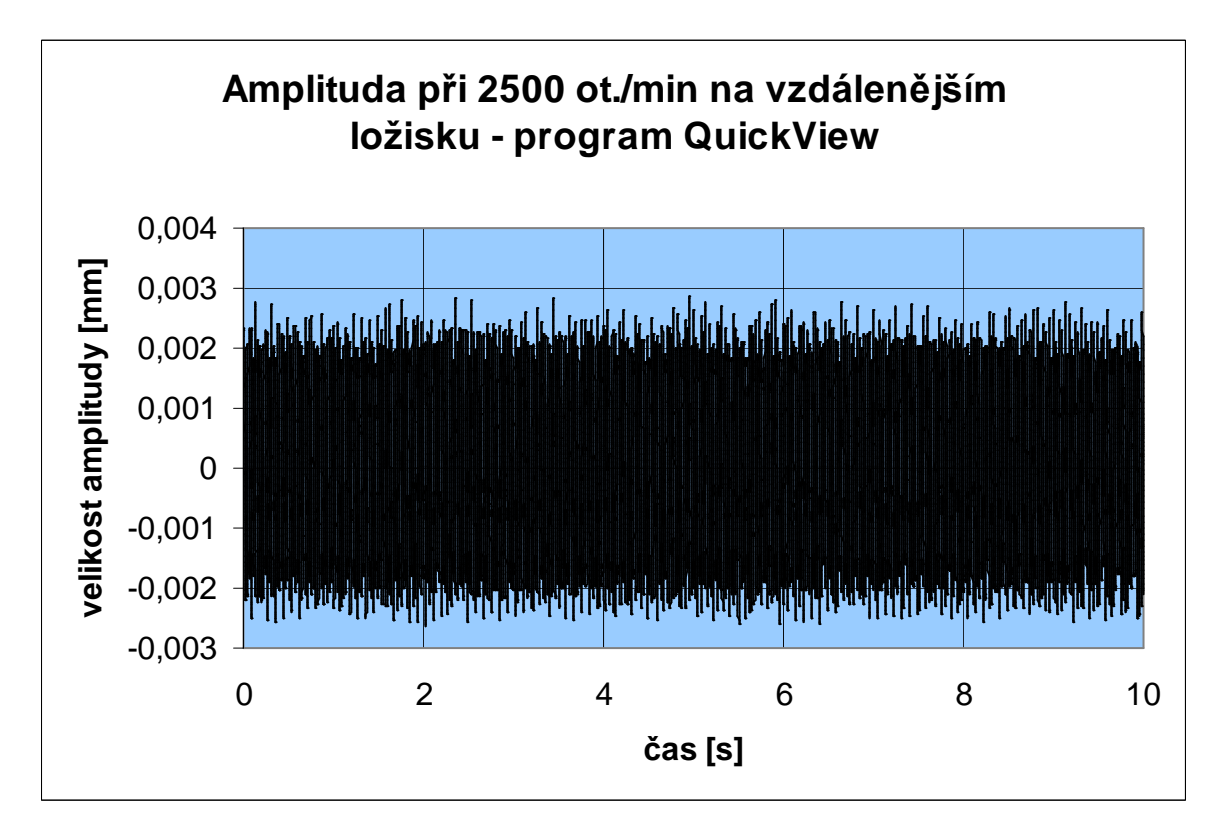

Graf 19: Velikost výchylky v závislosti na čase (program Renishaw QuickView)

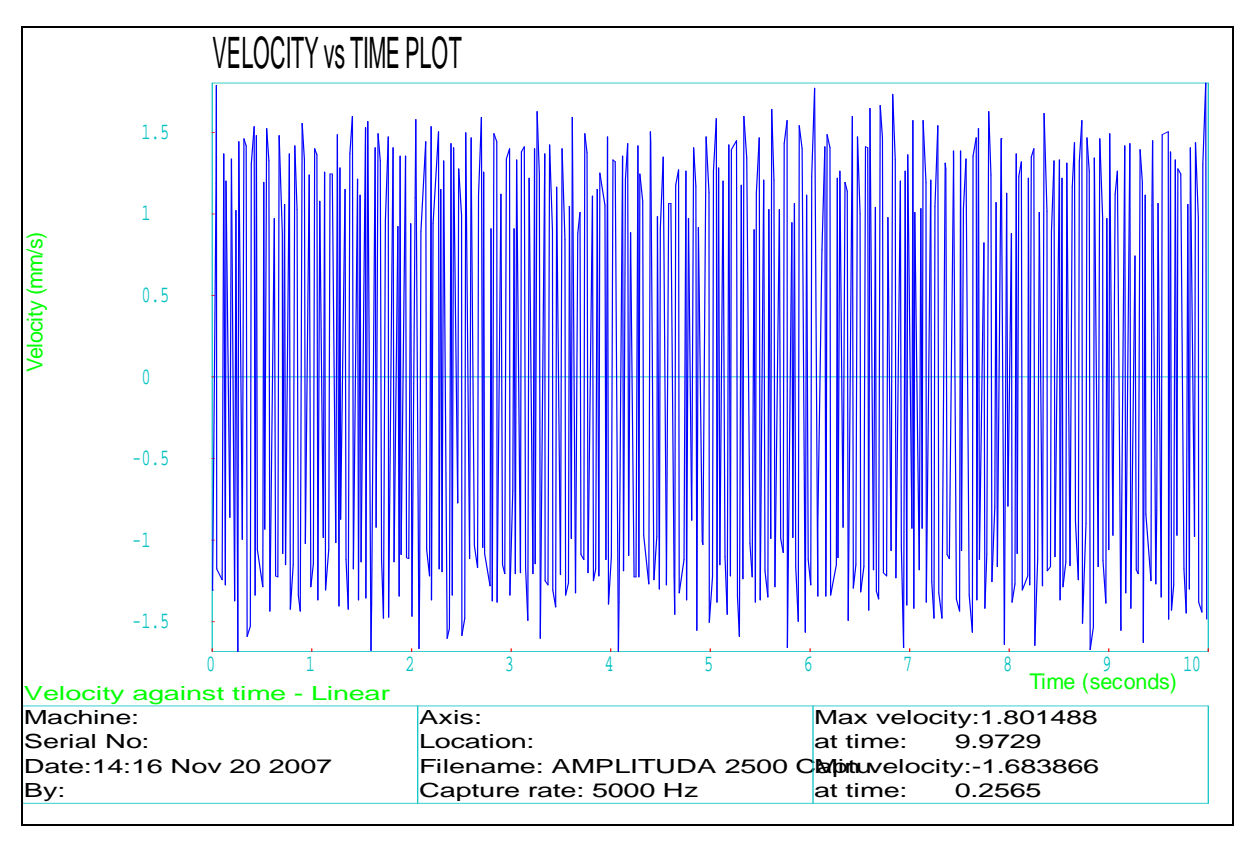

Graf 20: Velikost rychlosti v závislosti na čase (program Renishaw Laser10)

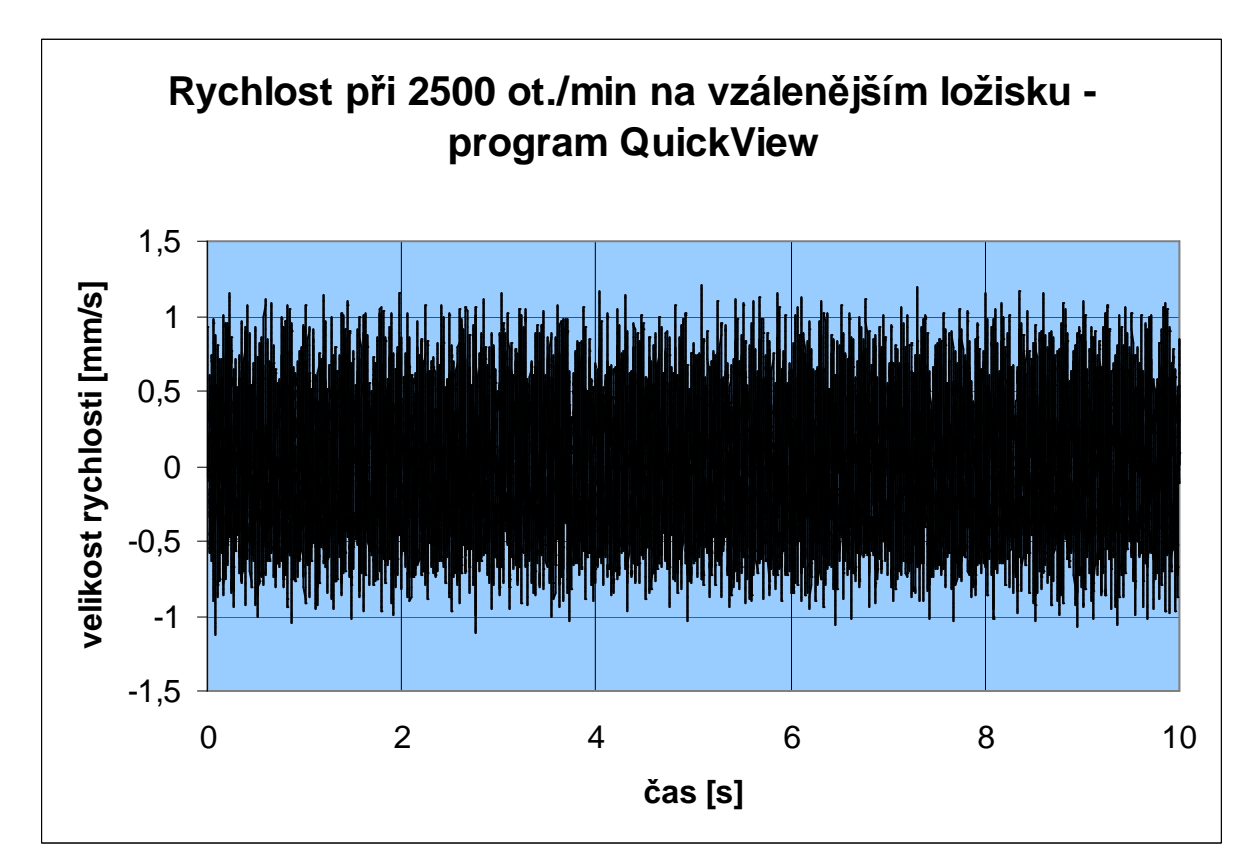

Graf 21: Velikost rychlosti v závislosti na čase (program Renishaw QuickView)

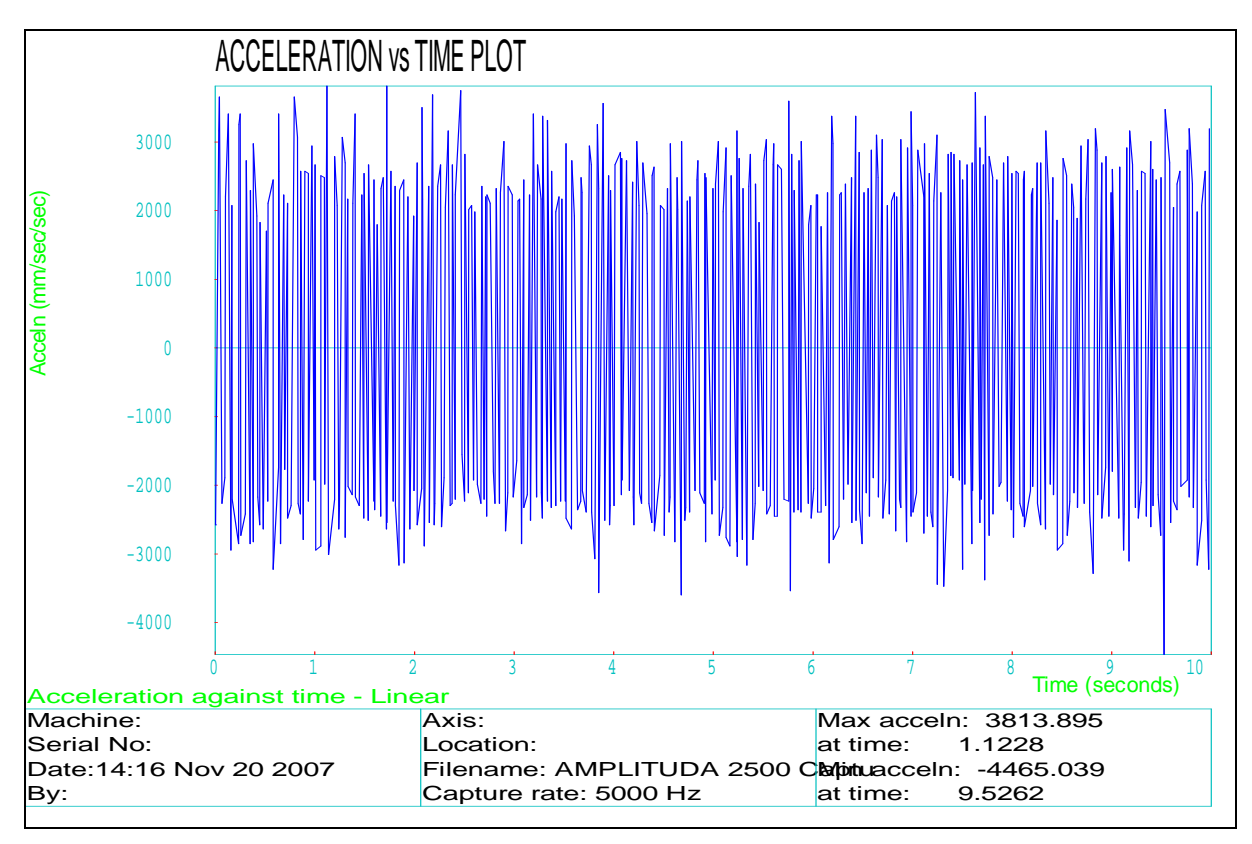

Graf 22: Velikost zrychlení v závislosti na čase (program Renishaw Laser10)

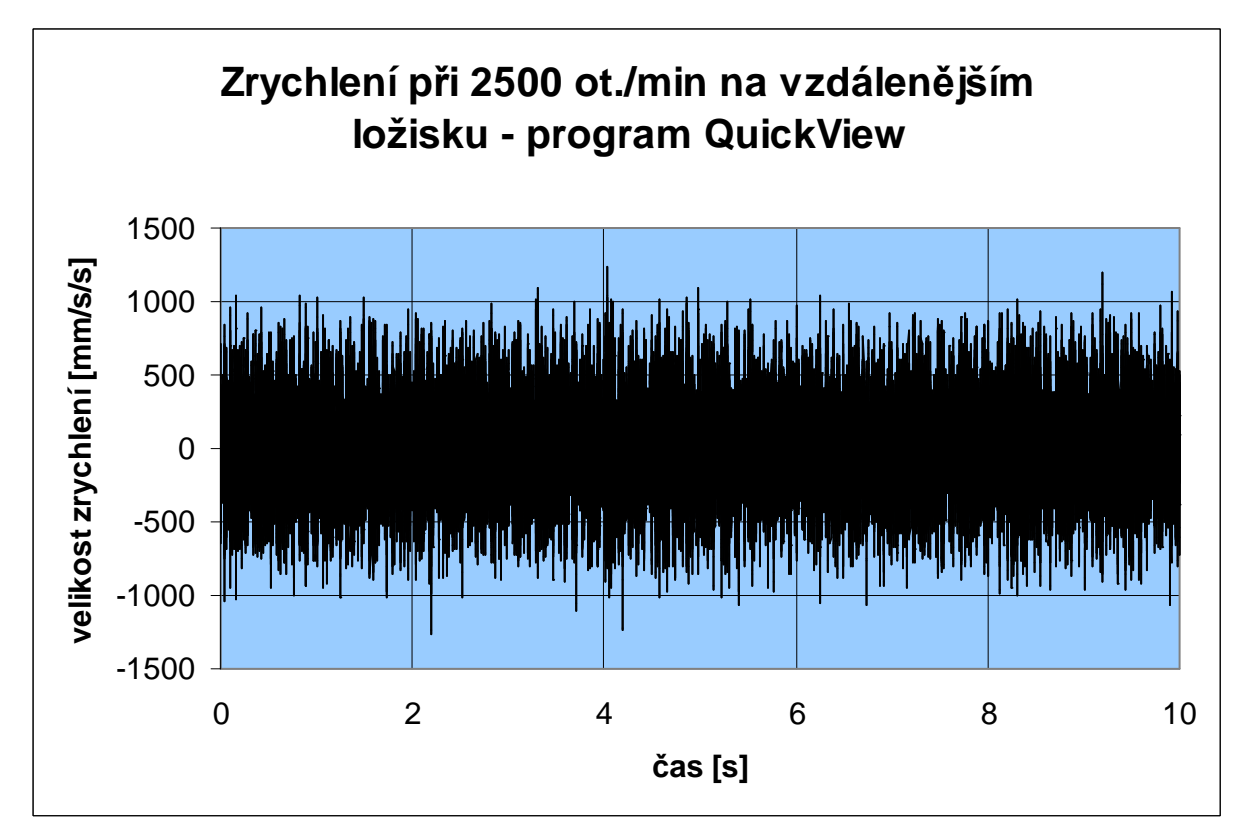

Graf 23: Velikost zrychlení v závislosti na čase (program Renishaw QuickView)

Fakulta strojního inženýrství

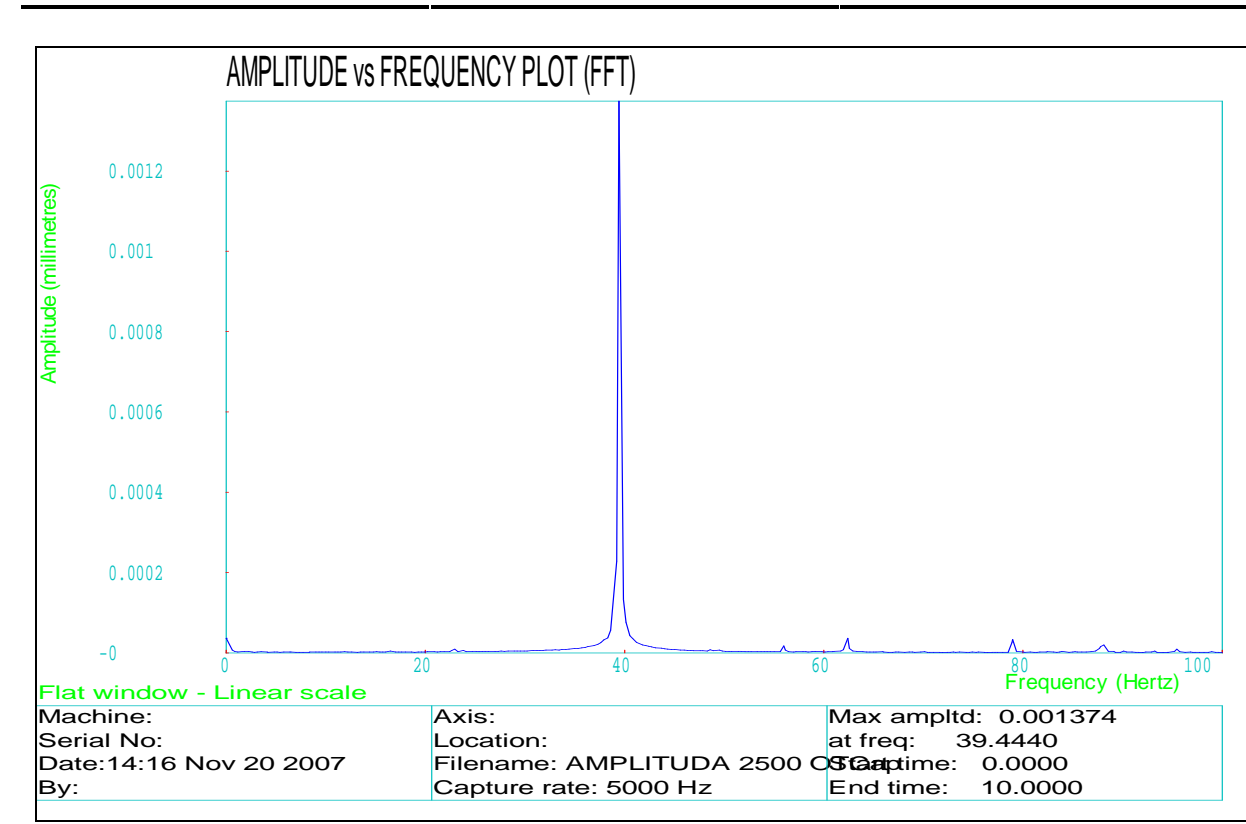

Graf 24: FFT - obdélníkové (flat) okno (program Renishaw Laser10)

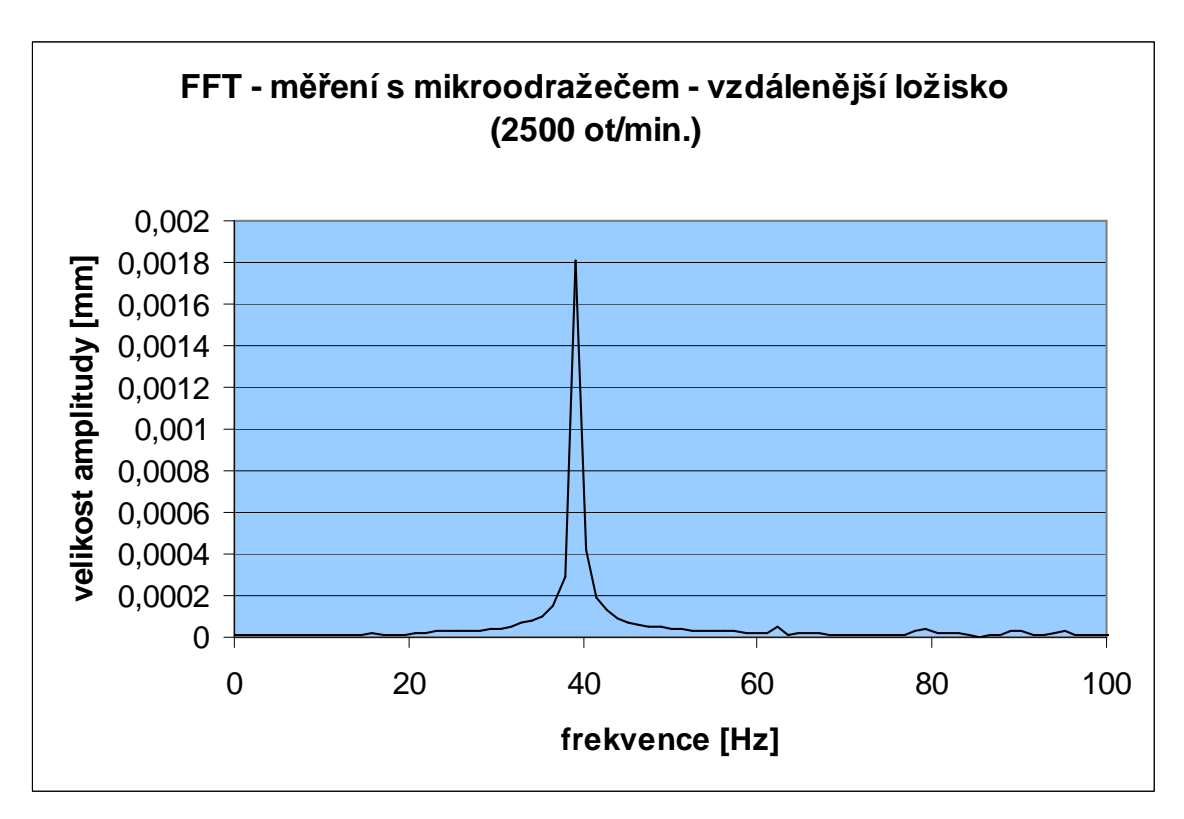

Graf 25: FFT (program Renishaw QuickView)

#### **3.2.4 VÝSLEDKY MĚŘENÍ S 1/4 VLNNÝM POLARIZAČNÍM ZRCÁTKEM – BLIŽŠÍ LOŽISKO**

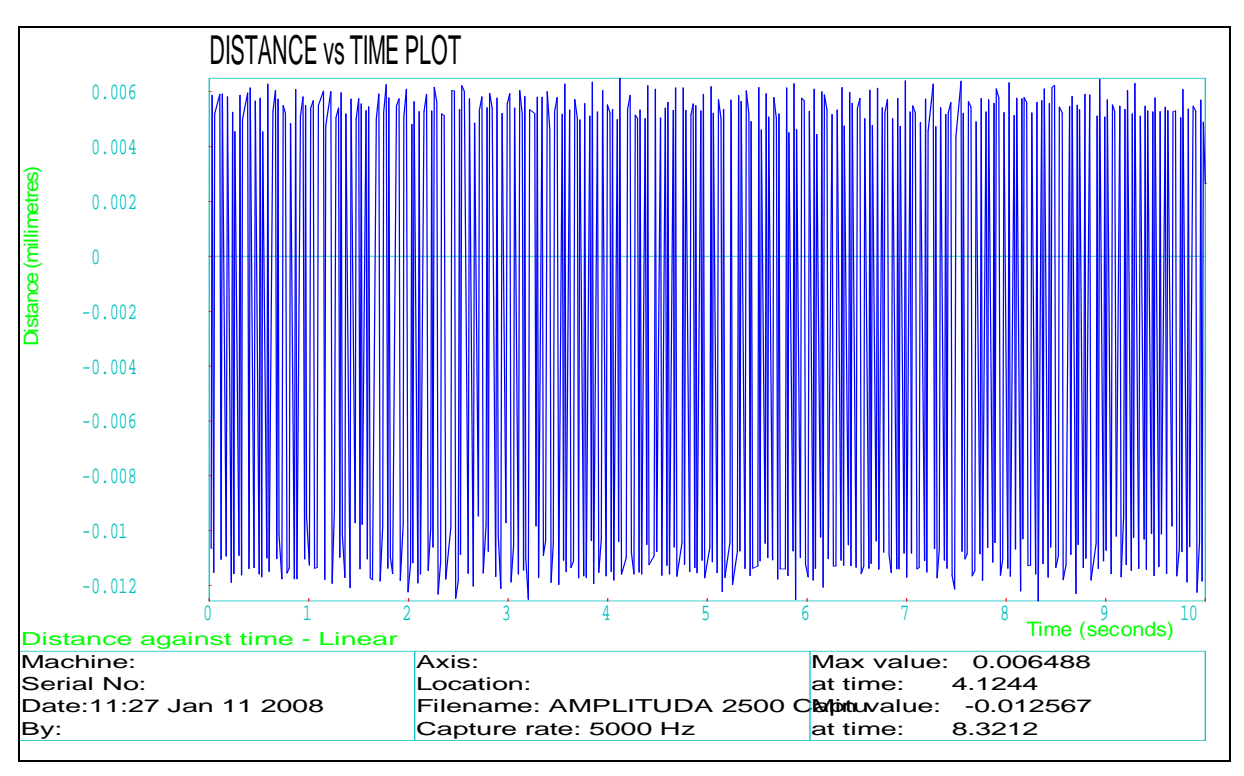

Graf 26: Velikost výchylky v závislosti na čase (program Renishaw Laser10)

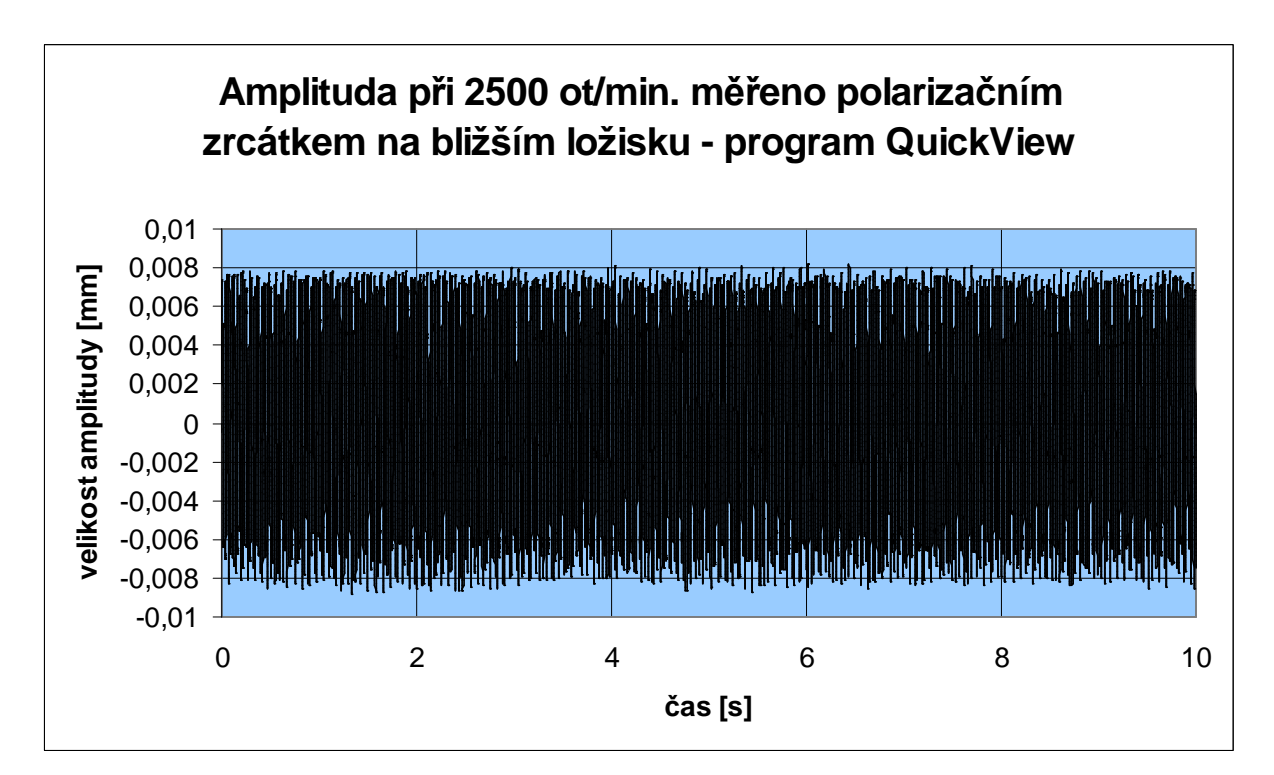

Graf 27: Velikost výchylky v závislosti na čase (program Renishaw QuickView)

Fakulta strojního inženýrství

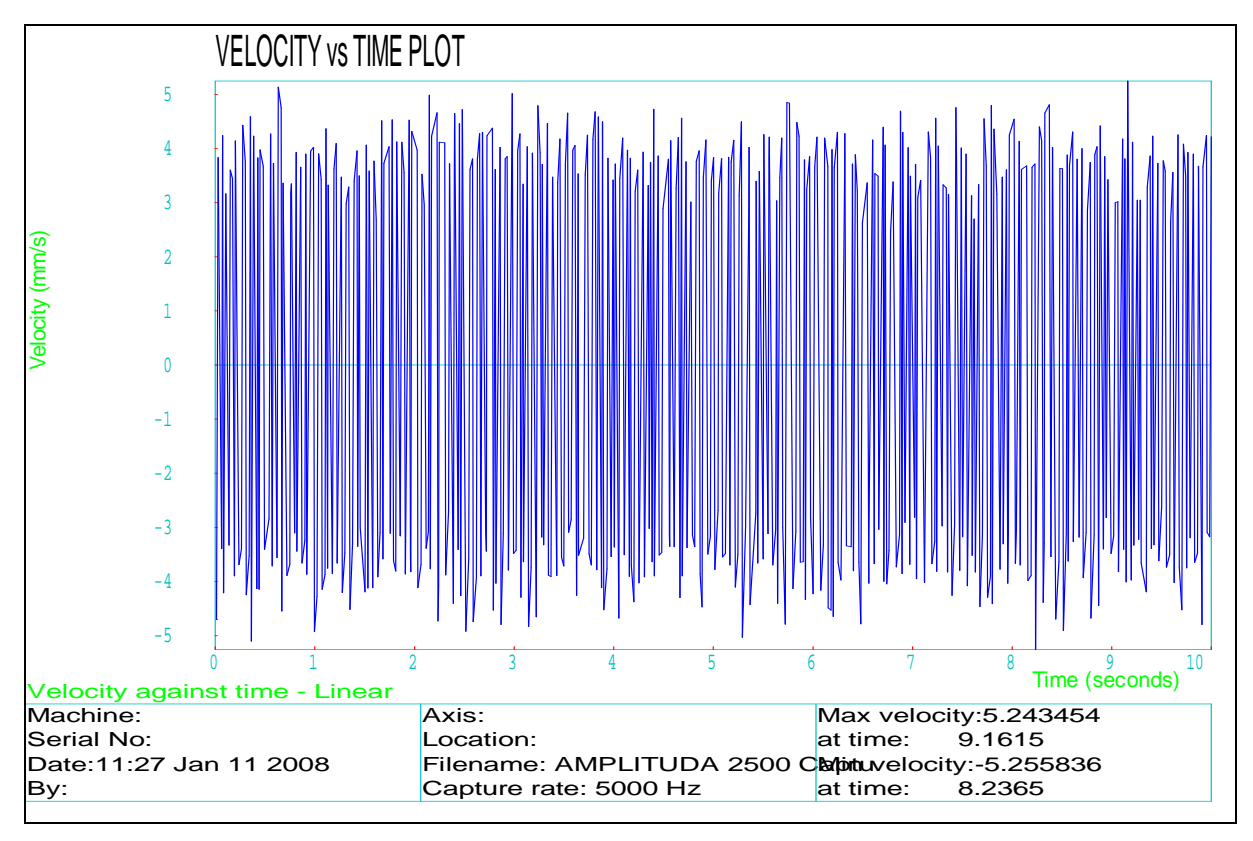

Graf 28: Velikost rychlosti v závislosti na čase (program Renishaw Laser10)

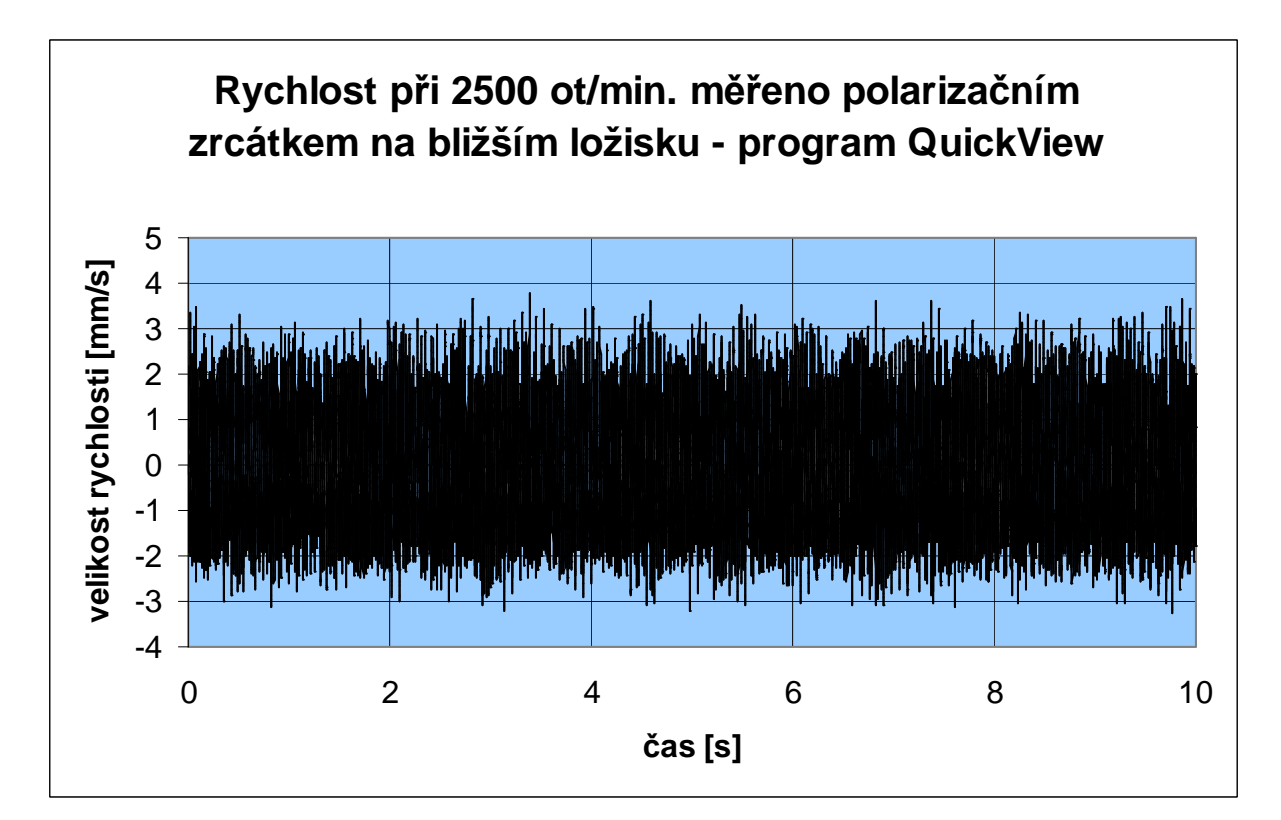

Graf 29: Velikost rychlosti v závislosti na čase (program Renishaw QuickView)

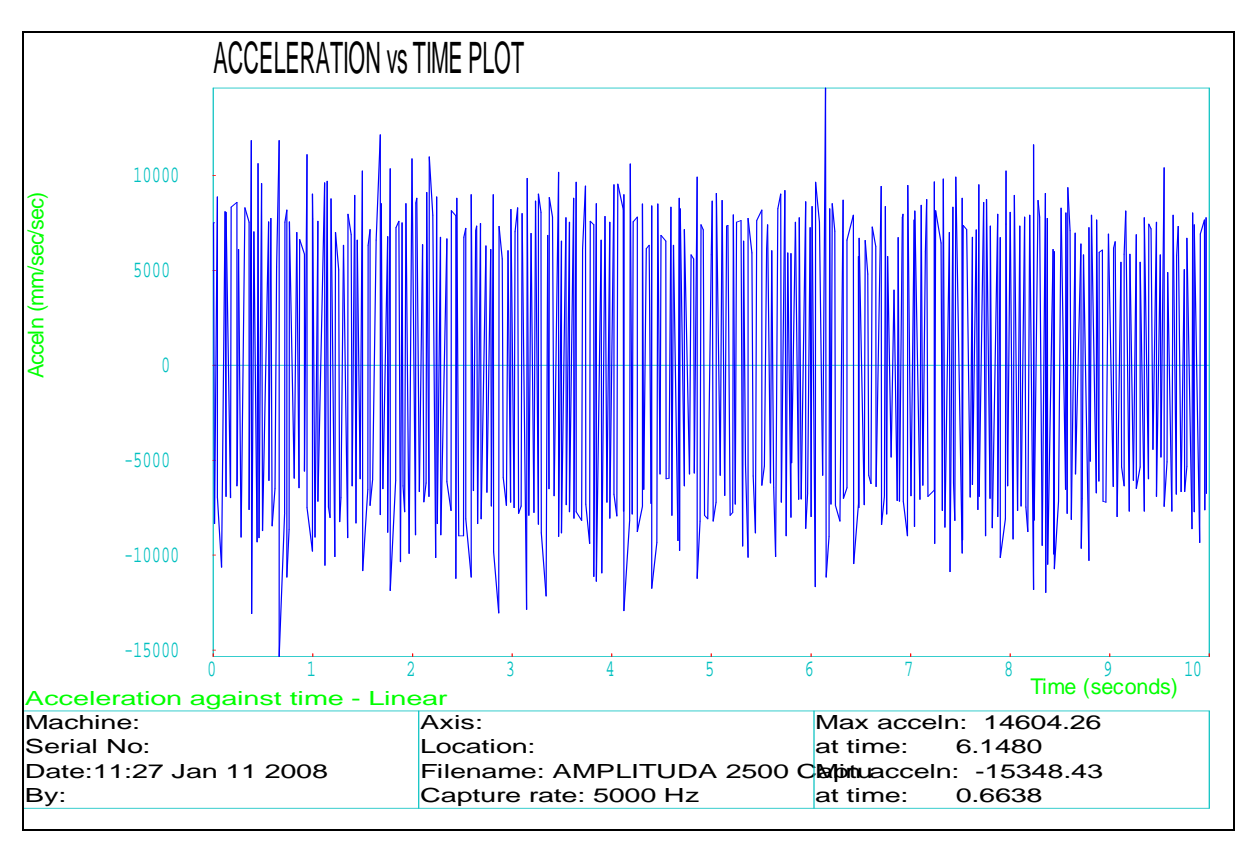

Graf 30: Velikost zrychlení v závislosti na čase (program Renishaw Laser10)

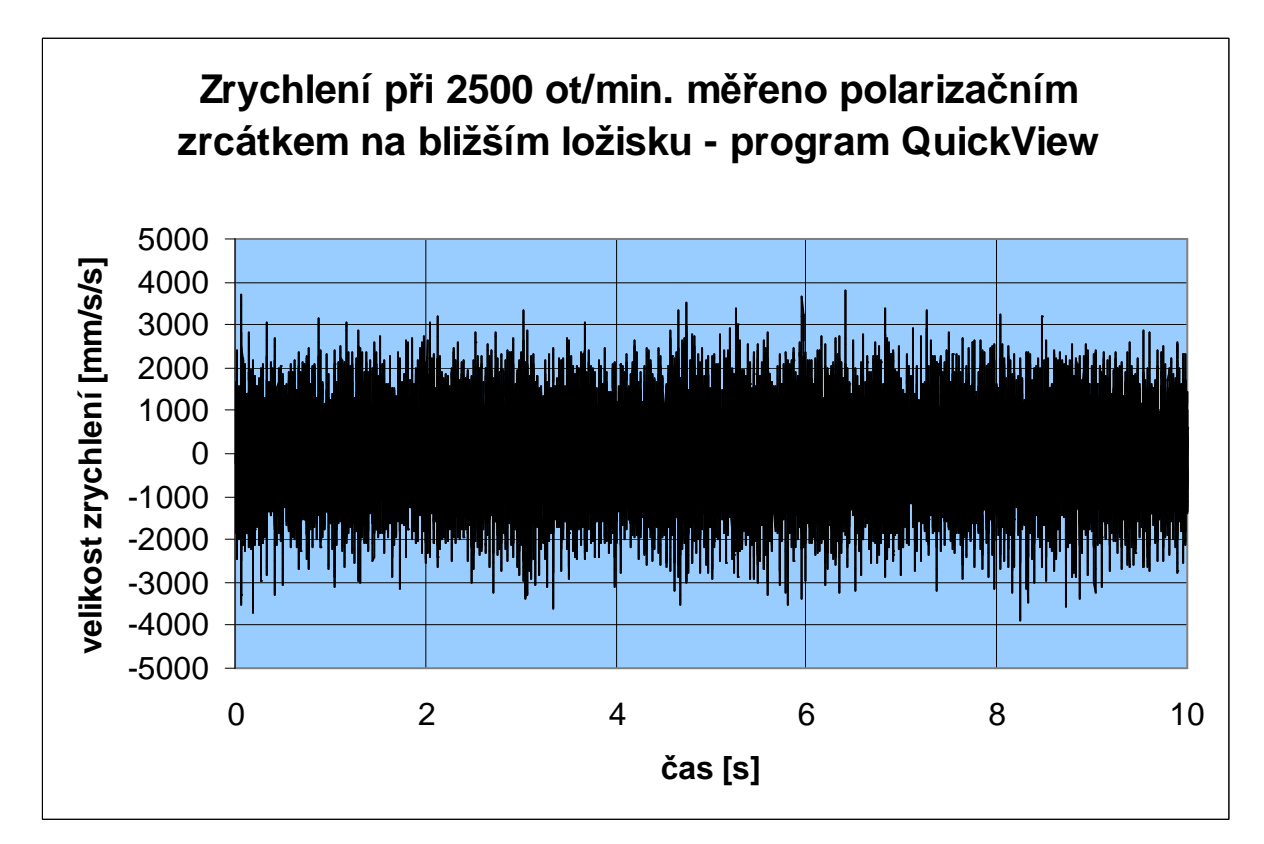

Graf 31: Velikost zrychlení v závislosti na čase (program Renishaw QuickView)

Fakulta strojního inženýrství

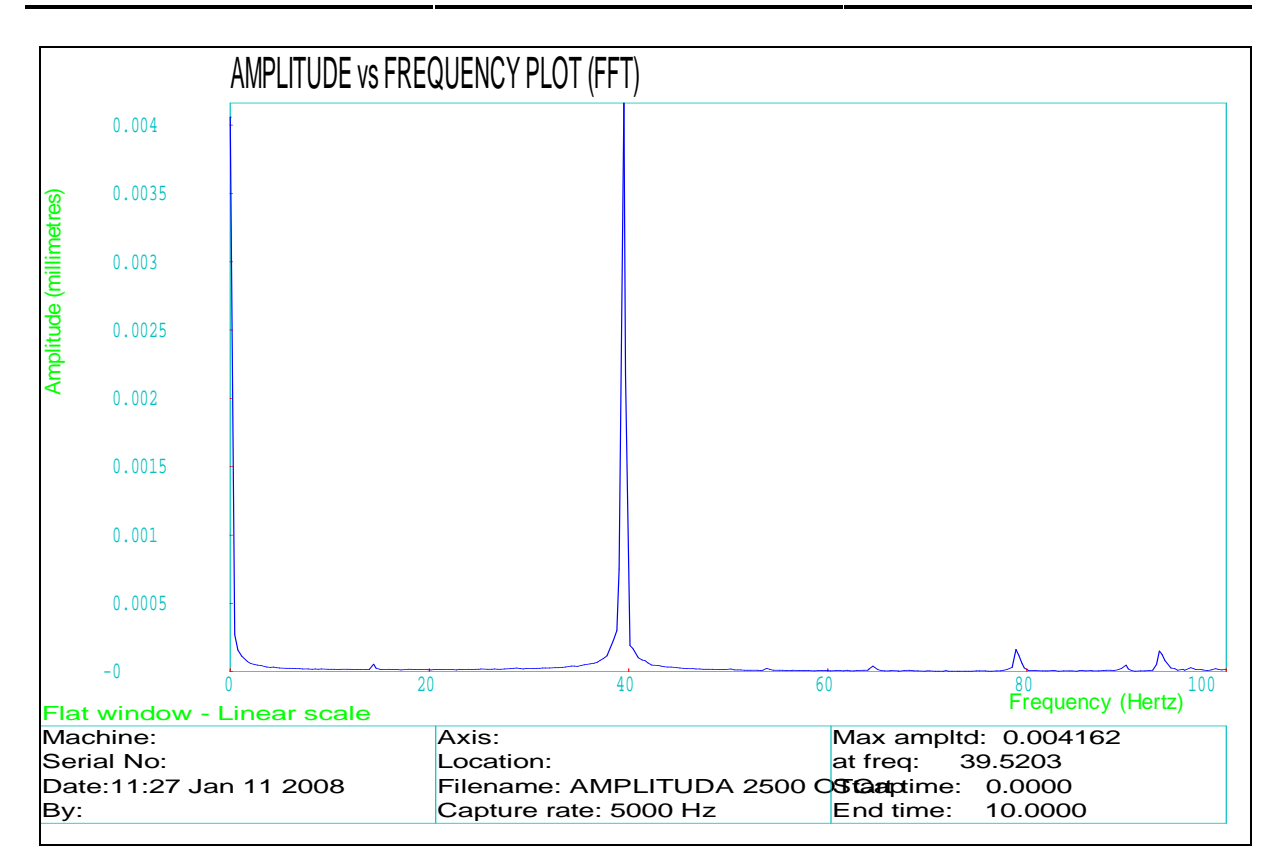

Graf 32: FFT - obdélníkové (flat) okno (program Renishaw Laser10)

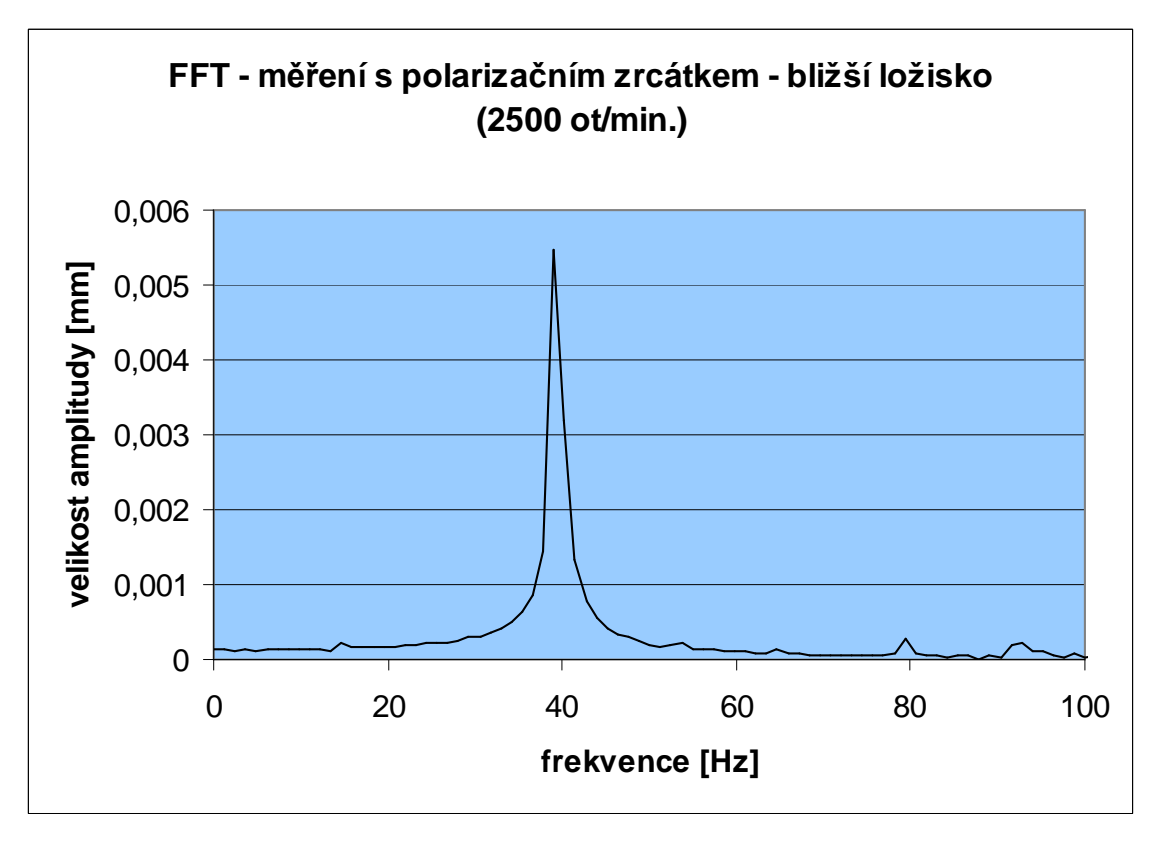

Graf 33: FFT (program Renishaw QuickView)

#### **3.2.5 VÝSLEDKY MĚŘENÍ S 1/4 VLNNÝM POLARIZAČNÍM ZRCÁTKEM – VZDÁLENĚJŠÍ LOŽISKO**

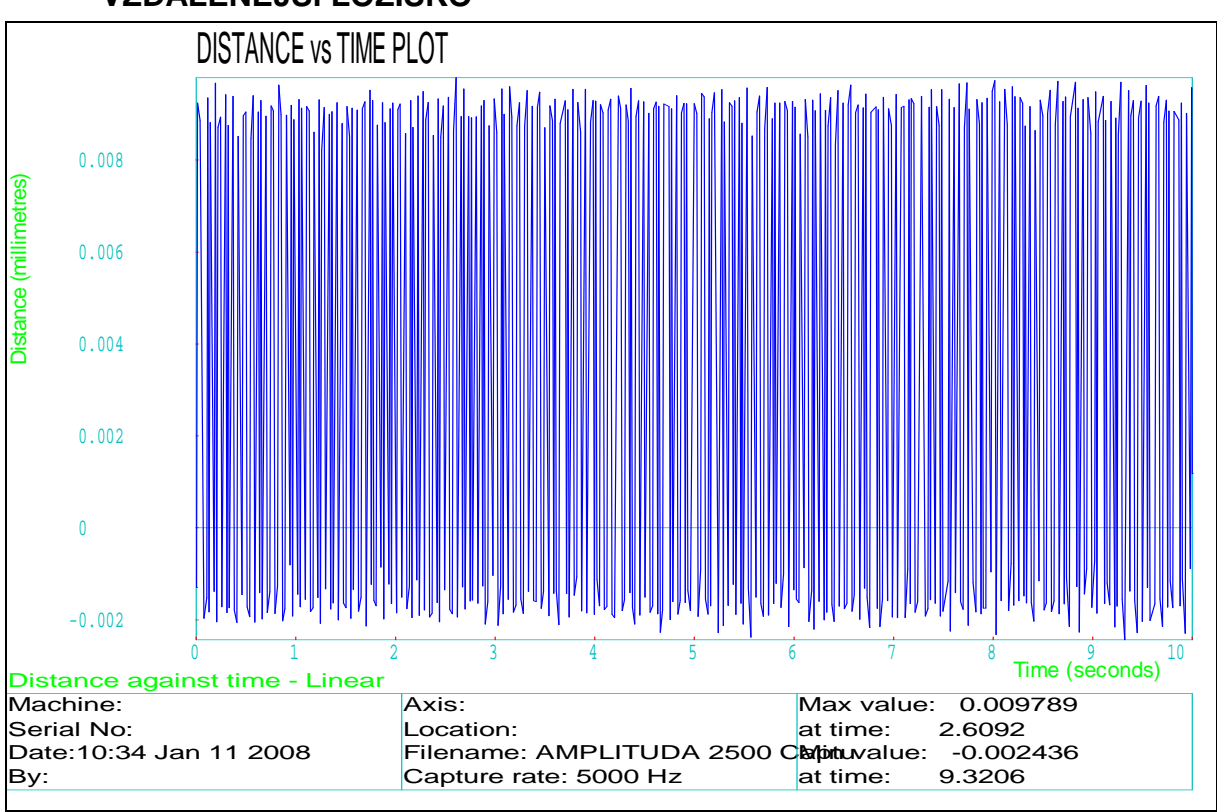

Graf 34: Velikost výchylky v závislosti na čase (program Renishaw Laser10)

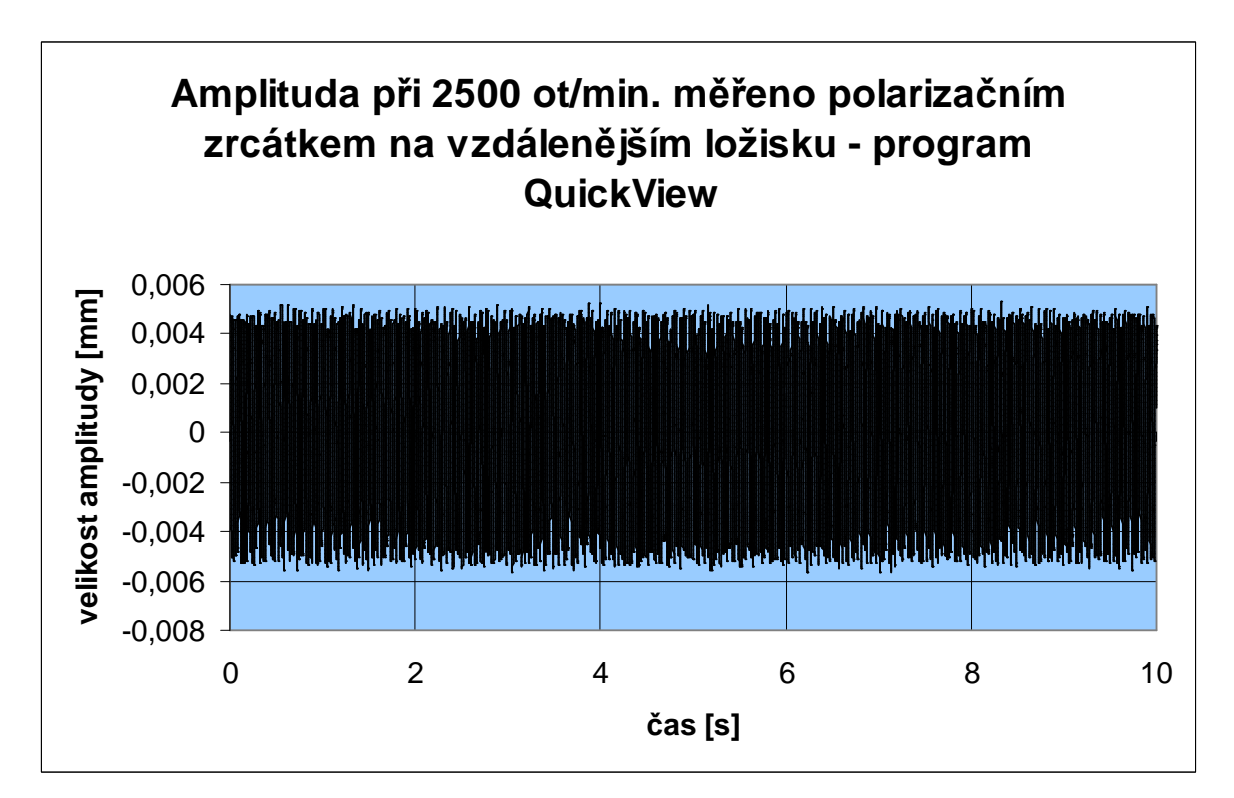

Graf 35: Velikost výchylky v závislosti na čase (program Renishaw QuickView)

Fakulta strojního inženýrství

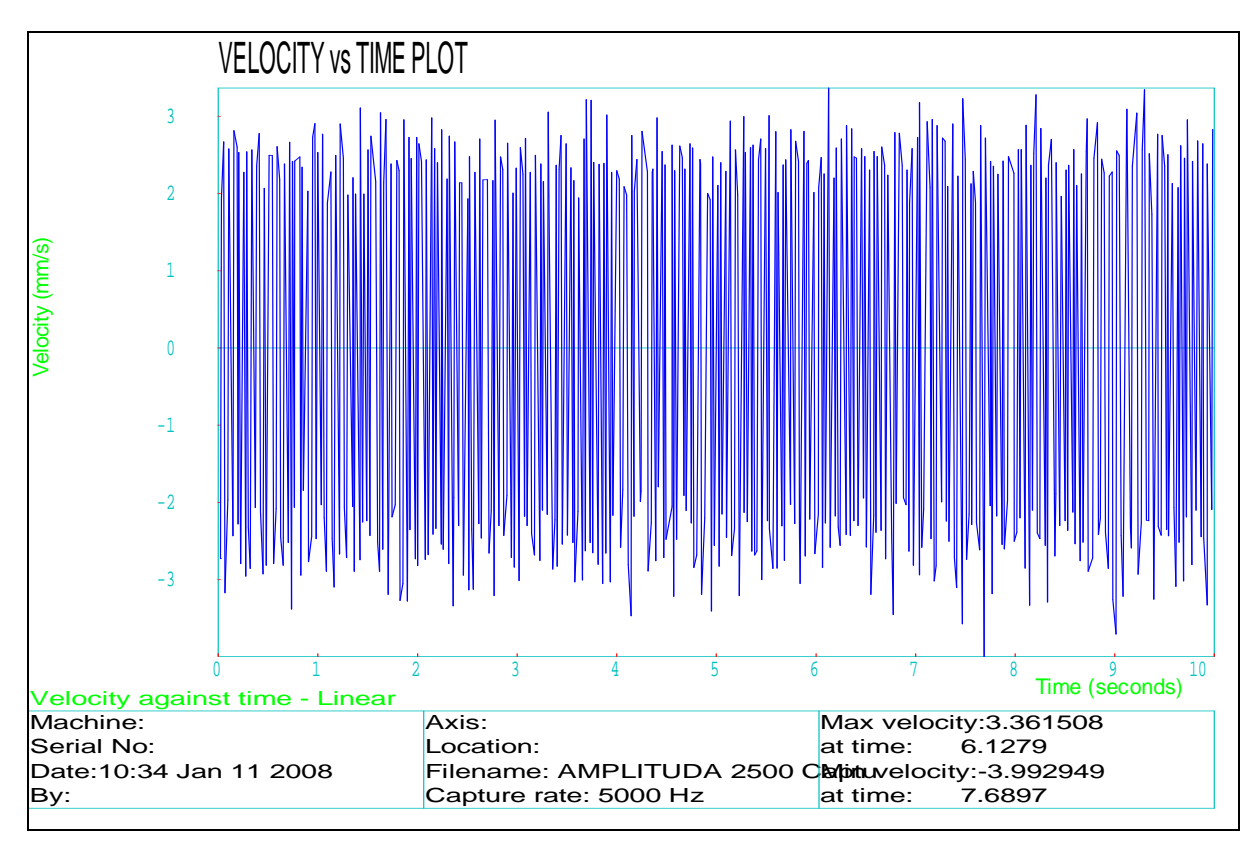

Graf 36: Velikost rychlosti v závislosti na čase (program Renishaw Laser10)

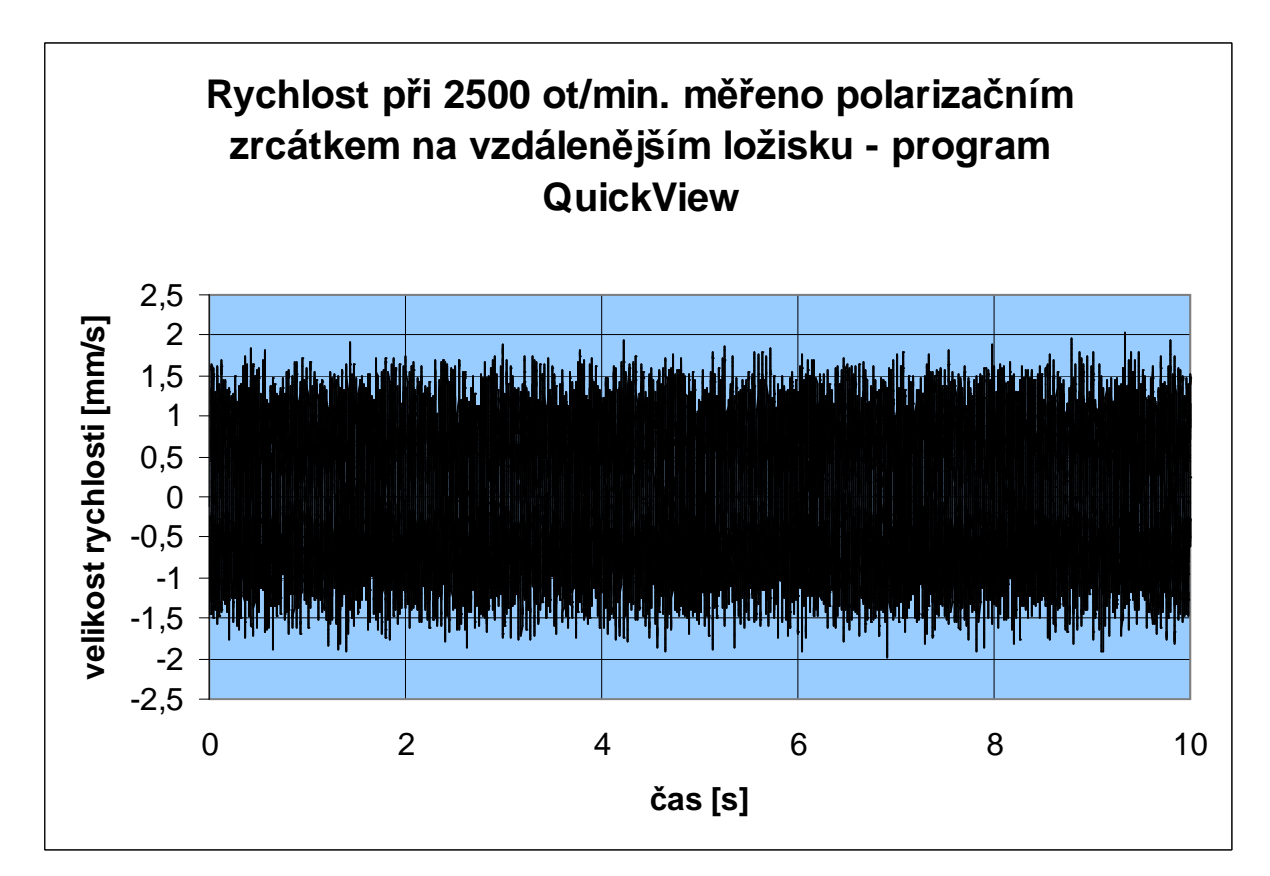

Graf 37: Velikost rychlosti v závislosti na čase (program Renishaw QuickView)

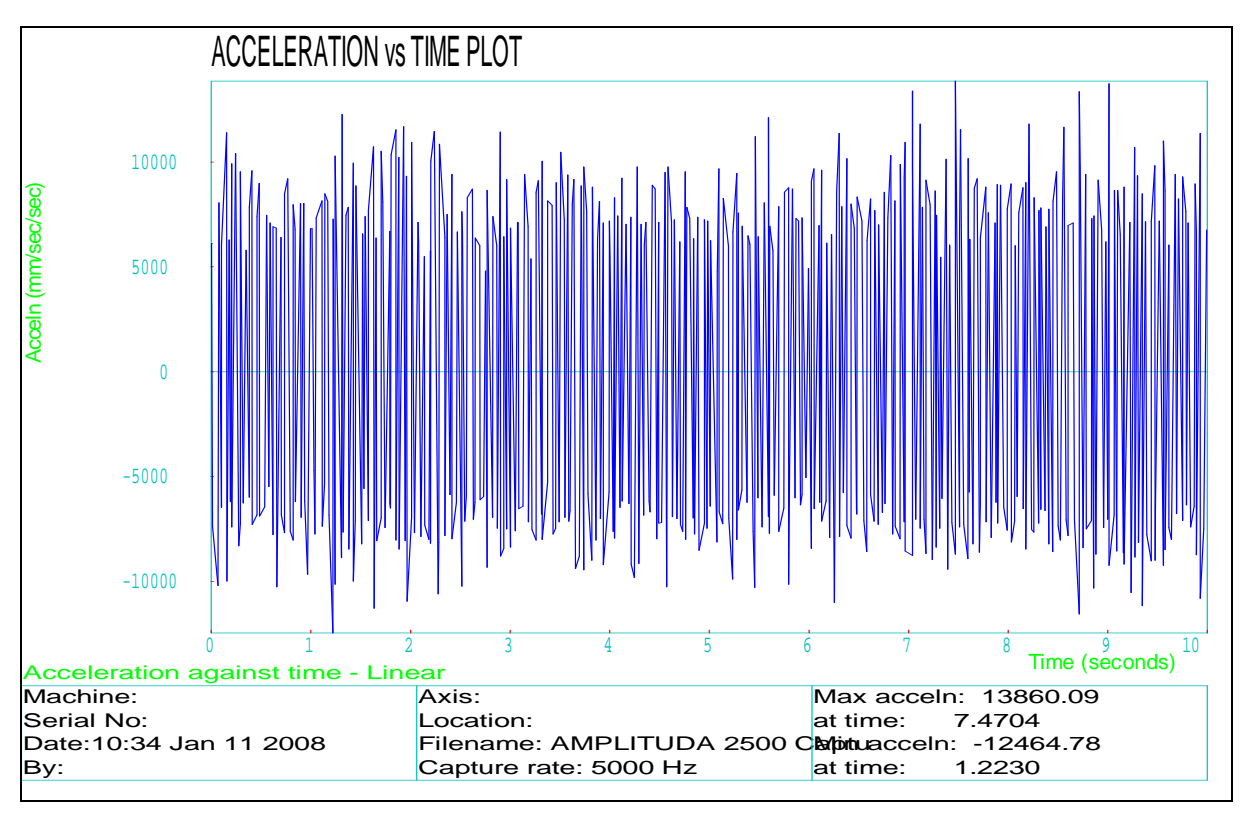

Graf 38: Velikost zrychlení v závislosti na čase (program Renishaw Laser10)

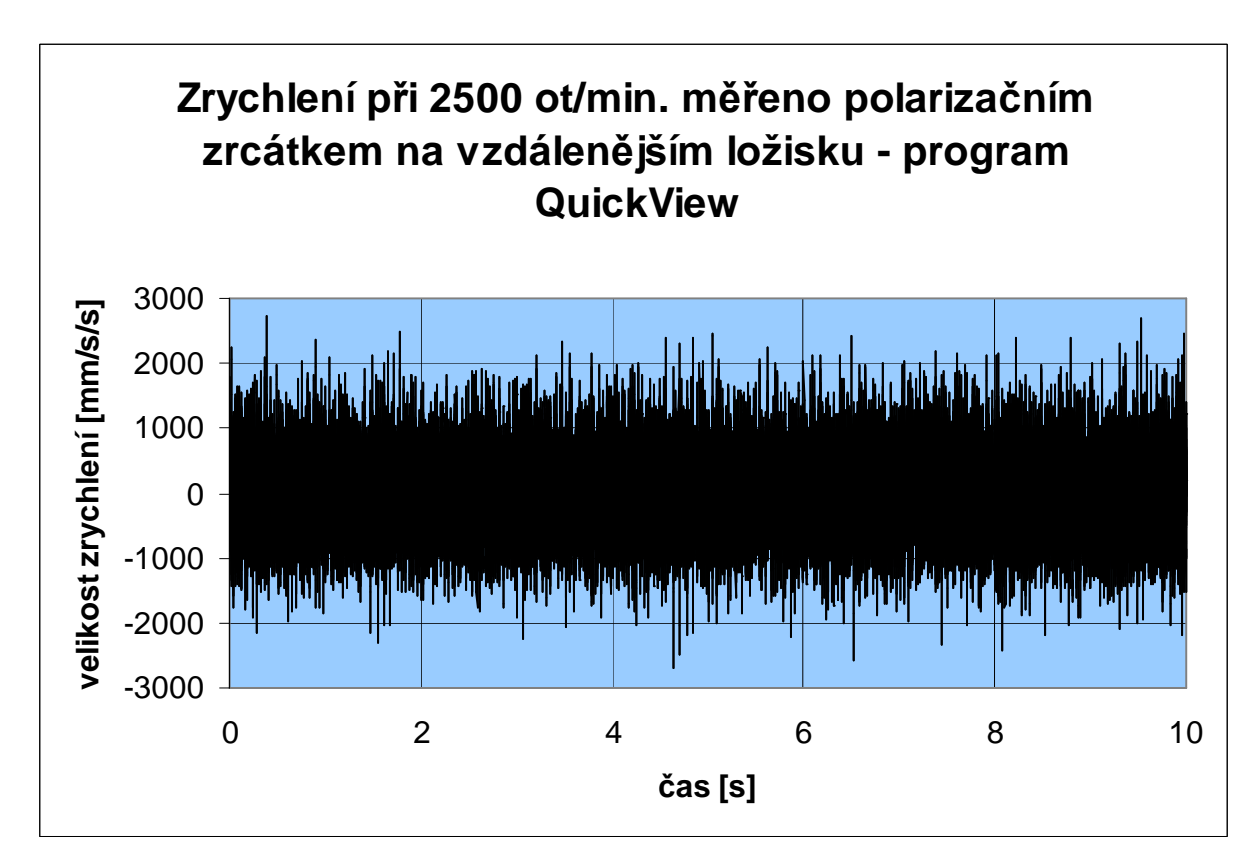

Graf 39: Velikost zrychlení v závislosti na čase (program Renishaw QuickView)

Fakulta strojního inženýrství

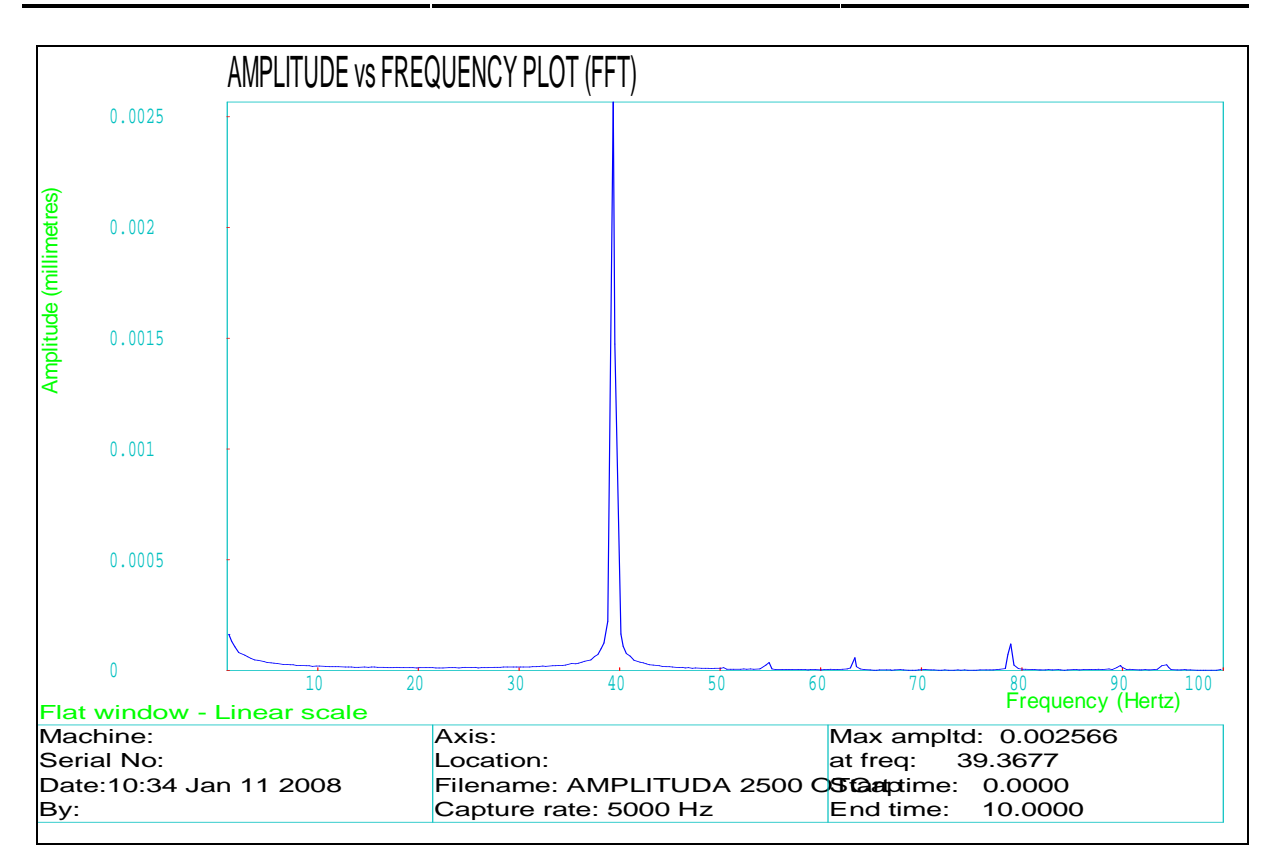

Graf 40: FFT - obdélníkové (flat) okno (program Renishaw Laser10)

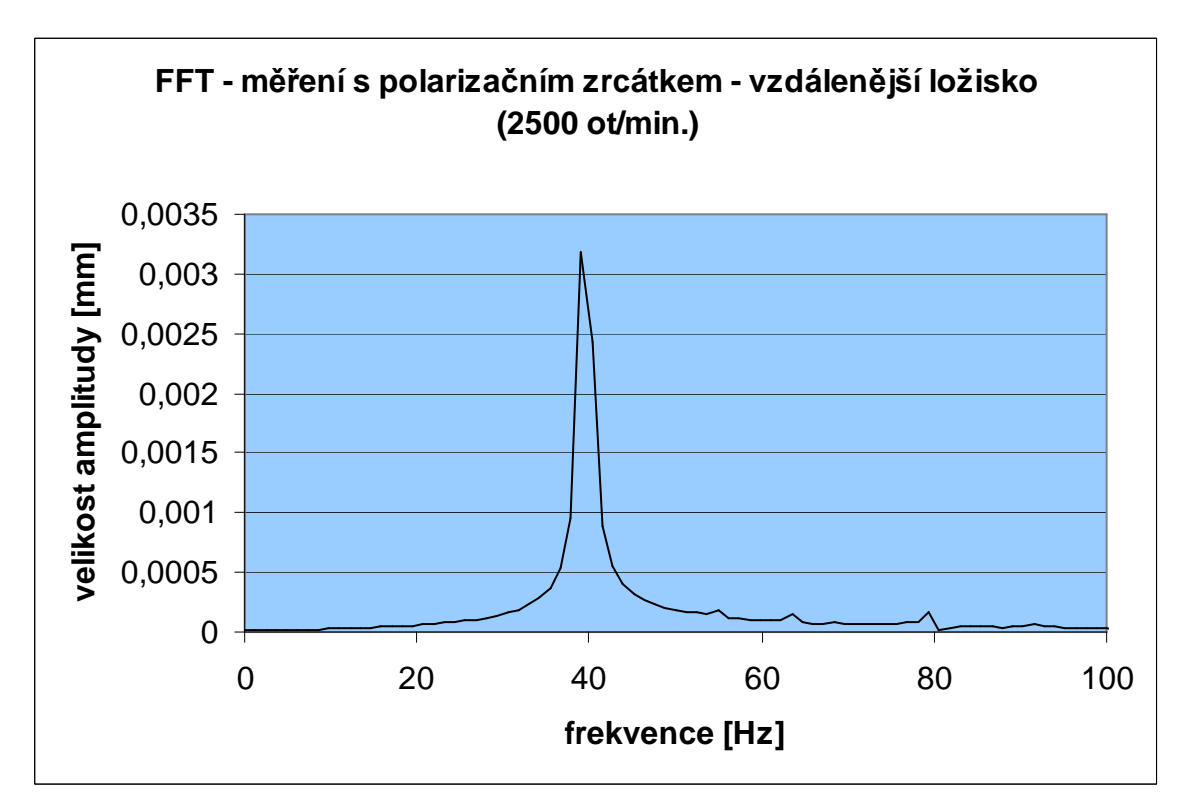

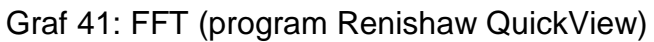

### **3.3 ZHODNOCENÍ A POROVNÁNÍ VÝSLEDKŮ**

Při pohledu na grafy z předchozí kapitoly je možné konstatovat, že rozdíly mezi metodami nejsou příliš patrné a při měření na školním modelu se neprokázala žádná z metod jako nevyhovující pro tato měření.

V tabulce 3 je přehledně zpracováno porovnání naměřených frekvencí měřeného modelu a jejich srovnání s teoretickou hodnotou která je počítána podle vztahu 12.

$$
f = \frac{n}{t}, \text{ kde } t = 60 \text{ s}
$$
 (12)

Na grafech použitých v tabulce 3 je vykreslena proměnlivost frekvencí v závislosti na metodě a použitém softwaru. U každého průběhu je také zakresleno variační rozpětí pro každý software. U průběhu pro software Renishaw QuickView je při velikosti otáček 1250 min<sup>-1</sup>, 1833 min<sup>-1</sup> a 3083 min<sup>-1</sup> proměnlivost frekvence rovna nule. To je dáno způsobem výpočtu FFT v programu Microsoft Excel – velikost kroku frekvence je 1,220703 Hz. Pokud je tedy rozdíl menší než tato hodnota, není rozdíl pozorovatelný. Program Renishaw Laser10 je schopen zaznamenat i podstatně menší rozdíly a to se projevuje i na proměnlivosti.

Pokud bude pominut tento rozdíl ve vyhodnocování a způsobu zpracování dat těchto dvou programů, mohou být výsledky z obou programů považovány za srovnatelné, protože rozdíl ve velikosti frekvence není u žádné velikosti otáček větší než 1 Hz. Při uvědomění si, že nastavování otáček elektromotoru bylo velmi nepřesné (přepočtem napětí na otáčky) a nemožnost ověření skutečných otáček žádným otáčkoměrem, je tento výsledek velmi dobrý.

Vliv místa měření (základna elektromotoru pro měření založené na měření délek, nebo bližší či vzdálenější ložisko pro měření s mikroodražečem a 1/4 vlnným polarizačním zrcátkem) nemá na tato měření téměř žádný vliv a výsledky jsou srovnatelné.

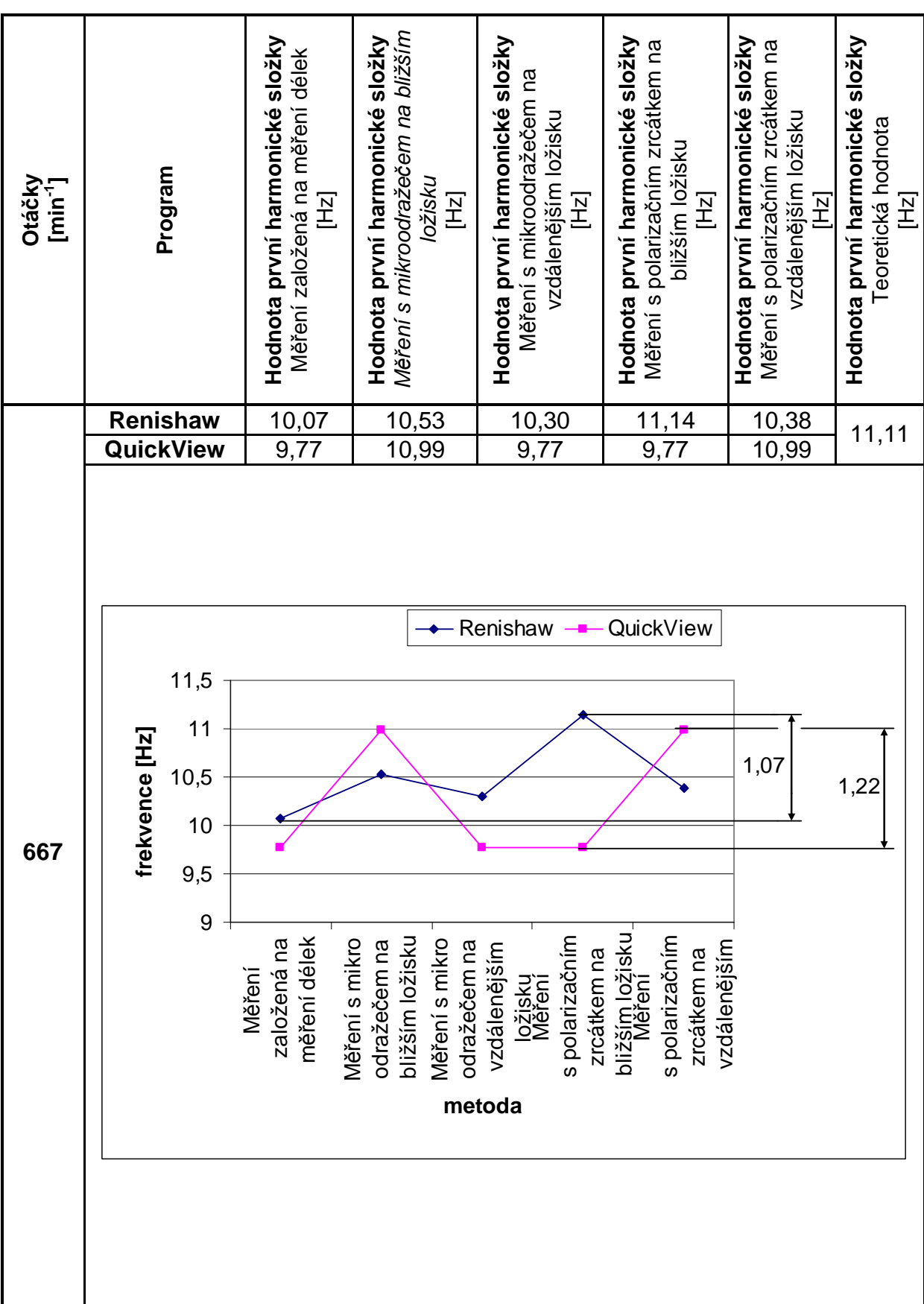

#### Tabulka 3: Srovnání frekvencí naměřených různými metodami s teor. hodnotou

DIPLOMOVÁ PRÁCE

VUT v Brně VUT v Brně

Fakulta strojního inženýrství

Metrologie a řízení jakosti

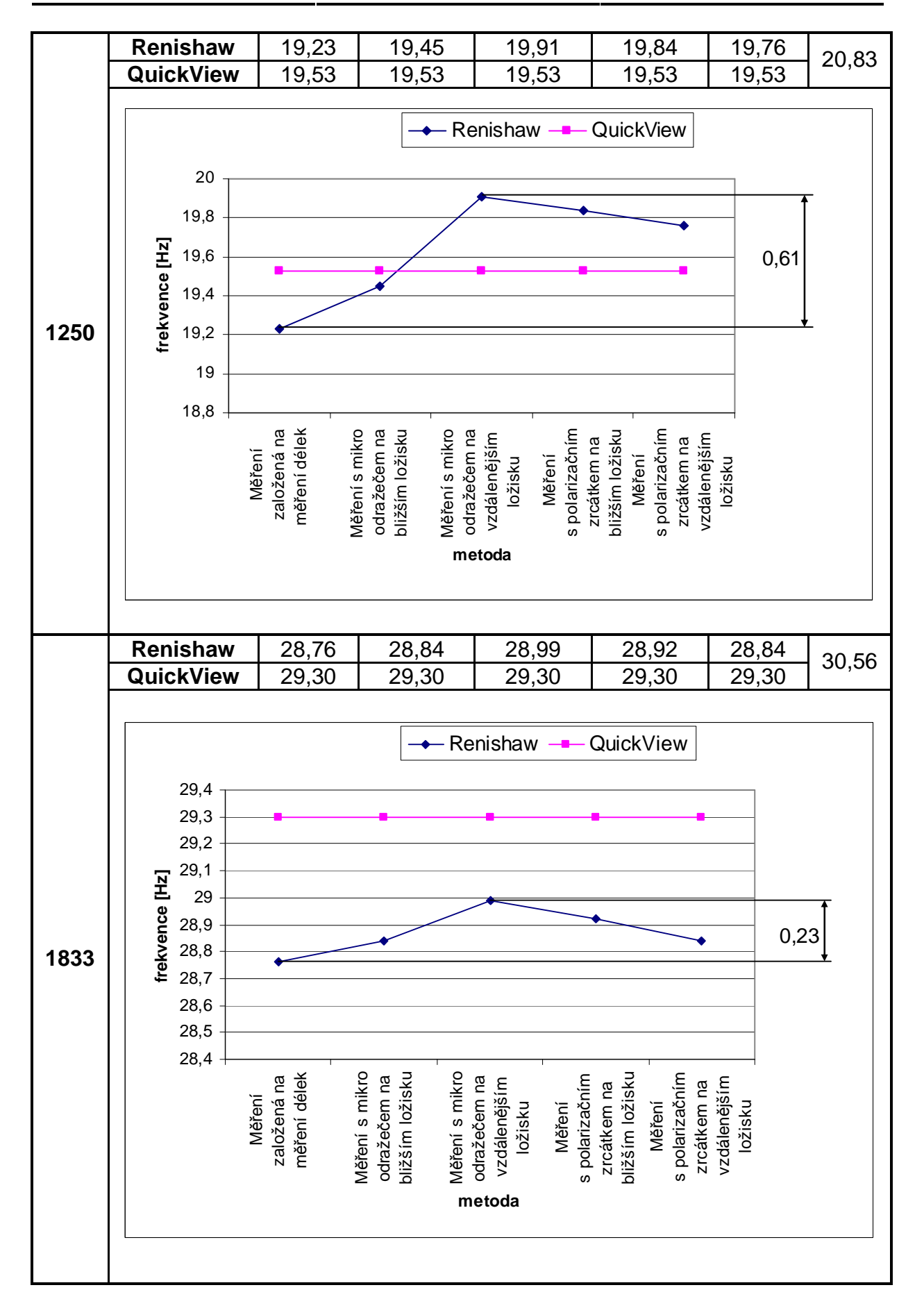

DIPLOMOVÁ PRÁCE

VUT v Brně VUT v Brně

Fakulta strojního inženýrství

Metrologie a řízení jakosti

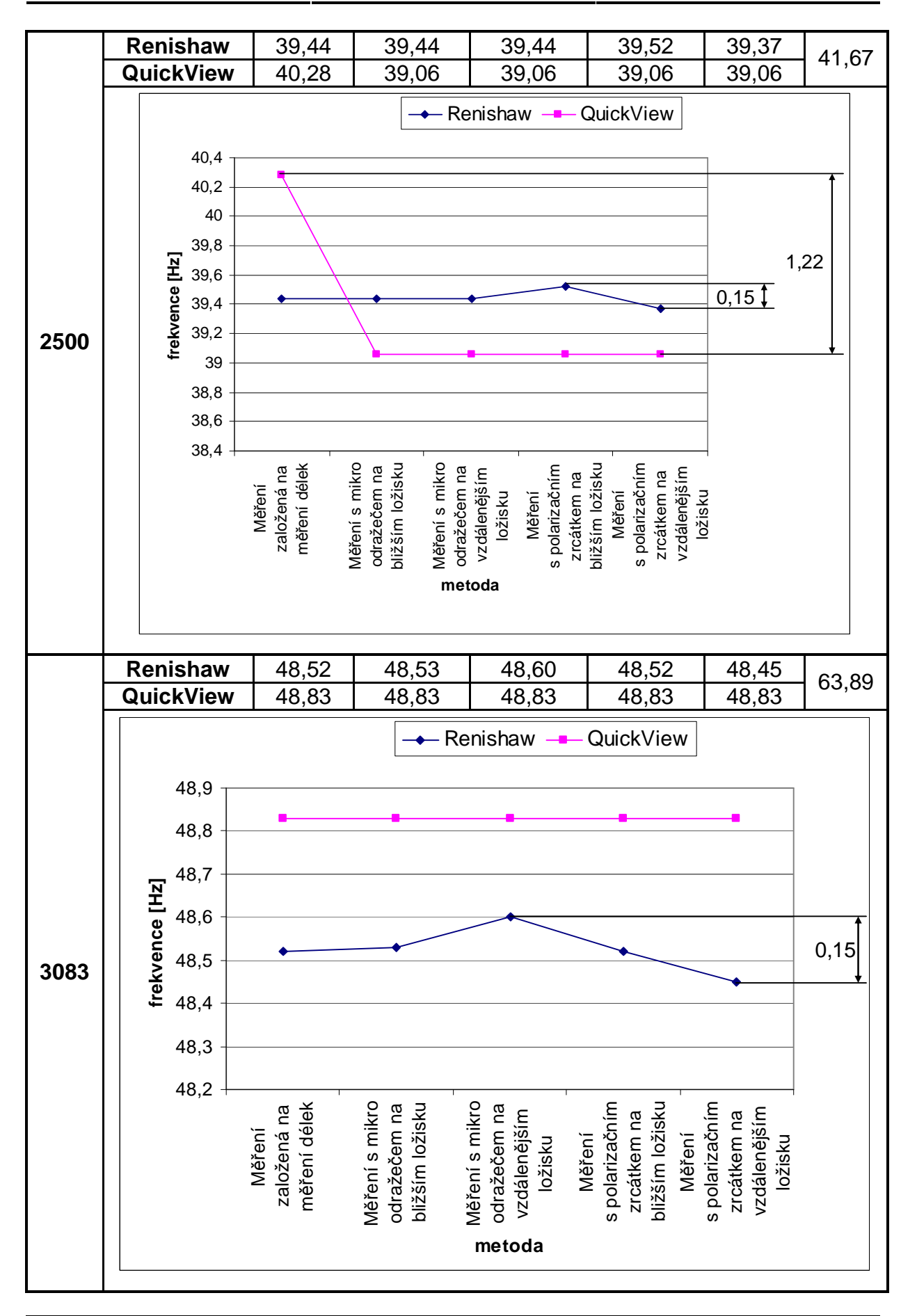

# **ZÁVĚR**

Hlavním přínosem této diplomové práce je ověření nové metody měření vibrací a nalezení způsobu vytvoření FFT z programu QuickView. Program QuickView není primárně určen pro analýzu naměřených dat a přidáním FFT k jeho standardním funkcím se může plně porovnávat s programem Renishaw Laser10, který FFT obsahuje v základní nabídce. Nutno podotknout, že FFT pro program QuickView má řadu omezení – je časově náročnější, neumí pracovat s tolika daty (jen 4096 dat) jako Renishaw Laser10 a krok frekvence je příliš velký (pro měření v této práci to je 1,220703 Hz).

Vibrace byly měřeny několika bezkontaktními způsoby měření vibrací. Konkrétně byly odzkoušeny tyto tři způsoby:

- Metoda založená na měření délek,
- měření s mikroodražečem,
- měření s 1/4 vlnným polarizačním zrcátkem.

Při měření metodou založenou na měření délek je nutné na měřený objekt umístit koutový odražeč který váží přibližně 100 g. Z tohoto hlediska je zmiňovaný způsob vhodný pro měření vibrací na tělesech, která mají značně větší hmotnost než koutový odražeč. Při srovnatelných hmotnostech koutového odražeče a měřeného předmětu by docházelo k nepříznivému ovlivňování výsledků měření. Měření s mikroodražečem redukuje hmotnost odražeče až na pouhých 10 g. Hmotnost mikroodražeče je tedy tak malá, že dostačuje pro měření většiny strojů. Ovlivnění výsledku měření je při tak malé hmotnosti mikroodražeče minimální. U některých zvlášť přesných měření ovšem i hmotnost mikroodražeče může být příliš velká a právě z tohoto důvodu jsou prováděny experimenty s 1/4 vlnným polarizačním zrcátkem. Test polarizační optiky pro měření vibrací provedený v této diplomové práci je prvním na území České republiky a je v této oblasti ještě mnoho prostoru pro experimentování. Především nahrazení velkého a těžkého zrcátka připevňovaného na měřenou součást jen kouskem zrcátka či jiného materiálu přímo na povrch měřené součásti. Přilepení zrcátka přímo na povrch měřeného předmětu značně znesnadňuje seřízení laserového paprsku pro měření. Výsledky naměřené v této práci jsou z hlediska použitelnosti vhodné – to lze posoudit z přiložených grafů.

### **SEZNAM POUŽITÝCH ZDROJŮ**

- [1] VAŇKOVÁ, Marie, et al. Hluk, vibrace a ionizující zá*ř*ení : v životním a pracovním prost*ř*edí. 1. vyd. Brno : PC-DIR, spol. s r.o., 1996. 2 sv. (140, 160 s.). ISBN 80-214-0695-X.
- [2] HALLIDAY, David, RESNICK, Robert, WALKER, Jearl. Fyzika. 1. vyd. Sv. 2. Doc. RNDr. Petr Chvosta, CSc., doc. RNDr. Petr Chvosta, CSc., doc. RNDr. Petr Chvosta, CSc.. Brno : Vysoké učení technické v Brně - nakladatelství VUTIUM, Antonínská 1, 601 90 Brno, c2000. ISBN 80-214-1868-0. Kmity, s. 409-437.
- [3] *Č*SN 01 1411. Mechanické kmitání stroj*ů* s provozními otá*č*kami od 10 do 200 s-1 : Základní sm*ě*rnice pro ohodnocení mohutnosti kmitání. Praha : ÚNM, 1980. 12 s.
- [4] Wikipedie : Otev*ř*ená encyklopedie [online]. 26. 12. 2007 [cit. 2008-01-09]. Dostupný z WWW: <http://cs.wikipedia.org>.
- [5] REICHL, Jaroslav, VŠETIČKA, Martin. Encyklopedie Fyziky [online]. c2006-2008 [cit. 2008-01-09]. Dostupný z WWW: <http://fyzika.jreichl.com/>.
- [6] BARTOŠOVÁ, Marcela. Fourierova transformace. [s.l.], 2006. 10 s. UNIVERZITA JANA EVANGELISTY PURKYNĚ V ÚSTÍ NAD LABEM. Seminární práce. Dostupný z WWW: <http://fzp.ujep.cz>.
- [7] KLINGENBERG, Larry. Frequency Domain Using Excel [online]. 2005 [cit. 2008-04-26]. Anglický. Dostupný z WWW: <http://online.sfsu.edu/~larryk/Common%20Files/Excel.FFT.pdf>.

# **SEZNAM POUŽITÝCH ZKRATEK A SYMBOLŮ**

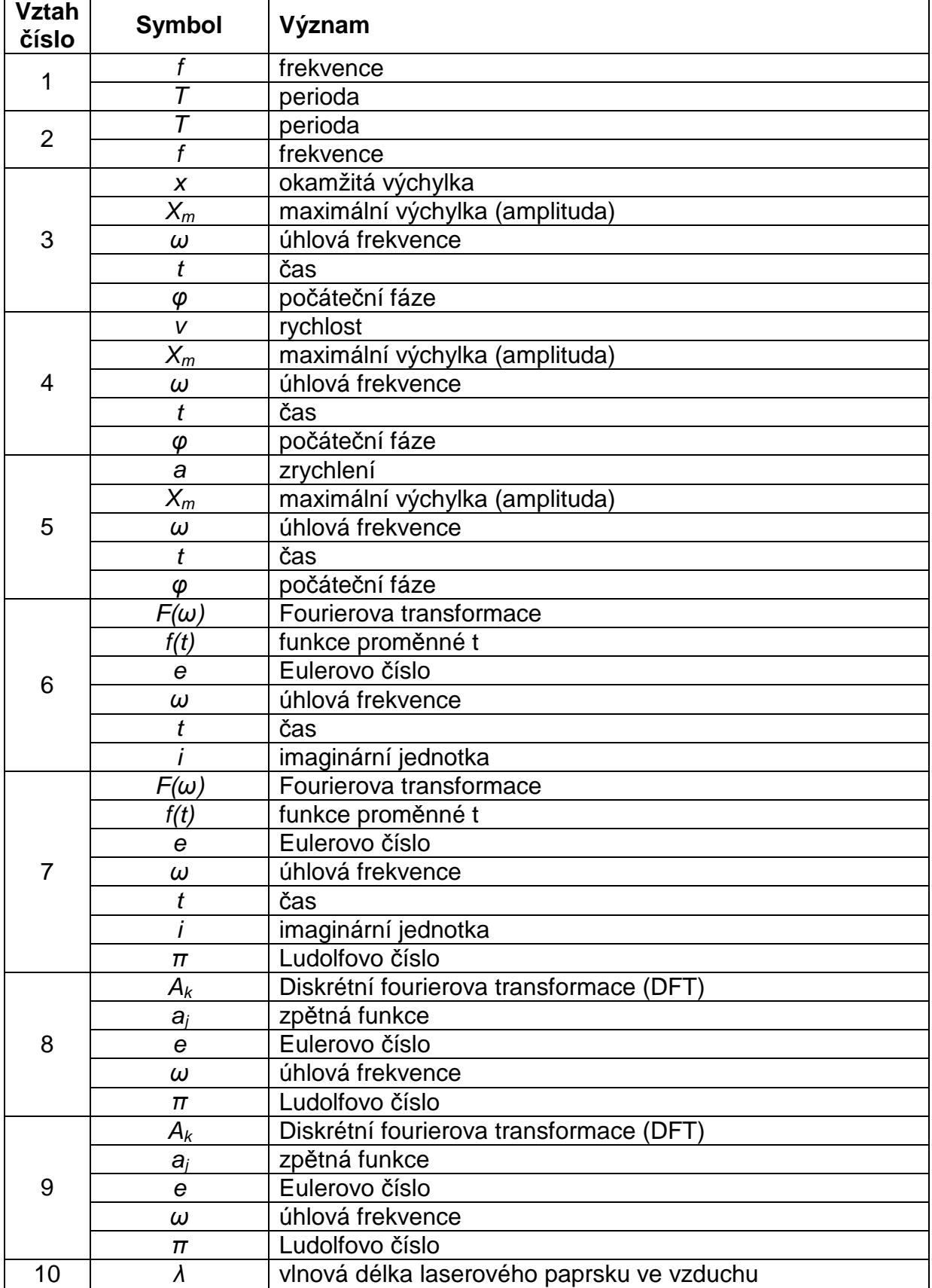

Fakulta strojního inženýrství

### DIPLOMOVÁ PRÁCE

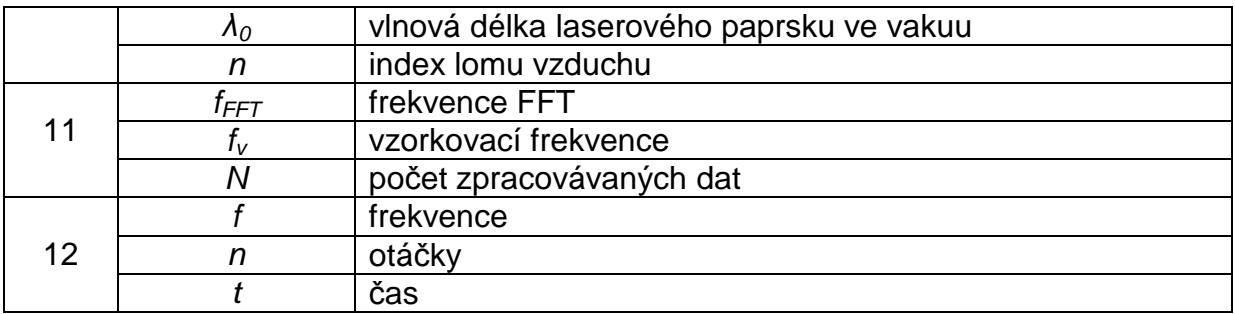

# **SEZNAM POUŽITÉHO SOFTWARU**

#### **Software Výrobce**

Renishaw Laser10 **Renishaw plo**® Renishaw QuickView **Renishaw plo**®

Microsoft Office 2003 Microsoft Corporation<sup>®</sup>

### **SEZNAM TABULEK**

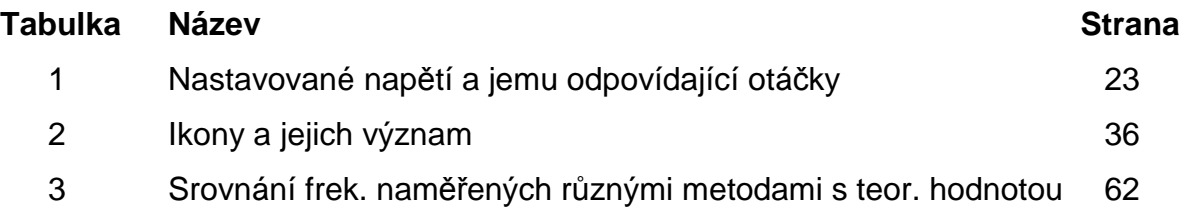

# **SEZNAM OBRÁZKŮ**

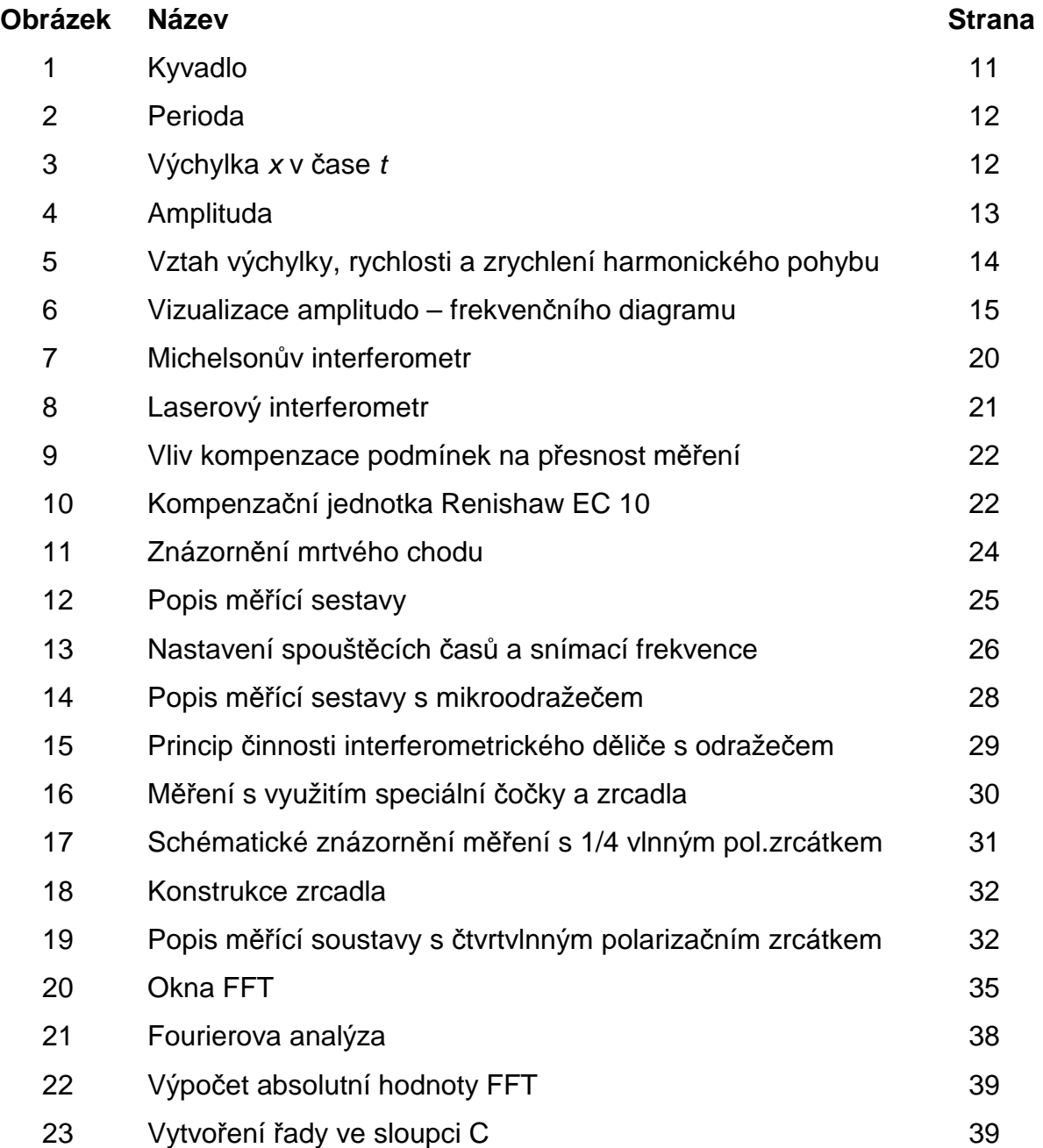

# **SLOVNÍK POUŽITÝCH POJMŮ – anglicko - český**

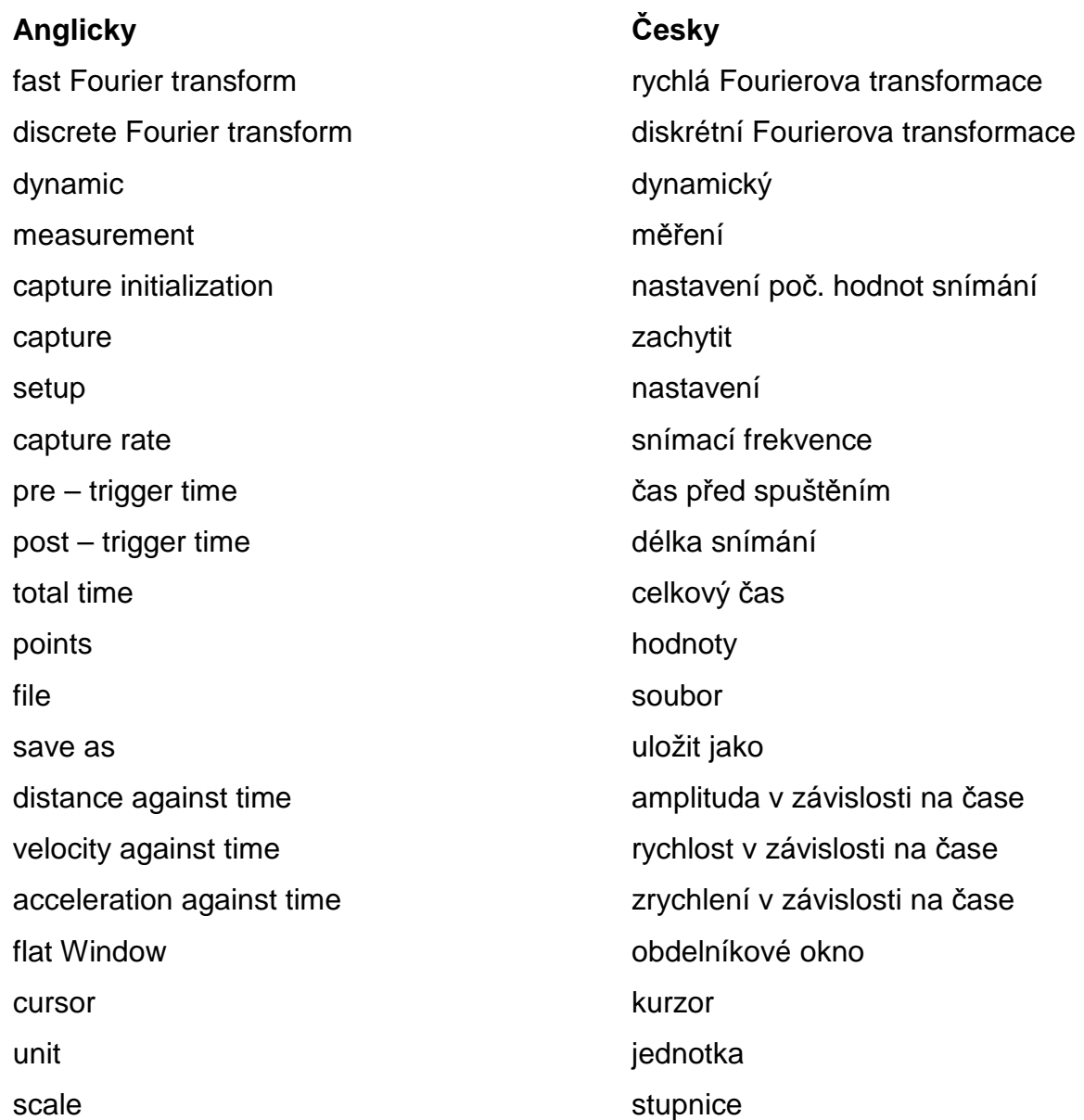

# **SEZNAM PŘÍLOH**

Příloha 1 Grafy z měření